# **Panasonic**

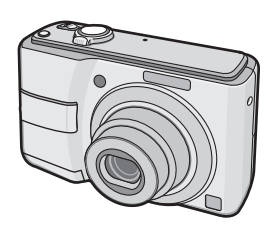

Manuel d'utilisation Appareil photo numérique Modèle DMC-LS80

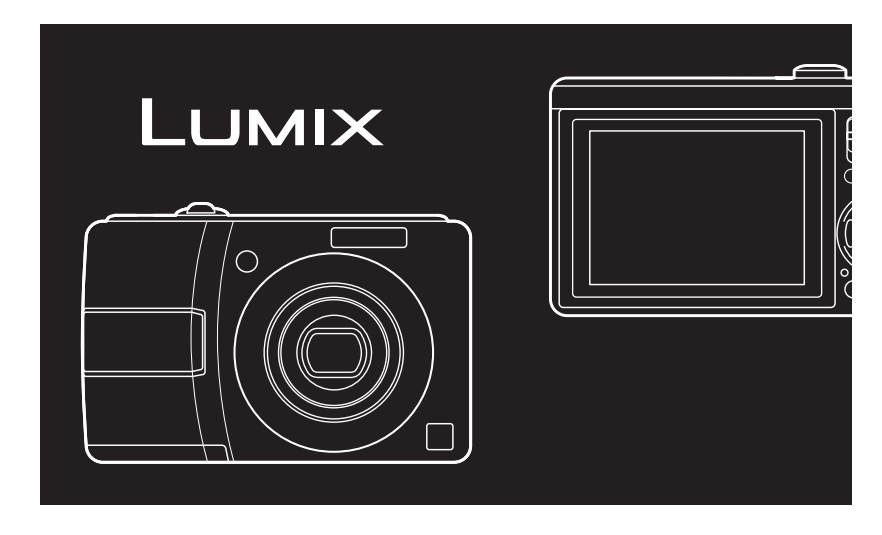

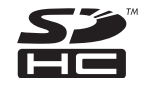

Lire intégralement ces instructions avant d'utiliser l'appareil.

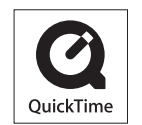

QuickTime et le logo QuickTime sont des marques de commerce ou des marques déposées de Apple,Inc.,utilisées dans le cadre d'une licence.

VQT1L70-1

### *Avant utilisation*

### **À notre clientèle,**

Nous tenons à vous remercier d'avoir choisi cet appareil photo numérique Panasonic. Veuillez lire attentivement le présent manuel et le conserver pour référence ultérieure.

## **Pour votre sécurité**

### **AVERTISSEMENT : AFIN DE RÉDUIRE LES RISQUES D'INCENDIE, DE**

**CHOCS ÉLECTRIQUES ET D'ENDOMMAGEMENT DU PRODUIT,**  $\bullet$  NE PAS EXPOSER L'APPAREIL

- **À LA PLUIE, À L'HUMIDITÉ, AUX ÉGOUTTEMENTS ET AUX ÉCLABOUSSURES ET VEILLER À CE QU'AUCUN OBJET REMPLI DE LIQUIDE, TEL QU'UN VASE, NE SOIT PLACÉ SUR L'APPAREIL.**
- \* **UTILISER UNIQUEMENT LES ACCESSOIRES RECOMMANDÉS.**  $\bullet$  **NE PAS RETIRER LE COUVERCLE**
- **(OU LE PANNEAU ARRIÈRE) ; AUCUNE PIÈCE INTERNE NE PEUT ÊTRE RÉPARÉE PAR L'UTILISATEUR. CONFIER TOUTE RÉPARATION À UN TECHNICIEN QUALIFIÉ.**

#### ■ Remarque concernant les batteries **et piles**

Les batteries rechargeables ou piles

usagées ne peuvent être ajoutées aux déchets ménagers. Informezvous auprès de l'autorité locale compétente afin de connaître les endroits où vous pouvez déposer celles-ci.

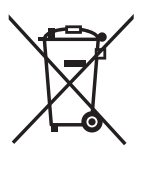

#### **Il importe de respecter les droits d'auteur.**

**L'enregistrement de bandes ou de disques préenregistrés ou de tout autre matériel publié ou diffusé pour des buts autres qu'un usage privé et personnel peut violer les lois de droits d'auteur. Même sous des buts d'usage privé, l'enregistrement de certain matériel peut-être réservé.**

- Remarquer que notamment les commandes, les composants et les menus de votre appareil photo peuvent différer quelque peu de ceux illustrés dans le présent manuel.
- Le Logo SDHC est une marque de commerce.
- Les autres noms, raisons sociales et •appellations de produits cités dans ce manuel sont des marques de commerce ou des marques déposées de leurs détenteurs respectifs.

LA PRISE DE COURANT DOIT SE TROUVER À PROXIMITÉ DE L'APPAREIL ET ÊTRE FACILEMENT ACCESSIBLE.

### **MISE EN GARDE**

Une batterie de remplacement inappropriée peut exploser. La remplacer uniquement par une batterie identique ou d'un type recommandé par le fabricant. L'élimination des batteries usagées doit s'effectuer conformément aux instructions du fabricant.

Le marquage d'identification est situé sous l'appareil.

*- 2 -*

## **-Ce symbole signifie-**

*Avant utilisation*

**Informations relatives à l'évacuation des déchets, destinées aux utilisateurs d'appareils électriques et électroniques (appareils ménagers domestiques)**

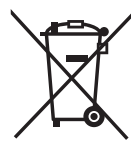

Lorsque ce symbole figure sur les produits et/ou les documents qui les accompagnent, cela signifie que les appareils électriques et électroniques ne doivent pas être jetés avec les ordures ménagères. Pour que ces produits subissent un traitement, une récupération et un recyclage appropriés, envoyez-les dans les points de pré-collecte désignés, où ils peuvent être déposés gratuitement. Dans certains pays, il est également possible de renvoyer les produits au revendeur

local en cas d'achat d'un produit équivalent. En éliminant correctement ce produit, vous contribuerez à la protection des ressources vitales et à la prévention d'éventuels effets négatifs sur l'environnement et la santé humaine, pouvant être dus à la manipulation inappropriée des déchets. Veuillez contacter les autorités locales pour connaître le point de pré-collecte le plus proche.

Des sanctions peuvent être appliquées en cas d'élimination incorrecte de ces déchets, conformément à la législation nationale.

### **Utilisateurs professionnels de l'Union européenne**

Pour en savoir plus sur l'élimination des appareils électriques et électroniques, contactez votre revendeur ou fournisseur.

**Informations sur l'évacuation des déchets dans les pays ne faisant pas partie de l'Union européenne**

Ce symbole n'est reconnu que dans l'Union européenne.

Pour vous débarrasser de ce produit, contactez les autorités locales ou votre revendeur afin de connaître la procédure d'élimination à suivre.

*- 3 -*

#### *Avant utilisation*

- **Précautions à prendre avec l'appareil photo**
- **Prenez soin de ne pas secouer ou • heurter fortement l'appareil.** Cela pourrait en affecter le fonctionnement normal, empêcher toute prise de vue ou endommager l'objectif ou l'écran LCD.
- **Le sable ou la poussière peuvent causer des problèmes de fonctionnement. Veillez à ce que le sable ou la poussière ne s'infiltre pas à l'intérieur de l'objectif, du flash ou des bornes lorsque vous utilisez l'appareil sur une plage, etc.**
- Veillez à ce que l'eau ne pénètre pas à l'intérieur de l'appareil lorsque vous l'utilisez par temps pluvieux ou sur la plage.
- **Cet appareil photo n'est pas étanche. En cas d'éclaboussure sur l'appareil photo, telles que des gouttes d'eau, essuyez-le à l'aide d'un chiffon sec. En cas de dysfonctionnement de l'appareil photo, contactez votre revendeur ou le service après-vente le plus proche.**
- **À propos de l'écran LCD**
- **N'appliquez pas de pression trop forte sur l'écran LCD. Cela pourrait entraîner des distorsions chromatiques sur l'écran LCD et son mauvais fonctionnement.**
- Il est possible que de la condensation se forme sur l'écran LCD en cas d'importants changements de température. Essuyez la condensation à l'aide d'un linge sec et doux.
- Si l'appareil est froid lorsque vous le mettez en marche, l'image affichée sur l'écran LCD sera, au début, légèrement plus sombre que d'ordinaire. Toutefois, l'image redevient normale à mesure que l'appareil se réchauffe.

**Une technologie de très grande précision est utilisée pour la fabrication de l'écran LCD. Toutefois, des points sombres ou brillants (rouges, bleus ou verts) peuvent apparaître sur l'écran. Il ne s'agit pas d'un mauvais fonctionnement. L'écran LCD comporte un taux de pixels efficients supérieur à 99,99 %, avec seulement 0,01 % de pixels inactifs ou toujours éclairés.**

**Les points ne seront pas enregistrés dans les photos stockées dans la mémoire intégrée ou sur une carte.**

### *- 4 -*

#### *Avant utilisation*

- **Précautions à prendre avec l'objectif** N N'appliquez pas de pression trop forte •
- sur l'objectif ou sur son barillet.
- Évitez d'exposer l'objectif de l'appareil face au soleil car les rayons lumineux pourraient engendrer des incidents de fonctionnement. Soyez également vigilant lorsque vous laissez l'appareil à l'extérieur ou près d'une fenêtre.
- Précautions à prendre en cas de **condensation (objectif embué)**
- De la condensation peut se former lorsque la température ambiante ou le niveau d'humidité est modifié comme décrit ci-après. Prenez garde à la condensation car elle pourrait causer des taches ou champignons sur l'objectif ou entraîner un dysfonctionnement de l'appareil.
- Lorsque l'appareil photo est déplacé de zones extérieures froides vers des zones intérieures chaudes
- Lorsque l'appareil photo est amené de l'extérieur vers l'intérieur d'un véhicule climatisé
- -Lorsque l'air frais d'un climatiseur ou dispositif similaire arrive directement sur l'appareil
- Dans les endroits humides
- Pour éviter la condensation, placez l'appareil dans un sac en plastique jusqu'à ce que sa température soit la plus proche possible de la température ambiante. En cas de condensation, éteignez l'appareil et laissez-le sécher pendant environ 2 heures. La buée disparaît naturellement lorsque la température de l'appareil est proche de la température ambiante.
- **Si vous n'utilisez pas l'appareil**  N **pendant une période prolongée**
- Rangez les piles dans un endroit frais et sec, où la température est relativement stable.

[Température recommandée : 15 °C à 25 °C, Taux d'humidité recommandé : de 40 % à 60 %]

- Retirez toujours les piles et la carte mémoire de l'appareil.
- Si vous laissez les piles à l'intérieur de l'appareil, elles se déchargent car un courant électrique faible passe à travers, même si l'appareil est éteint. [Consultez la P 13 pour obtenir des informations sur les piles Ni-MH (au nickel-métalhydrure).]
- Il est recommandé de ranger l'appareil accompagné d'un gel dessiccatif si vous le placez dans une garde-robe ou une commode.
- **À propos des cartes utilisables dans**  N **cet appareil**

Vous pouvez utiliser une carte mémoire SD, une carte mémoire SDHC et une carte MultiMediaCard.

- Lorsque le terme **carte** est utilisé dans ce guide d'utilisation, il se rapporte aux types de cartes mémoire suivants.
- Carte mémoire SD (8 Mo à 2 Go) Carte mémoire SDHC (4 Go à 16 Go) –

Carte MultiMediaCard – Informations spécifiques relatives aux cartes mémoire utilisables avec cet appareil.

- Quand vous utilisez une carte d'une capacité de 4 Mo ou plus, vous devez utiliser uniquement une carte mémoire conforme à la norme SD, dotée du logo SDHC.
- Une carte MultiMediaCard est compatible •uniquement avec les images fixes.

### *- 5 -*

### **Contenu**

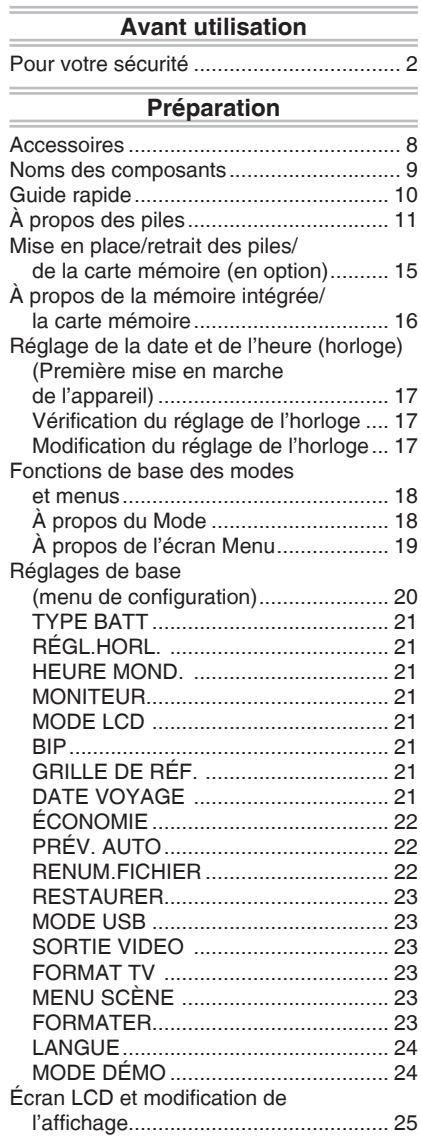

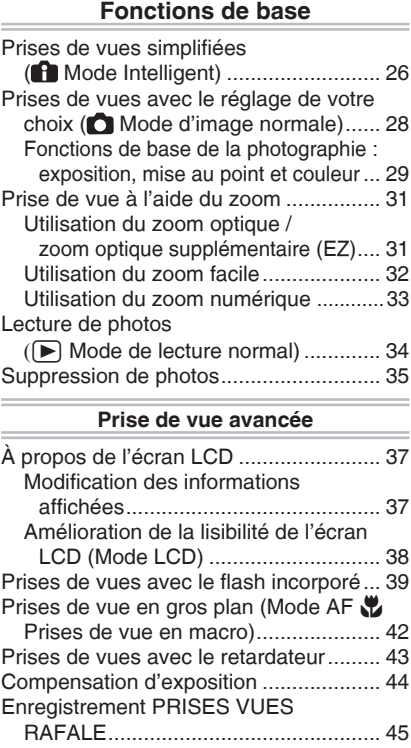

*- 6 -*

 $\equiv$ 

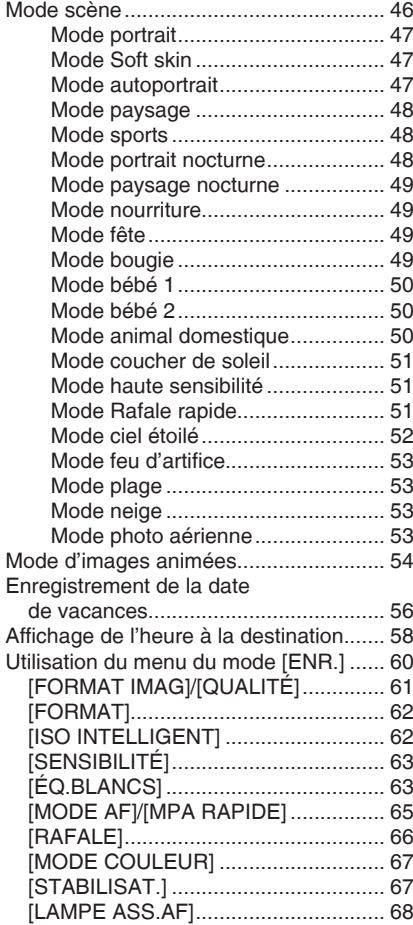

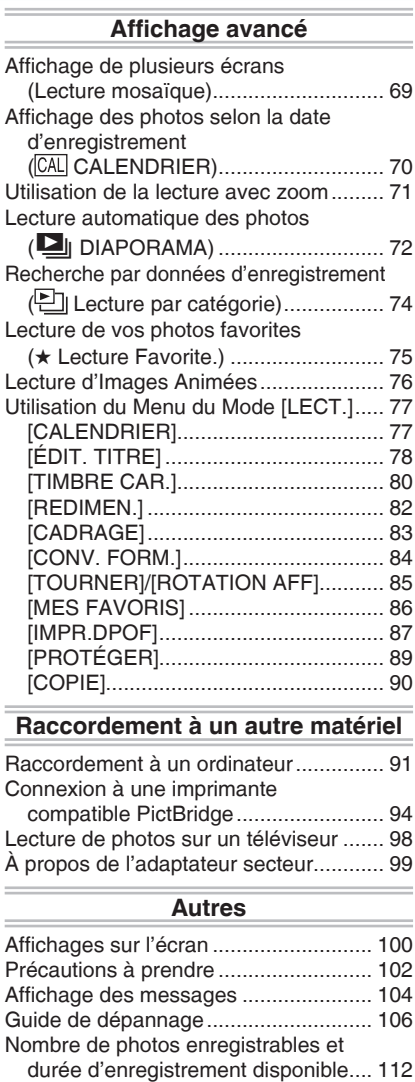

Spécifications ....................................... 115

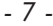

## **Accessoires**

Avant d'utiliser l'appareil, vérifiez qu'il ne manque aucun accessoire.

**Piles**

Piles AA alcalines (LR6)

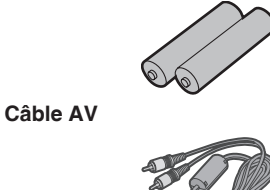

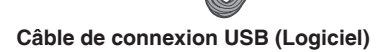

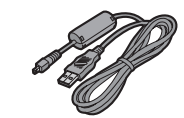

**CD-ROM (Logiciel)**

**CD-ROM (Manuel d'utilisation)**

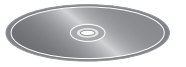

### *Préparation*

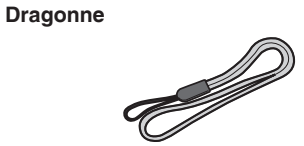

- **La carte est fournie en option. Vous pouvez enregistrer ou lire des photos sur la mémoire intégrée lorsque vous n'utilisez pas de carte mémoire.**
- Si vous égarez des accessoires fournis, veuillez consulter le revendeur ou le service après-vente le plus proche. (Vous pouvez acheter les accessoires séparément.)
- **A** propos des illustrations de ce **manuel d'utilisation**

Il est à noter que l'aspect du produit, des illustrations ou de l'écran de menu diffèrent quelque peu de ceux du produit réel.

## *- 8 -*

## **Noms des composants**

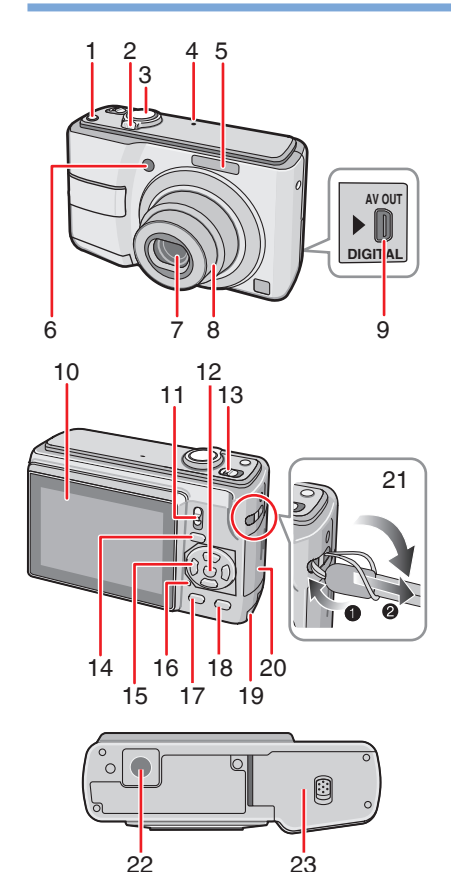

22 Prise de fixation de trépied Lorsque vous utilisez un trépied, • assurez-vous que celui-ci est stable lorsque l'appareil photo y est attaché. 23 Couvercle du logement des piles (P 15)

- Touche [E. ZOOM] (zoom facile) (P 32) 1
- 2 Commande de zoom (P 31)
- Déclencheur (P 26, 54) 3
- Microphone (P 54) 4
- Flash (P 39) 5
- Voyant du retardateur (P 43) Lampe d'assistance à la mise au point automatique (P 68) **Objectif** 6 7
- Barillet d'objectif 8
- Prise [AV OUT/DIGITAL] (sortie, numérique) (P 91, 94, 98) 9
- 10 Ecran LCD (P 37, 100)
- 11 Sélecteur d'enregistrement/lecture (P 18)
- 12 Touche [MENU/SET] (P 17)
- 13 Interrupteur marche/arrêt de l'appareil photo (P 17)
- 14 Touche [MODE] (P18)
- 15 Touches du curseur
	- ◀/Touche retardateur (P 43)
	- $\blacktriangledown$  /Touche Macro (P 42)
	- $\blacktriangleright$  /Touche du mode flash (P 39)
	- e /Touche Compensation d'exposition
	- (P 44)/Prises de vues en rafale(P45)/
	- Compensation de contre-jour (P 27) Dans le présent manuel d'utilisation, • les opérations utilisant les touches du
	- curseur sont décrites comme suit. par ex.:
	- $\widetilde{\mathcal{S}}$  is vous appuyez  $\widetilde{\mathcal{S}}(\widetilde{\mathcal{S}}) \Rightarrow (\widetilde{\mathcal{S}}) \in \widetilde{\mathcal{S}}$ sur la touche  $\blacktriangledown$ .
- 16 Voyant d'état (P 15, 22, 25)
- 17 Touche DISPLAY (P 37)
- 18 [Q.MENU] (P 60) /Touche Supprimer (P 35)
- 19 Emplacement Coupleur CC (P 91, 94, 99)
- 20 Couvercle du logement de la carte mémoire (P 15)
- Œillet pour dragonne 21
- Enfilez la dragonne lors de l'utilisation •de l'appareil afin d'éviter de le faire

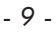

## **Guide rapide**

Vous trouverez ci-après une vue d'ensemble de la démarche à suivre pour prendre des photos avec cet appareil. Pour des instructions détaillées relatives à chacune des opérations décrites, reportezvous aux pages correspondantes.

**Insérez les piles. 1**

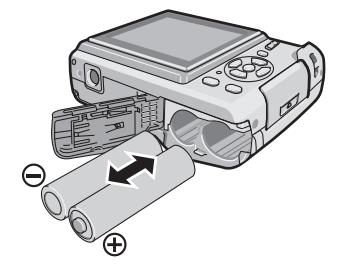

- **Lorsque vous n'utilisez pas la carte mémoire (en option), vous pouvez enregistrer ou lire des photos dans la mémoire intégrée. Reportez-vous à la page P 16 lors de l'utilisation d'une carte mémoire.**
- **Mettez l'appareil sous tension 2 pour prendre des photos.**
- Réglez l'horloge. (P 17)
- **Sélectionnez le type de pile utilisé dans le champ [TYPE BATT] du menu [CONFIG.]. (P 21)**

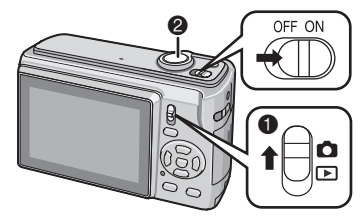

- 1 Réglez le sélecteur d'enregistrement/  $lecture sur [ **0** ].$
- 2 Enfoncez le déclencheur pour prendre des photos. (P 28)

**Visionnez les photos. 3**

*Préparation*

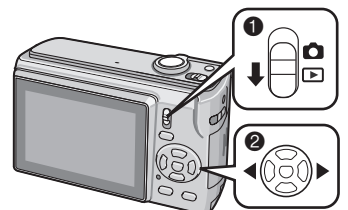

- 1 Réglez le sélecteur d'enregistrement/ lecture sur  $[\blacksquare]$ .
- 2 Sélectionnez la photo que vous voulez visionner. (P 34)

*- 10 -*

## **À propos des piles**

#### **Piles utilisables** N

#### Piles AA alcalines (fournies)

Piles Ni-MH (au nickel-métal-hydrure) rechargeables AA (en option) Piles AA Oxyride (en option)

**L'un des messages suivants apparaît**  • **lorsque vous insérez des piles pour la première fois. Remplacez les piles lorsqu'elles sont épuisées, etc. [SÉLECTION TYPE BATTERIE ACTUELLE: ALCALINE/Ni-MH]/ [SÉLECTION TYPE BATTERIE ACTUELLE: OXYRIDE] Si le type des piles insérées diffère du type indiqué dans le message,** 

**définissez le [TYPE BATT] dans le menu [CONFIG.] . (P 21) Le type de pile défini se distingue par**  •

**la couleur du témoin d'état de la pile (blanc ou bleu).**

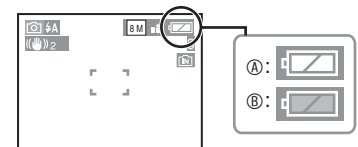

A **Si vous sélectionnez des piles alcalines/Ni-MH**

- Le témoin d'état de la pile devient blanc.  $@$  Si vous sélectionnez des piles Oxyride
- Le témoin d'état de la pile devient bleu.
- Nous vous recommandons d'utiliser des piles Panasonic.
- Les performances des piles peuvent varier de manière importante selon la marque utilisée, les conditions de stockage et l'état des piles.
- Les performances des piles se dégradent temporairement dans les environnements basses températures [10 °C ou moins]. Toutefois, elles se rechargent lorsque la température redevient normale.
- Selon la température et les conditions d'utilisation, il est possible que l'appareil photo ne fonctionne pas correctement et que les piles soient subitement épuisées car le témoin d'état de la pile ne s'affiche pas correctement. Il ne s'agit pas d'un mauvais fonctionnement.
- Nous vous recommandons d'éteindre fréquemment l'appareil photo pendant les prises de vue afin de prolonger la durée de vie des piles. Si vous prévoyez d'utiliser l'appareil photo pendant des périodes prolongées, nous vous recommandons d'utiliser des piles Ni-MH rechargeables. •
- Il est possible que les piles épuisées récupèrent une partie de leurs performances si elles sont mises au repos pendant un certain temps. Néanmoins, elles ne pourront pas être utilisées pendant une période prolongée. Veillez à les remplacer par des piles neuves.

#### **Piles inutilisables** N

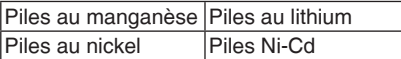

- Le fonctionnement de l'appareil n'est pas garanti si vous utilisez les piles indiquées ci-dessus. Les piles peuvent fuir et entraîner les dysfonctionnements suivants:
- La charge résiduelle de la pile ne s'affiche pas avec précision.
- -L'appareil ne peut pas être mis sous tension.
- Les données enregistrées dans la mémoire intégrée ou sur la carte mémoire sont endommagées, entraînant la perte des photographies.

*- 11 -*

#### **Formes de pile inutilisables** N

- Les piles de formes originales risquent de provoquer des fuites, une accumulation de chaleur ou une explosion si elles sont insérées dans l'appareil photo.
- Les piles partiellement recouvertes ou dont la protection a été entièrement retirée. N'utilisez jamais ces types de piles. (Reportez-vous à l'illustration suivante.)
- Tout ou partie de la protection de la pile a été retirée.  $\bullet$  Le pôle  $\ominus$  est plat.

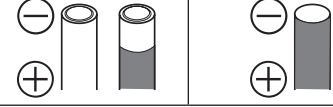

#### **Entretien et manipulation des piles** N

Toute mauvaise manipulation des piles risque de provoquer des fuites, une accumulation de chaleur, un incendie ou une explosion. Respectez les consignes suivantes.

- Ne chauffez pas les piles et ne les exposez pas à une flamme.
- Évitez de laisser les piles pendant une période prolongée dans une voiture exposée aux rayons directs du soleil avec les portières et les fenêtres fermées.
- N'éclaboussez pas les piles avec de l'eau douce/de mer et ne mouillez pas leurs bornes.
- Ne retirez pas ou ne grattez pas la protection des piles.
- Ne laissez pas tomber les piles, ne les jetez pas et ne les soumettez pas à des chocs violents.
- N'utilisez pas les piles présentant des signes de fuite, de déformation, de décoloration, etc.
- Ne stockez pas les piles dans des lieux soumis à des températures ou taux d'humidité élevés.
- Tenez les piles éloignées des enfants. •
- Lorsque vous remplacez des piles, utilisez toujours 2 piles neuves de même type.
- Retirez les piles si vous prévoyez de

#### ne pas utiliser l'appareil pendant une période prolongée.

- Il est possible que les piles commencent à chauffer peu de temps après la mise sous tension de l'appareil. Éteignez l'appareil photo et attendez que la température des piles diminue avant de les retirer.
- Les performances des piles se dégradent et la durée d'enregistrement/de lecture diminue lorsque la température ambiante est basse [10 °C ou moins]. Cela est particulièrement vrai lors de l'utilisation de piles alcalines ou Oxyride. Il est donc recommandé de les réchauffer dans votre poche, etc., avant de les utiliser. Assurez-vous qu'aucun objet métallique tel qu'un briquet ne se trouve dans la poche dans laquelle vous avez placé les piles afin de les réchauffer.
- En cas de graisse ou de saleté •sur les pôles de la pile, la durée d'enregistrement/de lecture peut être extrêmement raccourcie. Avant d'insérer les piles, nettoyez leurs bornes à l'aide d'un chiffon doux et sec.

En cas de fuite des piles, retirez-les et essuyez soigneusement les fuites observées dans le logement des piles. Insérez des piles neuves ou des piles Ni-MH entièrement chargées.

Si de l'électrolyte se répand sur vos mains ou sur vos vêtements, lavez-les abondamment à l'eau. L'électrolyte des piles peut entraîner la cécité s'il entre en contact avec les yeux. Ne vous frottez pas les yeux. Lavez-les immédiatement à l'aide d'eau propre et consultez un médecin.

*- 12 -*

#### **Piles Ni-MH (au nickel-métal-hydrure)** N

Vous pouvez utiliser des piles Ni-MH après les avoir chargées à l'aide d'un chargeur de piles au nickel-métal-hydrure. Toutefois, toute mauvaise manipulation des piles risque de provoquer des fuites, une accumulation de chaleur, un incendie ou une explosion. Respectez les consignes suivantes.

- Si vous devez utiliser des piles rechargeables, nous vous recommandons d'opter pour des piles rechargeables fabriquées par Panasonic.
- En cas de saleté sur les pôles de la pile, il est possible que vous ne puissiez pas la recharger normalement. Nettoyez les pôles de la pile et les bornes du chargeur de pile à l'aide d'un chiffon doux et sec.
- Lorsque vous chargez des piles pour la première fois ou si n'avez pas utilisé celles-ci pendant une longue période, il est possible qu'elles ne se rechargent pas complètement.

Cela est une caractéristique des piles Ni-MH qui ne constitue pas un dysfonctionnement. Les performances des piles redeviennent normales au bout de quelques rechargements et déchargements.

- Nous vous recommandons de recharger les piles lorsqu'elles sont entièrement déchargées. Si vous rechargez les piles avant qu'elles soient entièrement déchargées, leurs performances peuvent être réduites. Cette spécificité est appelée « effet de mémoire ».
- En cas d'« effet de mémoire », continuez à utiliser les piles jusqu'à ce que l'appareil photo s'arrête de fonctionner, puis rechargez-les complètement. Les performances des piles sont rétablies au bout de quelques rechargements et déchargements.
- Avec le temps, les piles Ni-MH se déchargent naturellement et leur capacité diminue même si elles ne sont pas utilisées.
- Une fois les piles entièrement chargées, ne continuez pas à les charger.
- Ne retirez pas ou ne grattez pas la protection des piles Ni-MH.
- Lisez le manuel d'utilisation du chargeur de batterie.

La durée de vie des piles Ni-MH est limitée. La capacité des piles diminue progressivement au fil du temps. Si la durée pendant laquelle vous pouvez utiliser l'appareil photo est extrêmement courte même après avoir rechargé complètement les piles, il est possible que celles-ci soient en fin de vie. Achetez des piles neuves.

La durée de vie des piles varie selon • leurs conditions de stockage, leur utilisation et l'environnement dans lequel elles sont utilisées.

#### **Si vous n'utilisez pas les piles pendant une période prolongée**

- Si vous laissez les piles dans l'appareil photo, elles vont se décharger. En effet, un faible courant électrique continue de circuler même lorsque l'appareil photo est éteint. Si vous laissez les piles à intérieur de l'appareil, elles se déchargent de manière excessive et peuvent devenir inutilisables même après avoir été rechargées.
- Si vous rangez les piles sans les utiliser pendant une longue période, il est recommandé de les recharger une fois par an. Une fois les piles entièrement déchargées, retirez-les de l'appareil, puis rangez-les à nouveau.

#### **Pour le Royaume-Uni et l'Europe continentale**

**Avertissement à propos de la batterie rechargeable** La batterie est conçue pour être recyclable. Veuillez suivre la réglementation sur le recyclage de votre lieu de résidence.

#### **Durée de vie des piles** N**Nombre de photos enregistrables (selon les normes CIPA en mode d'image normale**[ ]**)**

*- 13 -*

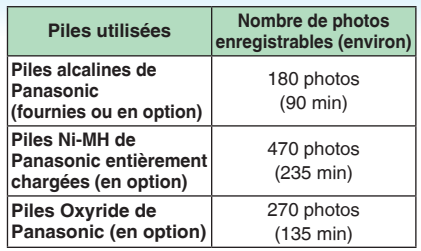

**Conditions d'enregistrement selon la norme CIPA**

- Température: 23 °C/
- Humidité: 50 %, écran LCD en fonction\*<sup>1</sup>. Utilisation d'une carte mémoire SD de •
- Panasonic (16 Mo)
- Début de l'enregistrement 30 secondes après la mise sous tension de l'appareil photo. (Lorsque la fonction de stabilisation optique d'image est réglée sur [MODE2])
- **L'enregistrement a lieu toutes les 30 • secondes,** avec le flash au maximum de sa puissance pour chaque seconde de prise.
- Déplacement de la commande de zoom de la position téléobjectif à la position grand-angle et inversement pour chaque enregistrement.
- Mise hors tension de l'appareil après chaque groupe de 10 prise de vues. Laisser l'appareil photo jusqu'à ce que les piles aient refroidi.
- 1 Le nombre de photos enregistrables diminue lors de l'utilisation des modes LUMI. LCD AUTO, ACCENTUE. ACL ou ANGLE SUP (P38).
- CIPA est l'abréviation de [Camera & Imaging Products Association].

**Le nombre maximum de photos enregistrables varie en fonction des intervalles d'enregistrement. Si l'intervalle d'enregistrement est plus long, le nombre de photos enregistrables diminue. (par exemple, si vous procédez à l'enregistrement toutes les 2 minutes: vous pouvez prendre 1/4 du nombre de photos prises toutes les 30 secondes)**

**Nombre de photos enregistrables en** 

**cas de basses températures (en mode d'image normale** [ ] **si la température atteint 0 °C et si les autres conditions d'enregistrement sont conformes à la norme CIPA.)**

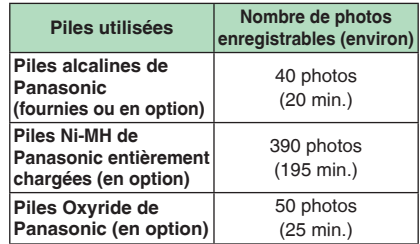

Veuillez noter que les performances • des piles alcalines et des piles Oxyride diminuent considérablement à basses températures.

#### **Durée de la lecture**

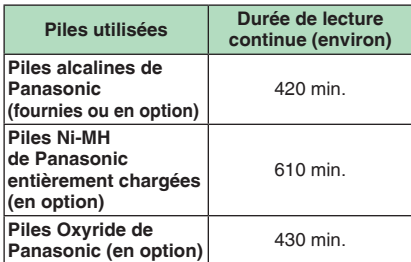

#### LS

*- 14 -*

- Le nombre de photos enregistrables et la durée maximum de lecture varient selon les conditions d'utilisation et les conditions de stockage de la batterie.
- Le nombre de photos enregistrables et la durée maximum de lecture varient également selon la marque et le type de pile utilisée.
- Nous vous recommandons d'utiliser •le mode économique (P 22) ou bien d'éteindre fréquemment l'appareil photo pendant l'enregistrement afin de préserver l'énergie des piles.

## **Mise en place/retrait des piles/de la carte mémoire (en option)**

- Assurez-vous que l'appareil photo est éteint. •
- Utilisez des piles alcalines (fournies), des piles Ni-MH (en option) ou des piles Oxyride (en option).
- Préparez une carte.
- **Vous pouvez enregistrer ou lire des photos sur la mémoire intégrée lorsque vous n'utilisez pas de carte mémoire. (P 16)**
- **Faites coulisser le couvercle 1 du logement des piles**  $\circledR$  **ou le couvercle du logement de la carte mémoire** B **pour l'ouvrir.**

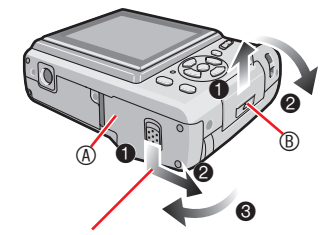

Appuyez sur la commande et maintenez-la enfoncée, puis faites coulisser le couvercle.

**Piles : 2**

**Insérez les piles en alignant correctement les pôles ⊕ et ⊖. Carte :**

**Introduisez la carte en l'orientant de sorte que l'étiquette soit tournée vers le dos de l'appareil photo jusqu'à ce qu'un déclic soit perceptible et entraîne le verrouillage. Pour retirer la carte, appuyez sur celle-ci jusqu'à l'émission d'un déclic, puis tirezdessus.**

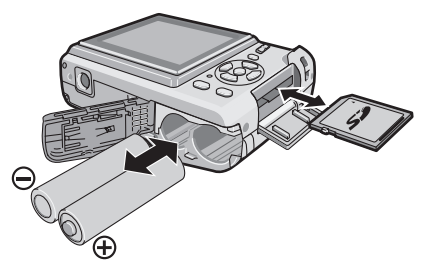

- Ne touchez pas les contacts de connexion au dos de la carte.
- La carte risque d'être endommagée si elle n'est pas insérée à fond.
- 1**Fermez le couvercle de logement 3 des piles ou de la carte.**
	- 2**Faites coulisser entièrement le couvercle du logement des piles ou de la carte, puis fermez-le bien.**

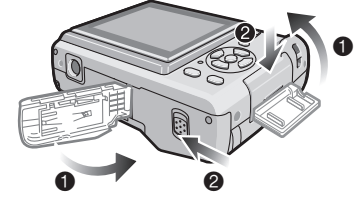

- Si vous ne parvenez pas à refermer complètement le couvercle du logement de la carte, retirez la carte, vérifiez son sens d'insertion et réinsérez-la.  $\boxed{\mathbb{CP}}$ .
- **Sélectionnez le type de pile utilisé dans le champ [TYPE BATT] du menu [CONFIG.]. (P 21)** •
- Retirez les piles après utilisation.
- **Retirez les piles une fois l'écran LCD et le voyant d'état (vert) éteints. Dans le cas contraire, les réglages sur l'appareil risquent de ne pas être correctement enregistrés.**
- **Ne retirez pas et n'introduisez pas les piles ou la carte dans l'appareil lorsqu'il est sous tension, en particulier lorsqu'il tente d'accéder à la mémoire intégrée ou à la carte. Vous risqueriez d'endommager des données.**
- **Nous recommandons l'utilisation d'une carte mémoire SD ou SDHC de Panasonic.** •

*- 15 -*

## **À propos de la mémoire intégrée/la carte mémoire**

La mémoire intégrée peut être utilisée comme unité de stockage temporaire lorsque la carte mémoire en cours d'utilisation est pleine.

#### ■ Mémoire intégrée [[M]

**Vous pouvez enregistrer ou lire des photos sur la mémoire intégrée lorsque vous n'utilisez pas de carte mémoire. (La mémoire intégrée ne peut pas être utilisée lorsqu'une carte mémoire est insérée.)**

- **Vous pouvez copier des images depuis la mémoire intégrée vers une carte mémoire (P 90).** •
- **La capacité de la mémoire intégrée est d'environ 24 Mo.**
- **La taille des photos est fixe et conforme à la norme QVGA (320 x 240 pixels) lors de l'enregistrement d'images animées vers la mémoire intégrée.**
- Carte mémoire [<u>□</u>]

**Vous pouvez enregistrer ou lire des photos sur une carte.**

- **À propos de la carte mémoire SD**  N **(en option), de la carte mémoire SDHC (en option) et de la carte MultiMediaCard (en option)**
- La carte mémoire SD, la carte mémoire SDHC et la carte MultiMediaCard sont de petites cartes mémoire externes, légères et amovibles. Lisez la P 5 pour obtenir des informations sur les cartes utilisables dans cet appareil.
- La carte mémoire SDHC est un nouveau standard créé par l'organisme SD Association en 2006 pour les cartes mémoire disposant d'une capacité supérieure à 2 Go.
- La vitesse de lecture/d'écriture de la carte mémoire SD et de la carte mémoire SDHC est élevée. La carte mémoire SD et la carte mémoire SDHC comportent un

loquet de protection  $\textcircled{a}$  qui interdit toute écriture et tout formatage de la carte. (Lorsque vous coulissez le loquet en position de verrouillage [LOCK], il n'est

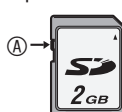

pas possible d'enregistrer ou de supprimer des données sur la carte ainsi que de la formater. Il suffit de déverrouiller le loquet

- pour pouvoir effectuer ces opérations.)
- Le présent appareil prend en charge les cartes mémoire SD formatées avec les systèmes FAT12 et FAT16 conformément aux spécifications de carte mémoire SD. Il prend également en charge les cartes mémoire SDHC formatées avec le système FAT32.
- Le présent appareil (matériel conforme SDHC) prend en charge les cartes mémoire SD et les cartes mémoire SDHC. Vous pouvez utiliser les cartes mémoire SDHC sur les appareils qui les prennent en charge. Vous ne pouvez pas utiliser les cartes mémoire SDHC sur les appareils qui prennent en charge uniquement les cartes mémoire SD. (Lorsque vous utilisez des cartes mémoire SDHC avec d'autres appareils, n'oubliez pas de lire le guide d'utilisation de l'appareil concerné. Si vous prévoyez de faire imprimer vos photos par une autre personne, renseignez-vous au préalable pour savoir si elle est en mesure d'utiliser des cartes mémoire SDHC.)

Pour connaître les toutes dernières informations, consultez le site Web suivant : **http://panasonic.co.jp/pavc/global/cs**

- (Ce site est en anglais uniquement.) • Reportez-vous à la P 112 pour obtenir des informations sur le nombre de photos enregistrables et sur la durée d'enregistrement disponible sur une carte.
- Utilisez la carte mémoire SD rapide ou la carte mémoire SDHC rapide pour l'enregistrement d'images animées.
- Vous pouvez également enregistrer les données importantes sur des supports tels que votre ordinateur de bureau. Les ondes électromagnétiques, l'électricité statique, des dysfonctionnements de l'appareil, l'endommagement de la carte ainsi que d'autres facteurs risquent de détruire ou d'effacer les données.
- Si la carte mémoire a été formatée sur un ordinateur ou un autre matériel, formatezla à nouveau sur l'appareil. (P 23)
- Conservez la carte mémoire hors de portée des enfants afin qu'ils ne puissent pas l'avaler.

*- 16 -*

## **Réglage de la date et de l'heure (horloge) (Première mise en marche de l'appareil)**

#### **Réglage initial** N

Nous vous recommandons de sélectionner la [LANGUE] (P 24) dans le menu [CONFIG.] (P 19) avant le réglage de la date et de l'heure.

L'horloge n'est pas réglée lors de l'expédition de l'appareil photo. À la mise sous tension de l'appareil photo, l'écran illustré ci-dessous s'affiche. (Il n'apparaît pas en mode Lecture.)

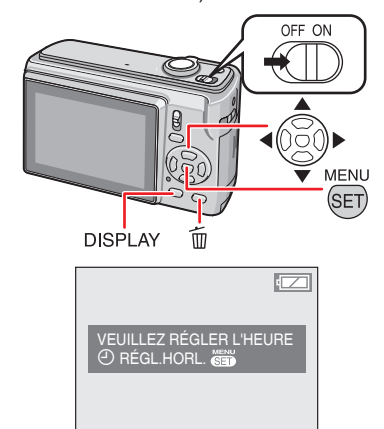

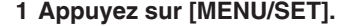

**2** Appuyez sur  $\triangle$ / $\nabla$ / $\triangle$ / $\triangleright$  pour **sélectionner la date et l'heure.**

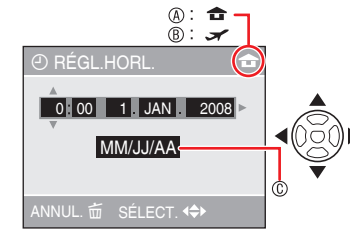

A Heure de la région d'origine

**B Heure de la destination du voyage (P 58)**  $\blacklozenge$ : Sélectionnez l'élément souhaité.

- ▲/▼: Réglez la date, l'heure ainsi que leur ordre d'affichage.
- $\overline{\overline{m}}$  : Pour annuler sans régler l'horloge.

#### **Appuyez sur [MENU/SET]. 3**

• Après avoir appuyé sur [MENU/SET] pour terminer le réglage de l'horloge qui n'a pas été effectué, suivez la procédure « Modification du réglage de l'horloge (en mode d'image normale) » décrite ci-après.

### *Vérification du réglage de l'horloge*

Appuyez plusieurs fois sur [DISPLAY]. - La date et l'heure actuelles s'affichent pendant environ 5 secondes dans la partie inférieure gauche de l'écran.

### *Modification du réglage de l'horloge*

- $\bullet$  Appuyez sur [MENU/SET].
- <sup>2</sup> Appuyez sur **A/V** pour sélectionner [RÉGL.HORL.].
- $\bullet$  Appuyez sur  $\bullet$  et exécutez les étapes 2 et **3** ci-dessus pour procéder au réglage.
- 4 Appuyez sur [MENU/SET] pour fermer le menu. Vous pouvez également régler l'horloge
- à partir du menu [CONFIG.]. (P 20) **LIST**
- Lorsque les piles ont séjourné dans l'appareil plus de 3 heures, le réglage de l'horloge est conservé en mémoire dans l'appareil photo pendant environ 3 mois, même si vous retirez les piles.
- Il est possible de régler l'année entre 2000 et 2099. Le système horaire de 24 heures est utilisé.
- Réglez la date de sorte qu'elle s'imprime correctement lorsque vous faites imprimer les photos ou lorsque vous utilisez le dateur.
- Si le réglage de l'horloge a été effectué, la date s'imprime correctement même si elle ne s'affiche pas sur l'écran de l'appareil.
- *17 -*

## **Fonctions de base des modes et menus**

### *À propos du Mode*

Sélection du mode d'enregistrement ou du mode de lecture.

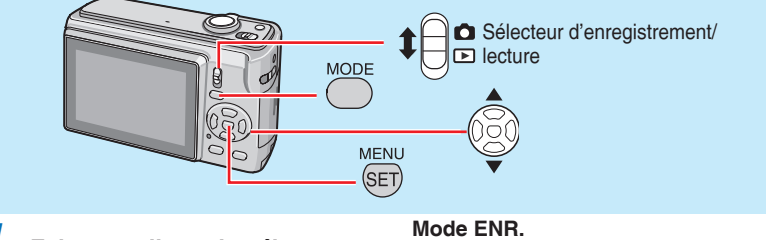

**Faites coulisser le sélecteur d'enregistrement/lecture sur**   $\bigcirc$  (haut) ou sur  $\bigcirc$  (bas).  $\bullet$  : mode d'enregistrement  $\boxed{\blacktriangleright}$  : mode lecture *1*

**Appuyez sur [MODE] pour afficher l'écran de sélection de mode.** *2*

(Exemple : Mode d'image normale)

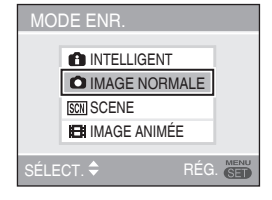

#### **Sélectionnez un mode à l'aide des touches ▲<sup>▼</sup> et appuyez sur [MENU/SET] pour fermer le menu.** *3*

Pour obtenir des informations détaillées sur chaque mode, reportez-vous aux pages correspondantes. (sur la droite)

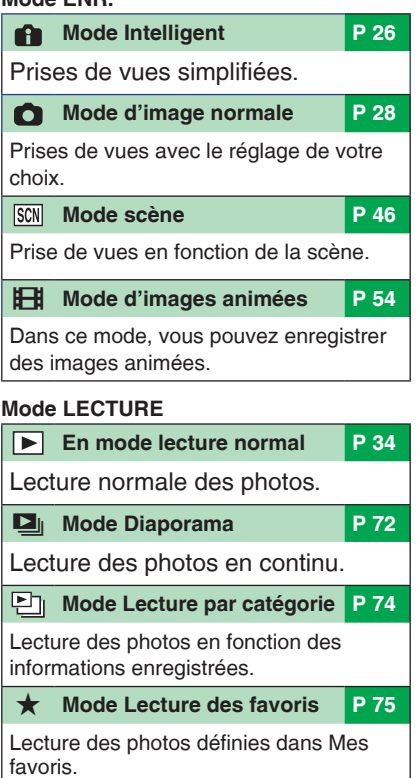

Les photos ne s'affichent pas quand •[MES FAVORIS] est réglé sur [NON].

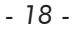

### *À propos de l'écran Menu*

Cet appareil contient différents menus qui permettent de configurer vos propres préférences d'enregistrement et de lecture. Les éléments de menu affichés varient en fonction de chaque mode.

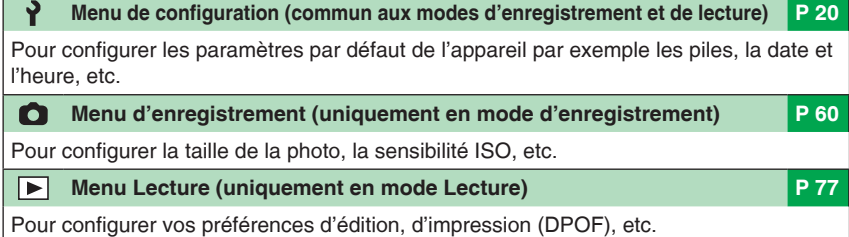

#### **Modification des réglages du menu** N

L'exemple présenté ci-après décrit le réglage du menu d'enregistrement (en mode d'image normale  $[\bigcirc]$ 

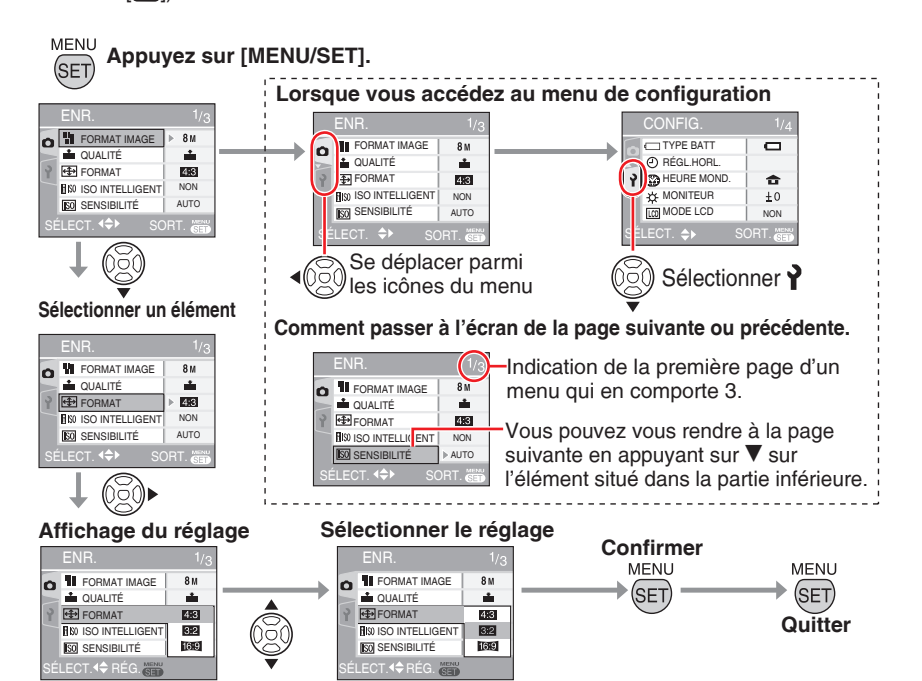

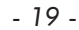

而全

## **Réglages de base (menu de configuration)**

Pour configurer les préférences relatives au type de pile, à la date et à l'heure, au mode économie, etc.

**Assurez-vous de bien définir le [TYPE BATT].**

- Si le type de pile utilisé diffère du type de pile sélectionné, le témoin d'état de la pile ne s'affiche pas correctement. La durée de vie des piles risque d'être réduite.
- Il est recommandé de confirmer les réglages pour **[RÉGL.HORL.]**, **[PRÉV. AUTO]** et **[ÉCONOMIE]**.
- **Appuyez sur [MENU/SET]. 1**
- Le menu affiché dépend du mode d'enregistrement. (Exemple : lorsque le mode d'image normale [<sup>1</sup>] est sélectionné.)
- 2 Appuyez sur < et sélectionnez une icône **₹** à l'aide de la touche ▼.
- L'écran du menu de configuration s'affiche. •

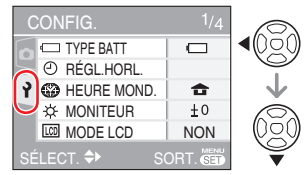

- **3** Appuyez sur ▶ et sélectionnez **l'élément à l'aide des touches ▲/▼.**
- Vous pouvez vous rendre à la page<br>suivante en appuyant sur ▼ sur l'élément situé dans la partie inférieure. Vous pouvez tourner les pages en faisant tourner la commande de zoom.
- Pour plus de détails sur les éléments de menu, reportez-vous aux P 21 à P 24.

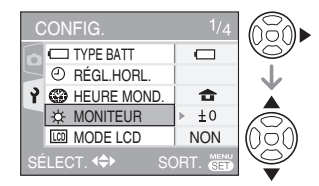

- **4** Appuyez sur ▶ et sélectionnez **les réglages à l'aide des touches**  e**/**r**.**
- Les éléments supplémentaires sont affichés en fonction des éléments. Appuyez à nouveau sur , puis sélectionnez les réglages à l'aide des touches  $\triangle/\blacktriangledown$ .

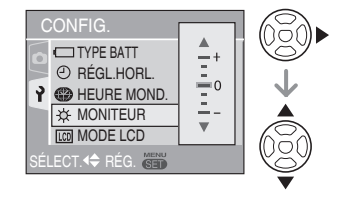

- **Appuyez sur [MENU/SET] pour 5 confirmer le réglage, puis de nouveau dessus (plusieurs fois) pour fermer le menu.**
- Les éléments définis sont limités pour le mode Intelligent  $[$

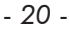

**Appuyez sur [ ] pour afficher le menu, entrez dans le menu de configuration [ ] et sélectionnez l'élément. (P 20)**

Le réglage associé au symbole «  $\blacktriangleright$  » correspond au réglage initial.

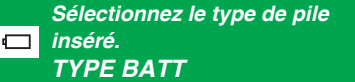

Sélectionnez le type de pile utilisé parmi les 2 types suivants.

q **ALCALINE (LR6)/Ni-MH OXYRIDE (ZR6)**

**IDSP** 

Si le type de pile utilisé diffère du type • de pile sélectionné, le témoin d'état de la pile ne s'affiche pas correctement.

### <sup>3</sup> *Réglez la date et l'heure. RÉGL.HORL. (P 17)*

Réglez la date et l'heure.

### *HEURE MOND. (P 58)*

Pour régler la date et l'heure de votre région d'origine et de la destination du voyage.

**:** heure locale à la destination du voyage

**f** : heure de votre région d'origine

### x *MONITEUR*

Pour régler la luminosité de l'écran LCD selon 7 niveaux.

### *MODE LCD (P 38)*

Paramètre de lisibilité de l'écran LCD.

 $\blacktriangleright$  NON **区岑: LUMI. LCD AUTO**  $\overline{\Gamma^*}$ : ACCENTU. ACL  $\overline{Q}$  : ANGLE SUP.

#### **ILLSP** ---------

En mode Lecture, vous pouvez • uniquement sélectionner [NON] ou [ACCENTU. ACL].

### 6 *BIP*

Pour régler le volume des sons de fonctionnement.

#### **X** : aucun son de fonctionnement  $\blacktriangleright$  q]) : son de fonctionnement discret

r(1): son de fonctionnement puissant

### *GRILLE DE RÉF. (P 37)*

#### **INFO ENREG.**

Pour régler l'affichage des données d'enregistrement avec ou sans grilles de référence.

 $\blacktriangleright$  NON OUI

### **MODÈLE**

Sélectionnez le modèle des grilles de référence.

 $\blacktriangleright \boxplus$ 区

### *DATE VOYAGE (P 56)*

Pour définir les dates de départ et d'arrivée.

q **NON RÉG.**

## *- 21 -*

**Appuyez sur [ ] pour afficher le menu, entrez dans le menu de configuration [ ] et sélectionnez l'élément. (P 20)** Le réglage associé au symbole «  $\blacktriangleright$  » correspond au réglage initial.

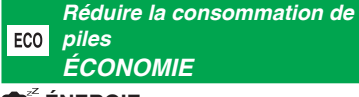

### **C** ENERGIE

Si vous n'effectuez aucune opération, l'appareil photo se met automatiquement hors tension après l'intervalle que vous réglez.

**NON** 1 MIN. 2 MIN.  $\blacktriangleright$  5 MIN. 10 MIN.

#### **TOS**

- Enfoncez le déclencheur à mi-course ou remettez l'appareil sous tension pour annuler.
- L'économie d'énergie est définie sur  $[5$  MIN.] en mode intelligent  $[6]$ .
- Cette fonction n'est pas activée dans les cas suivants.
- En cas de connexion au PC/à l'imprimante
- -Lors de l'enregistrement/lecture d'images animées
- -Lors de l'exécution du diaporama

#### **DESACT. AUTO**

L'écran LCD se met automatiquement hors tension lorsque l'appareil n'est pas utilisé pendant la durée définie. (en mode d'enregistrement seulement)

 $\blacktriangleright$  NON

15 S 30 S

### **DS**

- Le voyant d'état s'allume lors de la mise hors tension de l'écran LCD. Appuyez sur n'importe quelle touche pour rallumer l'écran LCD.
- Cette fonction n'est pas activée dans les cas suivants.
- Lorsqu'un écran de menu est affiché –
- Lors du réglage du retardateur
- Lors de l'enregistrement d'images animées –

### **Affichez les photos prises.** *PRÉV. AUTO*

Réglez la durée d'affichage automatique à l'écran de l'image enregistrée.

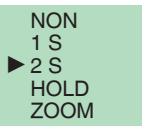

旧学

- Si l'option [HOLD] est sélectionnée, l'image reste affichée à l'écran. Appuyez sur [MENU/SET] pour désactiver cette option.
- Lors du réglage du [ZOOM], l'image s'affiche pendant 1 seconde, puis à nouveau pendant 1 seconde en zoom 4 x. •
- La fonction PRÉV. AUTO fonctionne même si elle est réglée sur [NON] en mode [PRISES VUES RAFALE], [RAFALE] ou [RAFALE RAPIDE]. Toutefois, les fonctions [HOLD] et [ZOOM] sont désactivées.
- Vous ne pouvez pas modifier les réglages des modes [PRISES VUES RAFALE], [RAFALE], [AUTOPORTRAIT], [RAFALE RAPIDE] et d'images animées [H].
- Verrouillée sur [2 S] en mode intelligent [<sup>1</sup>].

### **RENUM.FICHIER**

Sélectionnez cette option si vous voulez que le numéro de fichier de la photo commence à 0001 à l'enregistrement prochain.

- Le numéro de dossier est mis à jour, et le numéro du premier fichier est 0001.
- Le numéro de dossier peut être réglé entre 100 et 999. Lorsque le numéro de dossier atteint 999, il ne peut être réinitialisé. Il est recommandé de reformater la carte après en avoir sauvegardé le contenu sur un ordinateur ou un autre support.
- Pour réinitialiser à 100 le numéro de dossier, vous devez d'abord reformater la mémoire intégrée ou la carte. Après cela, lancez la commande [RENUM.FICHIER] pour réinitialiser le numéro de fichier. Un écran s'affiche ensuite et vous demande si vous voulez réinitialiser le numéro de dossier. Sélectionnez [OUI].

*- 22 -*

**Appuyez sur [ ] pour afficher le menu, entrez dans le menu de configuration [ ] et sélectionnez l'élément. (P 20)** Le réglage associé au symbole « ▶ » correspond au réglage initial.

### 1 *RESTAURER*

Les réglages d'origine sont rétablis pour le menu d'enregistrement et le menu [CONFIG.].  $\boxed{25}$  - - -

- Lors de la réinitialisation des paramètres d'enregistrement, en mode
- d'enregistrement, l'objectif est également replacé dans sa position initiale. Le bruit entraîné par cette opération est normal.
- Lors de la réinitialisation des paramètres du menu CONFIG., les paramètres suivants sont également réinitialisés. - Réglage de la date de naissance et du nom en mode [BÉBÉ] et [ANIMAL DOMES.]
- -Le nombre de jours écoulés depuis la date de départ pour [DATE VOYAGE] – Réglage [HEURE MOND.]
- [MES FAVORIS] est verrouillé sur [NON], et [ROTATION AFF] est verrouillé sur [OUI].
- La sélection du type de batterie, le numéro de dossier et le réglage de l'horloge ne sont pas modifiés.

### *MODE USB (P 91,94)*

Réglez le mode USB à utiliser lors de la connexion de l'appareil à un ordinateur ou à une imprimante.

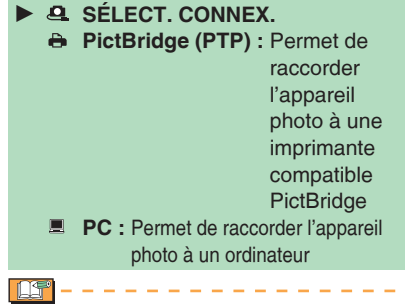

Lors du réglage de [SÉLECT.CONNEX.], • l'écran de sélection [PictBridge] / [PC] s'affiche lorsque vous raccordez l'appareil à l'aide d'un câble USB.

#### <sup>X</sup> *SORTIE VIDEO (P 98) (Mode lecture seulement)*

Sélectionnez [NTSC] ou [PAL] selon le format utilisé dans votre pays.

**NTSC :**la sortie vidéo est à la norme NTSC. **PAL :**la sortie vidéo est à la norme PAL.

#### *FORMAT TV (P 98)* 回 *(Mode lecture seulement)*

Sélectionnez [16:9] ou [4:3] selon votre téléviseur.

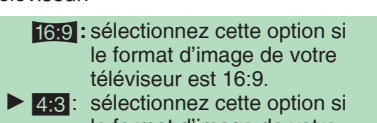

le format d'image de votre téléviseur est 4:3.

#### *MENU SCÈNE (P 46)*

#### **Configurez l'écran en mode SCÈNE**

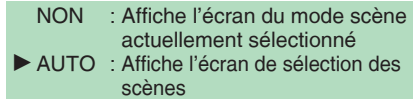

#### *Pour initialiser la mémoire*   $\overline{\mathbb{R}}$ *intégrée ou une carte mémoire. FORMATER*

En général, il n'est pas nécessaire de formater la mémoire intégrée et la carte mémoire. Formatez-les lorsque le message [ERREUR MÉMOIRE INTERNE] ou [ERREUR CARTE MÉMOIRE] apparaît. Utilisez des piles suffisamment chargées lors du formatage. LS

- **Une fois le formatage terminé, toutes les données sont supprimées, y compris les images protégées. Assurez-vous de ne pas les supprimer avant le formatage**
- Vous pouvez formater la mémoire intégrée si la carte n'est pas insérée. La carte peut être formatée lorsqu'elle est insérée.

*- 23 -*

**Appuyez sur [ ] pour afficher le menu, entrez dans le menu de configuration [ ] et sélectionnez l'élément. (P 20)** Le réglage associé au symbole « ▶ » correspond au réglage initial.

- Ne mettez pas l'appareil photo hors tension pendant le formatage de la carte.
- La durée de formatage de la mémoire intégrée peut être plus longue que celle de la carte mémoire. (Environ 15 sec. au max)
- Vous ne pouvez pas formater une carte mémoire SD ou une carte mémoire SDHC lorsque le loquet de protection contre l'effacement de la carte est en position [LOCK] (VERROUILL.).
- Si la carte mémoire a été formatée sur un ordinateur ou un autre matériel, formatezla à nouveau sur l'appareil photo.
- S'il est impossible de formater la mémoire intégrée ou la carte mémoire, contactez le service après vente le plus proche.

### { *LANGUE*

Réglez la langue affichée à l'écran.

Si vous définissez une autre langue par • erreur, sélectionnez [( $\textcircled{\scriptsize\rm\sc{i}}$ ] parmi les icônes du menu pour choisir la langue souhaitée.

#### **MODE DÉMO**

Affichez la démonstration.

DÉMO STAB. OPTIQUE IMAGE (ci-dessous) DÉMO AUTO : Affiche l'image du produit en diaporama

- [DÉMO STAB. OPTIQUE IMAGE] fonctionne uniquement en mode Enregistrement.
- Appuyez sur [DISPLAY] pour quitter [DÉMO STAB. OPTIQUE IMAGE].
- Appuyez sur [MENU/SET] pour arrêter la [DÉMO. AUTO].
- Lorsque le câble AV est raccordé à l'appareil photo, la fonction [DÉMO AUTO] n'est pas disponible.

#### **À propos de la présentation de l'écran d'instabilité/de détection des mouvements**

L'appareil photo détecte et indique automatiquement le mouvement de l'appareil ou du sujet. (Vous ne pouvez pas prendre de photo lorsque la présentation est en cours.)

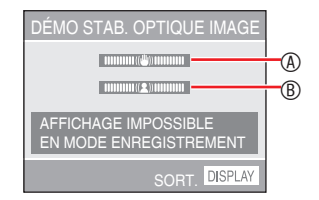

A Témoin d'instabilité

- B Témoin de mouvement
- Les présentations peuvent également s'afficher à partir de la configuration rapide (P 60). Sélectionnez le stabilisateur et appuyez sur [DISPLAY].
- Les présentations ne sont fournies qu'à titre d'exemple.
- Le réglage de la sensibilité ISO automatique utilisant la détection des mouvements fonctionne uniquement en mode ISO intelligent et avec les modes [SPORTS], [BÉBÉ] et [ANIMAL DOMES.].

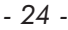

## **Écran LCD et modification de l'affichage**

**Affichage en mode image normale**  N

#### **[ ]. (défini en usine)**

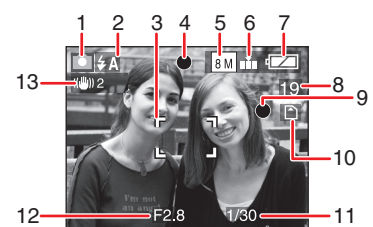

- **Mode d'enregistrement 1**
- **Mode d'utilisation du flash (P 39) 2** L'icône du flash devient rouge • lorsque le flash est activé et que le déclencheur est enfoncé à mi-course.
- **Zone de mise au point automatique 3** • La zone de mise au point automatique affichée est plus grande que la normale lors de prises de vues dans un endroit sombre.
- **Mise au point (P 28) 4**
- **Taille des photos (P 61) 5**
- **Qualité (P 61) 6**

**(6)**: Témoin d'alerte d'instabilité (P 30)

**Témoin d'état de la batterie 7**

 $\begin{picture}(150,10) \put(0,0){\line(1,0){10}} \put(10,0){\line(1,0){10}} \put(10,0){\line(1,0){10}} \put(10,0){\line(1,0){10}} \put(10,0){\line(1,0){10}} \put(10,0){\line(1,0){10}} \put(10,0){\line(1,0){10}} \put(10,0){\line(1,0){10}} \put(10,0){\line(1,0){10}} \put(10,0){\line(1,0){10}} \put(10,0){\line(1,0){10}} \put(10,0){\line($ 

**L'indicateur de batterie devient rouge • et clignote. (Le voyant d'état clignote lors de la mise hors tension de l'écran LCD.) Remplacez les piles par des** 

**piles neuves ou des piles Ni-MH entièrement chargées.**

- **Nombre restant de photos enregistrables (P 112) 8**
- **Témoin d'enregistrement 9**
- 10 Mémoire intégrée [in] / carte (<del>Fi</del>N ou <del>F</del> s'allume en rouge lorsque vous y accédez.)
	- **N'exécutez pas les opérations • suivantes lorsque le témoin d'accès est allumé.**
	- **– Mettre l'appareil hors tension.**
	- **– Retirer les piles ou la carte mémoire.**
	- **– Secouer ou heurter l'appareil.**
	- **– Débrancher l'adaptateur secteur (en option).**
	- Respectez également les précautions ci-dessus lors de la lecture ou de la suppression de photos ou lors du formatage de la mémoire intégrée (ou de la carte mémoire).
	- Le temps d'accès de la mémoire intégrée peut être plus long que le temps d'accès d'une carte. (Environ 7 sec. au max.)
- **Vitesse d'obturation (P 28) 11**

#### **Valeur d'ouverture (P 28) 12**

Si l'exposition est inadéquate, la • valeur d'ouverture et la vitesse d'obturation deviennent rouges. (Elles ne deviennent pas rouges lorsque le flash est activé.)

**Stabilisateur optique d'image (P 67) 13**

- LF
- Pour plus de détails sur les autres types d'affichages, voir la P 100.

**Changement d'affichage** N Appuyez sur [DISPLAY] pour modifier l'affichage. Choisissez d'afficher ou non les informations telles que le nombre de pixels et le nombre de photos pouvant être enregistrées pendant la prise de vues. Pour plus de détails, voir la P 37.

*- 25 -*

## **Prises de vues simplifiées (** $\theta$  **Mode Intelligent)**

Les réglages appropriés sont automatiquement ajustés en fonction du sujet et des conditions d'enregistrement. Il est recommandé aux débutants d'utiliser ce mode qui simplifie la prise de vues.

**Réglez l'appareil photo sur le 1** mode intelligent [ $\bullet$ ].

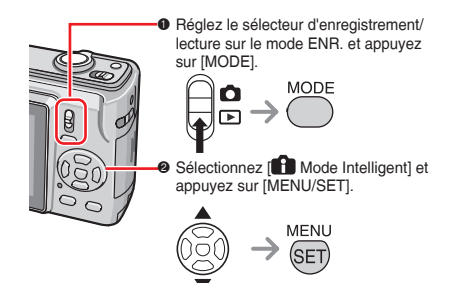

**Tenez l'appareil avec les deux 2 mains sans vous crisper, les bras appuyés sur le corps, les pieds légèrement écartés.**

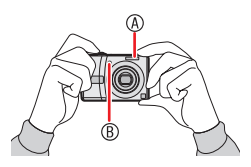

- A Flash
- B Lampe d'assistance à la mise au point automatique
- **Visez la composition puis enfoncez 3 le déclencheur à mi-course.**

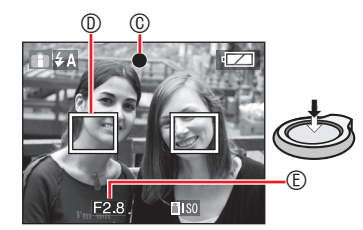

C Le témoin de mise au point vert s'allume. • Quand le témoin de mise au point clignote, cela signifie que le sujet se situe

à l'extérieur de la plage de mise au point. D La zone AF

- La zone AF s'affiche sur les points qui conviennent à la mise au point. (5 points maxi.)
- E Valeur d'ouverture
- Deux bips sont émis pas l'appareil photo une fois la mise au point effectuée sur le sujet.
- La plage de mise au point est comprise entre 5 cm et  $\infty$ . Toutefois, la distance possible entre l'appareil photo et le sujet augmente lorsque vous réglez le taux d'agrandissement sur élevé (de 30 cm à  $\infty$ ).
- **Le déclencheur étant à mi-4 course, enfoncez-le à fond pour prendre la photo.**

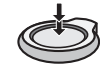

Les fonctions suivantes sont automatiquement activées.

#### **ISO INTELLIGENT**

La sensibilité ISO et la vitesse d'obturation sont automatiquement ajustées en fonction de l'action et de la luminosité du sujet.

#### **MPA RAPIDE**

La mise au point est plus rapide quand vous appuyez sur le déclencheur car elle se règle automatiquement si vous ne faites pas trop bouger l'appareil.

#### **STABILISAT.**

L'appareil photo détecte et compense automatiquement l'instabilité.

#### **MACRO**

La plage de mise au point est identique à celle du mode [ **iva** i-MACRO] lorsque le sujet est proche de l'appareil photo.

旧学

- i-MACRO peut ne pas fonctionner en fonction des conditions d'enregistrement. Dans ce cas, le réglage est verrouillé sur le réglage initial du mode intelligent [<sup>1</sup>].
- Vous pouvez afficher automatiquement les photos verticalement si vous les avez prises en tenant l'appareil à la verticale (P 30, 85).

*- 26 -*

- Lorsque vous appuyez sur le déclencheur, l'écran peut devenir lumineux ou sombre pendant quelques instants. Cela facilite la mise au point et la photo n'est pas affectée.
- Prenez garde de ne pas faire bouger l'appareil lorsque vous appuyez sur le déclencheur.
- Ne masquez pas le flash photographique ou la lampe d'assistance à la mise au point automatique avec votre doigt ou un objet quelconque.
- Ne touchez pas l'objectif.
- Vous ne pouvez pas utiliser les fonctions suivantes.
- Compensation d'exposition –
- Bracketting automatique –
- Zoom numérique –

#### **Flash (P 39)** N

Vous pouvez sélectionner le réglage du flash parmi les options AUTO  $[\overline{4}A$ ], AUTO/Y. ROUG [  $\frac{1}{4}$  A<sup>o</sup> ] ou FORCE NON  $\lbrack \mathcal{L} \rbrack$ 

#### ■ La compensation de contre-jour **(mode Intelligent [ ] uniquement)**

Appuyez sur  $\blacktriangle$  pour compenser le fait que le sujet apparaisse sombre lorsqu'il est en contre-jour. (Appuyez de nouveau sur cette touche pour annuler l'action.)

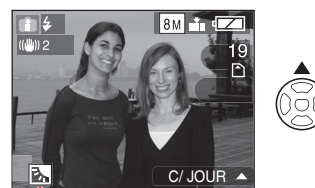

Cette icône apparaît lorsque vous utilisez la compensation de contre-jour.

#### **Réglages standard du mode**  N **Intelligent [ ] (verrouillés)**

Qualité : Fin (quand la taille de la photo est 0,3 M : Standard) ÉQ.BLANCS : ÉAB SENSIBILITÉ : ISO Intelligent MODE AF : Mise au point sur 5 zones MPA RAPIDE : OUI LAMPE ASS.AF : OUI ÉNERGIE : 5 MIN. RETARDATEUR : Vous pouvez régler sur [NON] ou [10SEC.].

#### **Changez le réglage** N

Appuyez sur [MENU/SET] pour régler le menu d'enregistrement, le menu de configuration suivant. Pour plus de détails sur les différents modes, reportez-vous aux pages correspondantes.

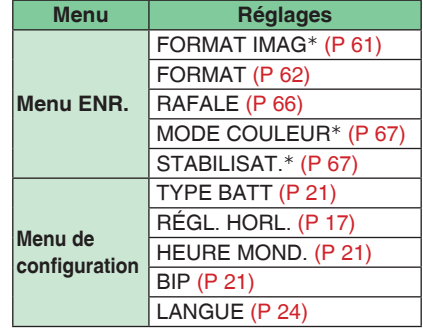

 Les paramètres disponibles diffèrent des autres modes d'enregistrement.

#### LS . . . . . . . . . . . . .

Les réglages du menu d'enregistrement • mentionné précédemment (à l'exception de [RAFALE]) fonctionnent uniquement pour le mode Intelligent [<sup>2</sup>].Les réglages du menu de configuration s'appliquent à tous les modes.

#### ■ Configuration rapide

À l'aide de [Q.MENU.] et de la touche du curseur, vous pouvez facilement effectuer les réglages suivants.

STABILISAT.(P67) RAFALE (P 66) FORMAT IMAG (P 61) Mode LCD (P 38)

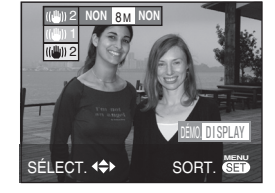

Pour plus de détails sur la configuration rapide, reportez-vous à la P 60.

*- 27 -*

# **Prises de vues avec le réglage de votre choix**

**( Mode d'image normale)**

Ce mode permet de prendre des photos librement car un vaste choix de réglage existe par rapport au mode Intelligent  $[$ 

- **Réglez l'appareil photo sur mode 1 image normale [0].** 
	- Le paramètre [O IMAGE NORMALE] est défini comme réglage initial lors de l'expédition de l'appareil photo.

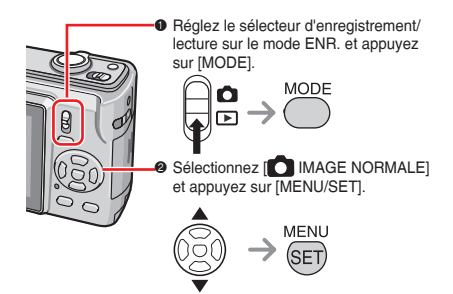

**Tenez l'appareil avec les deux 2 mains sans vous crisper, les bras appuyés sur le corps, les pieds écartés selon la largeur de vos épaules.**

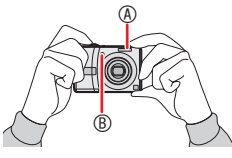

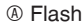

- B Lampe d'assistance à la mise au point automatique
- **Positionnez la zone de mise au 3 point automatique** D **sur l'endroit souhaité pour la mise au point, puis enfoncez le déclencheur à mi-course pour faire la mise au point.**

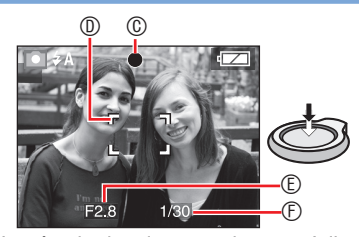

- C Le témoin de mise au point vert s'allume. D Zone de mise au point automatique : blanc  $\rightarrow$  vert
- E Valeur d'ouverture
- F Vitesse d'obturation
- Deux bips sont émis pas l'appareil photo une
- fois la mise au point effectuée sur le sujet.
- **La plage de mise au point est**  comprise entre 50 cm et  $\infty$ . (quand le **mode macro n'est pas utilisé)**
- Les événements suivants indiquent que le sujet se situe à l'extérieur de la plage de mise au point.
- -Le témoin de mise au point (vert) clignote. - La zone de mise au point automatique passe du blanc au rouge ou à l'absence de zone de mise au point automatique. – L'appareil émet 4 bips.
- Il est possible que le témoin de mise au point s'allume même si la mise au point sur le sujet n'est pas bonne si celui-ci se trouve à l'extérieur de la plage de mise au point.
- **Le déclencheur étant à mi-4 course, enfoncez-le à fond pour prendre la photo.**

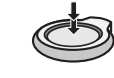

### **Utilisation du flash** N

Si le flash est réglé sur AUTO [4A] ou sur AUTO/Réduction yeux rouges [\$AO], le flash fonctionne lorsque vous enfoncez le déclencheur si l'appareil photo détermine que la zone à photographier est trop sombre. • Vous pouvez modifier les réglages du

flash (P 39).

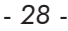

#### $\Box$ **Contract** ----• Lorsque le déclencheur est enfoncé, l'écran • Ne recouvrez pas le flash peut devenir lumineux ou sombre pendant quelques instants. Cela facilite la mise au

- point et la photo n'est pas affectée. • Prenez garde de ne pas faire bouger
- l'appareil lorsque vous enfoncez le déclencheur.
- photographique ou la lampe d'assistance à la mise au point automatique avec votre doigt ou un quelconque objet.
- Ne touchez pas l'objectif.

### *Fonctions de base de la photographie : exposition, mise au point et couleur*

Quelques connaissances sur l'exposition, la mise au point et la couleur sont utiles en cas de problème de prise de vue.

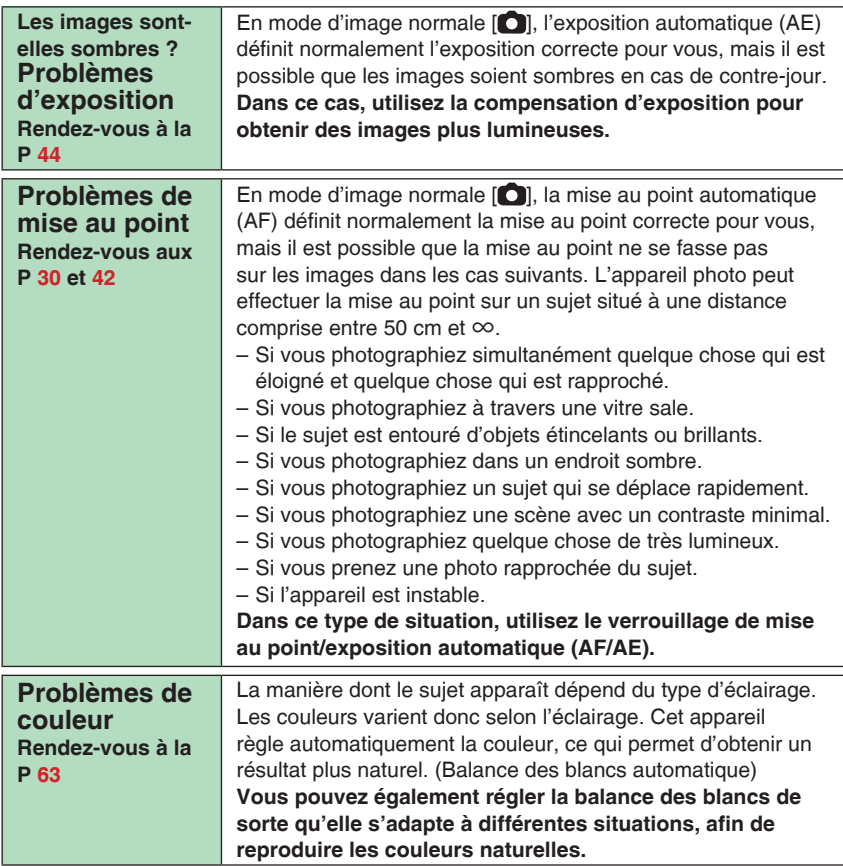

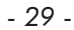

**Lorsque vous souhaitez placer un sujet**  N **en dehors de la zone de mise au point automatique, (verrouillage AF/AE)**

Lorsque vous photographiez des personnes dont la composition est identique à celle illustrée ci-dessous, vous ne pouvez pas faire la mise au point sur le sujet car ces personnes se trouvent en dehors de la zone de mise au point automatique.

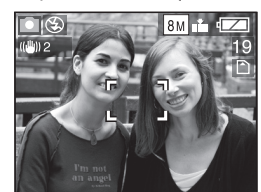

Dans ce cas :

- **1** Orientez la zone de mise au point automatique vers le sujet.
- **2 Enfoncez le déclencheur à mi-course** pour verrouiller la mise au point et l'exposition. Le témoin de mise au point s'allume une • fois la mise au point effectuée sur le sujet.
- **3 Enfoncez le déclencheur à mi-course**  tout en déplaçant l'appareil photo tandis que vous composez la photo.
- **4** Enfoncez entièrement le déclencheur.
- Vous pouvez tenter de verrouiller la mise au point automatique/l'exposition automatique à plusieurs reprises avant d'enfoncer entièrement le déclencheur.

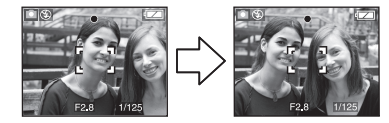

## **Fonction de détection d'orientation** N

Si vous prenez des photos en tenant l'appareil photo verticalement, les informations relatives à la rotation des photos sont automatiquement ajoutées aux photos et enregistrées. Lorsque l'option [ROTATION AFF] (P 85) est réglée sur [OUI], vous pouvez faire pivoter et afficher les photos sur l'écran ou le téléviseur en fonction des informations de rotation des photos.

- Cette fonction risque de ne pas fonctionner correctement pour les photos prises en orientant l'appareil photo vers le haut ou vers le bas.
- Les images animées prises en tenant l'appareil à la verticale ne s'affichent pas verticalement.
- **Prévention de l'instabilité (l'appareil**  N **bouge)**
- Prenez garde de ne pas faire bouger l'appareil en appuyant sur le déclencheur.
- Le témoin d'instabilité ① s'affiche lorsque la vitesse d'obturation est faible, ce qui augmente le risque de flou.

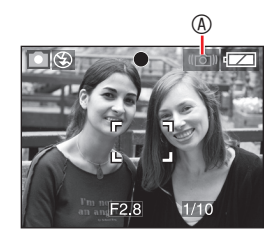

- Lorsque le témoin d'instabilité s'affiche, utilisez un trépied pour obtenir de meilleurs résultats. En combinant l'utilisation d'un trépied et du retardateur (P 43), vous pouvez éviter le flou provoqué par l'enfoncement du déclencheur.
- La vitesse d'obturation est plus lente, en particulier dans les cas suivants. Maintenez l'appareil immobile à partir du moment où vous appuyez sur le déclencheur et jusqu'à ce que l'image apparaisse à l'écran. L'usage d'un trépied est recommandé.
- Modes [PORTRAIT NOCT.], [PAYSAGE NOCT.], [FÊTE], [LUMIÈRE BOUGIE], [CIEL ÉTOILÉ], [FEU D'ARTIFICE]

*- 30 -*

## **Prise de vue à l'aide du zoom**

### *Utilisation du zoom optique / zoom optique supplémentaire (EZ)*

Avec le zoom optique, les sujets peuvent paraître jusqu'à 3 fois plus rapprochés et les paysages peuvent être enregistrés en grand-angle. (équivalent aux appareils photos 35 mm: 33 mm à 100 mm) Pour une prise de vue avec un plus grand angle sans dégradation de la qualité (Zoom optique étendu), ne définissez pas la taille de la photo sur le réglage le plus élevé en terme de format d'image ( $\frac{4.3}{1}$  3.2 / 16.9 )

**Pour que les sujets semblent rapprochés (téléobjectif) Tournez la commande du zoom et placez-la en position téléobjectif.**

**Pour que les sujets semblent éloignés (grand-angle) Tournez la commande du zoom et placez-la en position grand-angle.**

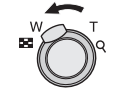

#### **Zoom maximum** N

Lorsque la taille de la photo n'est pas définie sur la résolution la plus élevée, il est possible de passer en zoom optique étendu pour agrandir davantage l'image. **Agrandissement : 4,8 × maxi.**

L'agrandissement du zoom maximum •

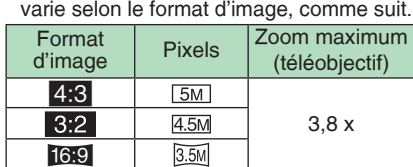

#### **Mode de fonctionnement du zoom**  N **optique supplémentaire**

Le zoom optique supplémentaire extrait la zone centrale de la photo et l'agrandit pour donner l'effet que donnerait un téléobjectif plus important. Ainsi, par exemple, si vous choisissez  $\sqrt{3M}$  (3M EZ) (3 millions de pixels), la zone du capteur CCD 8M (8,1 millions) est rognée au niveau de la zone 3M (3 millions de pixels) centrale, ce qui permet d'obtenir une photo avec un effet de zoom plus important.

#### $\mathbb{C}$  - -• A la mise sous tension de l'appareil photo, le zoom optique est réglé sur

- Wide  $(1 \times)$  (grand-angle). Si vous utilisez le zoom après avoir • effectué la mise au point, vous devez refaire cette dernière.
- Le barillet d'objectif sort ou rentre en fonction de la position du zoom. Veillez à ne pas bloquer le mouvement du barillet d'objectif pendant la manœuvre de la commande du zoom.
- En mode d'images animées [HH], l'agrandissement du zoom est verrouillé sur la valeur définie au début de l'enregistrement.
- "EZ" est l'abréviation de "Extra optical Zoom" (zoom optique supplémentaire).
- Si vous définissez une taille de photo qui entraîne l'activation du zoom optique supplémentaire, l'icône [ 7 ] de zoom optique supplémentaire s'affiche à l'écran lorsque vous utilisez la fonction de zoom.
- Si vous utilisez le zoom optique supplémentaire, le zoom cesse de se déplacer pendant un instant lorsqu'il est proche de [W] (1 ×). Il ne s'agit pas d'un mauvais fonctionnement.
- Le taux d'agrandissement du zoom indiqué est approximatif.
- Le zoom optique étendu ne peut pas être activé dans les modes suivants.
- –Mode d'images animées [**‡<del>∏</del>]**]
- [HAUTE SENS.] –
- [RAFALE RAPIDE] –

*- 31 -*

### *Utilisation du zoom facile*

Appuyez sur la touche [E.ZOOM] pour zoomer rapidement. Les facteurs de zoom réels dépendent du paramètre d'enregistrement de pixels.

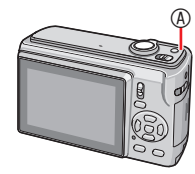

A Touche [E. ZOOM]

■ Lorsque la taille des photos est **définie sur la résolution la plus élevée pour chaque format d'image**

La résolution est temporairement réduite et vous pouvez utiliser le zoom optique supplémentaire.

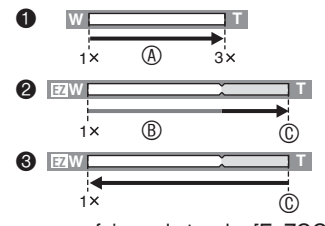

- $\bullet$  Appuyez une fois sur la touche [E. ZOOM].
- 2 Appuyez deux fois sur la touche [E. ZOOM].
- 3 Appuyez trois fois sur la touche [E. ZOOM].
- A Zoom optique
- **® Zoom optique supplémentaire**
- C Taux d'agrandissement maximal du zoom optique supplémentaire
- La résolution diminue, comme illustré ci-dessous, lorsque vous utilisez le zoom optique supplémentaire. La couleur de la barre de zoom et la résolution affichée à l'écran changent à ce moment-là.

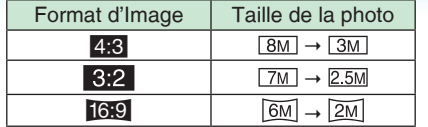

- Si vous appuyez trois fois sur [E. ZOOM], la position du zoom repasse en mode grandangle et la résolution repasse à l'état d'origine. La résolution revient aussi à la valeur normale lorsque vous tournez la commande de zoom sur la section de zoom optique.
- **Lorsque la taille des photos n'est pas**  N **définie sur la résolution la plus élevée pour chaque format d'image**

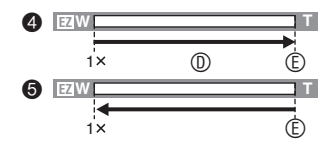

- 4 Appuyez une fois sur la touche [E. ZOOM].
- 5 Appuyez deux fois sur la touche [E. ZOOM].
	- D Zoom optique supplémentaire
	- E Taux d'agrandissement maximal du zoom optique supplémentaire
	- L'agrandissement du zoom optique supplémentaire maximum varie selon le [FORMAT] et [FORMAT IMAG].

旧学

- Appuyez sur [E. ZOOM] jusqu'à ce que le zoom commence à fonctionner.
- La fonction de zoom facile est également activée si la position du zoom n'est pas celle du grand-angle. •
- Vous pouvez augmenter davantage le zoom pour atteindre la plage de zoom numérique lorsque [ZOOM NUM.] est réglé sur [OUI].
- En mode d'images animées [H], en mode [HAUTE SENS.] et [RAFALE RAPIDE], le zoom est limité au zoom optique.
- Le taux d'agrandissement du zoom •indiqué est approximatif.

### *- 32 -*

O *Utilisation du zoom numérique Augmentation supplémentaire du zoom*

Un zoom de 12 × au maximum peut être obtenu avec le zoom optique  $3 \times$  et le zoom numérique 4 × lorsque [ZOOM NUM.] est réglé sur [OUI] dans le menu [ENR.]. Toutefois, si vous sélectionnez une taille de photo susceptible d'utiliser le zoom optique supplémentaire, un zoom optique 19,1 x au maximum peut être obtenu avec le zoom optique supplémentaire 4,8 x et le zoom numérique 4 x.

- **Utilisation du menu** N
- **Appuyez sur [MENU/SET] lorsque 1 le sélecteur d'enregistrement/ lecture est réglé sur [ ].**
- Lorsque le mode scène est sélectionné, sélectionnez le menu d'enregistrement et appuyez sur  $\blacktriangleright$ .
- **2** Appuyez sur ▲/▼ pour **sélectionner [ZOOM NUM.], puis**  appuyez sur  $\blacktriangleright$ .
- **3** Appuyez sur ▼ pour sélectionner **[OUI], puis appuyez sur [MENU/SET].**

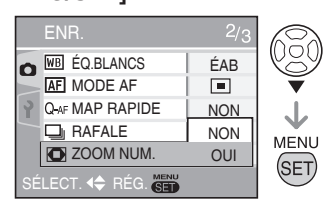

#### **Appuyez sur [MENU/SET] pour 4 fermer le menu.**

• Vous pouvez également enfoncer le déclencheur à mi-course pour fermer le menu.

#### **Plage du zoom numérique** N

Lorsque l'on tourne la commande du zoom sur la position extrême téléobjectif, le cadre de positionnement du zoom risque de se figer momentanément sur l'écran. Vous pouvez accéder à la plage du zoom numérique en tournant la commande du zoom sur la position téléobjectif ou en relâchant la commande puis en la tournant de nouveau sur la position téléobjectif.

 $\overline{\circ}\to +\circ$  $\begin{array}{c} \circ & \bullet \downarrow \leftarrow \circ & \bullet \downarrow \\ \hline 4.8 \times 19.1 \end{array}$ **•**  $[MON]$  :  $W$ 1  $1\overline{2}$  $3 \times 12$ **W T T T T EZ W T**  $\bullet$  [OUI] :  $\overline{w}$ Par exemple: Lorsque le zoom

numérique et le zoom optique étendu  $[3M]$  (3M EZ) sont utilisés en même temps.

- 1 Zoom optique
- 2 Zoom numérique
- <sup>3</sup> Zoom optique supplémentaire

 $115^{\circ}$  - - - - - - - - -

- Dans la plage du zoom numérique, la zone de mise au point automatique s'affiche avec une taille plus large que d'habitude et est réglée uniquement sur un point central de l'écran. La fonction de stabilisation peut également perdre de son efficacité.
- L'utilisation du zoom numérique dégrade la qualité de l'image.
- Avec le zoom numérique, nous vous recommandons de régler le stabilisateur sur [MODE1].
- Avec le zoom numérique, utilisez un pied et le retardateur pour obtenir les meilleurs résultats.
- Le taux d'agrandissement du zoom indiqué est approximatif.
- Le zoom numérique ne fonctionne pas dans les cas suivants.
- $-$  En mode intelligent  $[$
- Si le paramètre ISO intelligent est activé – Dans les modes [SPORTS], [BÉBÉ1] / [BÉBÉ2], [ANIMAL DOMES.], [HAUTE SENS.] et [RAFALE RAPIDE]
- *33 -*

## **Lecture de photos (**Q **Mode de lecture normal)**

#### **Sélectionnez le mode de lecture normal [ ] (P 18).**

Les photos enregistrées dans la mémoire intégrée apparaissent lorsque aucune carte mémoire n'est insérée. Les données d'image enregistrées sur la carte mémoire apparaissent lorsqu'une carte est insérée.

#### **Lecture de photos** N

Appuyez sur  $\blacktriangleleft$  pour sélectionner **la photo.**

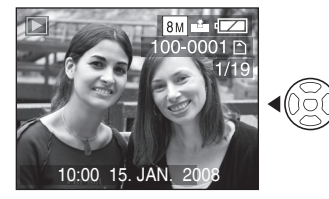

w : Pour afficher la photo précédente.  $\blacktriangleright$  : Pour afficher la photo suivante.

#### ■ Avance rapide/Retour rapide

Appuyez sur la touche  $\blacktriangleleft\blacktriangleright$  et maintenezla enfoncée pendant la lecture.

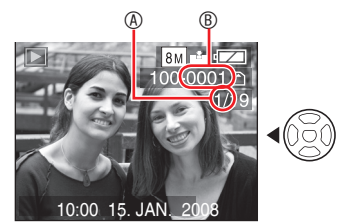

- $\blacktriangleright$  : Avance rapide
- $\blacktriangleleft$  : Retour rapide
- Vous ne pouvez avancer ou reculer que d'un numéro de <sup>®</sup> / de photo <sup>®</sup> à la fois. Relâchez la touche </a> lorsque le numéro de la photo souhaitée apparaît, de manière à l'afficher.
- Maintenez la touche </>
enfoncée pour avancer/reculer rapidement.

En aperçu du mode de lecture mosaïque • (P 69), les photos ne peuvent défiler qu'une à une vers l'avant ou vers l'arrière.

#### **LST**

- Cet appareil met en oeuvre les normes DCF (Design rule for Camera File system), établies par la JEITA (Japan Electronics and Information Technology Industries Association).
- La vitesse de progression des images varie suivant la situation de lecture.
- Les détails des photos enregistrées risquent de ne pas être affichés sur l'écran LCD. Vous pouvez utiliser la lecture avec zoom (P 71) pour vérifier les détails de vos photos.
- Si vous affichez des photos prises avec d'autres appareils, il est possible que la qualité soit dégradée. (Les photos sont affichées sous la forme [LA VIGNETTE EST AFFICHÉE] sur l'écran.)
- Si l'on modifie le nom du dossier ou du fichier sur un ordinateur, la lecture des photos ne fonctionne plus.
- Lors de la lecture d'un fichier hors normes, le numéro de dossier/fichier est repéré par [—] et l'écran risque de devenir noir.
- Vous ne pouvez pas lire le son des images fixes accompagnées de son sur d'autres appareils.
- Le barillet de l'objectif rentre environ 15 •secondes après être passé du mode [ENR.] au mode [LECT.].

*- 34 -*

## **Suppression de photos**

#### **Sélectionnez le mode de lecture normal [ ] (P 18).**

Les photos enregistrées dans la mémoire intégrée sont supprimées lorsqu'aucune carte mémoire n'est insérée. Les données d'image enregistrées sur la carte mémoire sont supprimées lorsqu'une carte est insérée.

- Les photos supprimées ne peuvent être récupérées. Veuillez bien vérifier les photos sélectionnées avant de les supprimer.
- **Pour supprimer une seule photo**
- **Sélectionnez la photo à l'aide de 1** la touche  $\blacktriangleleft$  $\blacktriangleright$ .
- **2 Appuyez sur [**  $\widehat{\mathfrak{m}}$  **].**
- **3** Appuyez sur < pour sélectionner **[OUI] puis appuyez sur [MENU/SET].**

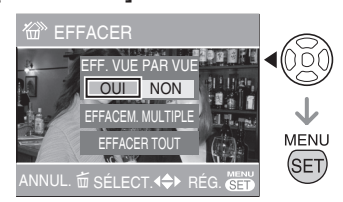

• Lors de la suppression d'une photo,  $[\overline{m}]$ s'affiche sur l'écran.

- Pour supprimer [EFFACEM. MULTIPLE] **(jusqu'à 50 photos) / [EFFACER TOUT]**
- **1** Appuyez sur  $\lceil \pi \rceil$ .
- **2** Appuyez sur ▲/▼ pour **sélectionner [EFFACEM. MULTIPLE] ou [EFFACER TOUT], puis appuyez sur [MENU/SET].**

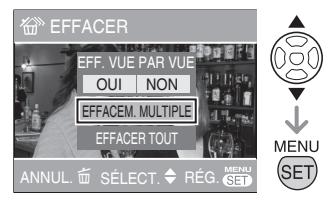

- Si vous sélectionnez [EFFACEM. MULTIPLE], passez à l'étape **3**.
- Si vous sélectionnez [EFFACER TOUT], passez à l'étape **5**. Quand [MES FAVORIS] (P 86) est réglé sur [OUI], [EFFACER TOUT] et [TOUT EFFACER SAUF  $\star$ ] sont affichés. Sélectionnez l'une ou l'autre des options à l'aide des touches  $\blacktriangle/\blacktriangledown$ , appuyez sur [MENU/SET] puis passez à l'étape **5**. Quand aucune photo n'est définie dans Mes favoris, l'option [TOUT EFFACER SAUF  $\star$ ] n'est pas disponible.
- **a** Appuyez sur  $\blacktriangleleft$  pour sélectionner **la photo, puis appuyez sur ▼ pour procéder au réglage.**

(Uniquement si vous sélectionnez [EFFACEM. MULTIPLE])

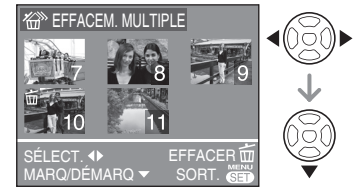

• Répétez la procédure ci-dessus.

*- 35 -*

- Les photos sélectionnées sont repérées par le symbole  $[\stackrel{\scriptstyle\centerdot}{\overline{\mathbf{m}}}].$  Pour annuler le réglage, appuyez de nouveau sur ▼.
- Si la photo sélectionnée ne peut pas être supprimée, l'icône [c] rouge clignote. Il est d'abord nécessaire de retirer la protection. (P 89)
- **4** Appuyez sur [  $\widehat{\mathfrak{m}}$  ].
- **5** Appuyez sur ▲ pour sélectionner **[OUI] puis appuyez sur [MENU/ SET] pour procéder au réglage.** (Écran lorsque vous sélectionnez [EFFACEM. MULTIPLE])

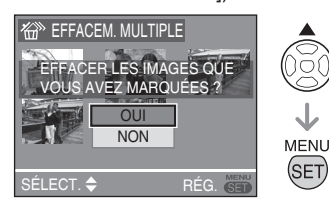

- Lorsque vous choisissez de supprimer toutes les photos, seules les photos enregistrées dans la mémoire intégrée ou sur la carte mémoire peuvent être supprimées. (Vous ne pouvez pas supprimer simultanément les photos enregistrées à la fois dans la mémoire intégrée et sur la carte mémoire.)
- Si vous appuyez sur [MENU/SET] lors de la suppression de photos à l'aide des fonctions [EFFACEM. MULTIPLE], [EFFACER TOUT] ou [TOUT EFFACER SAUF **★**], la suppression s'interrompt avant d'être terminée.

**DS** 

- Ne mettez pas l'appareil hors tension pendant l'opération de suppression.
- Lors de la suppression de photos, utilisez des piles suffisamment chargées ou un adaptateur secteur (en option).
- Le temps nécessaire à la suppression de photos est proportionnel au nombre de photos à supprimer.
- Dans les cas suivants, les photos ne sont pas supprimées, même si l'option [EFFACER TOUT] ou [TOUT EFFACER

*- 36 -*

SAUF **★**] est sélectionnée.

- -Lorsque le loquet de protection contre l'effacement de la carte mémoire SD ou de la carte mémoire SDHC est en position [LOCK] (verrouillage)
- -Lorsque les fichiers ne sont pas conformes à la norme DCF
- -Lorsque les images sont protégées  $[\boxed{\odot}]$

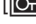
# **À propos de l'écran LCD**

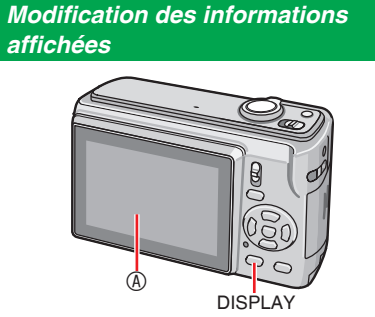

#### A Écran LCD (LCD) **Appuyez sur la touche [DISPLAY] pour passer a l'écran à utiliser.**

- Lorsque l'écran de menu s'affiche, la touche [DISPLAY] n'est pas activée.
- Lors de la lecture avec zoom, si vous lisez des images animées ou un diaporama, vous pouvez uniquement sélectionner «Affichage normal» ou «Pas d'affichage des indications».

### **En mode d'enregistrement**

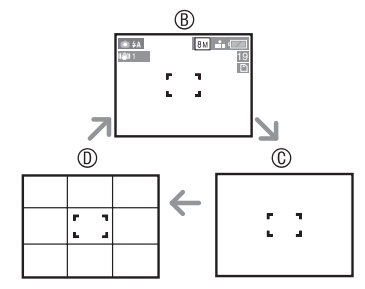

 $\circledR$  Affichage normal

- C Pas d'affichage des indications
- D Affichage de la grille de référence

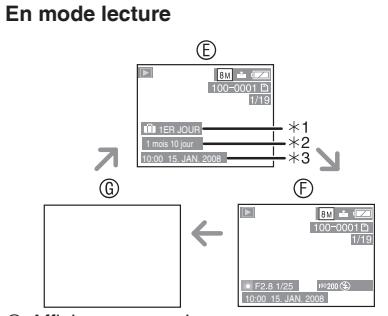

- E Affichage normal
- $©$  Affichage des indications d'enregistrement et histogramme
- G Pas d'affichage des indications
- $*1$  Le nombre de jours qui se sont écoulés depuis la date du voyage s'affiche lorsqu'une photo a été prise en mode [DATE VOYAGE].
- 2 S'affiche si la date d'anniversaire est définie pour [BÉBÉ1]/[BÉBÉ2] ou [ANIMAL DOMES.] en mode scène et si l'option [AVEC ÂGE] est sélectionnée lors de la prise de vue.
- 3 Si les caractères sont enregistrés sous [BÉBÉ] ou [ANIMAL DOMES.] en mode scène ou sous [ÉDIT. TITRE] dans le menu du mode [LECT.], l'heure et la date d'enregistrement apparaissent pendant quelques secondes après l'affichage des caractères enregistrés.

#### **Grille de référence** N

Lors de l'enregistrement, vous pouvez utiliser la grille de référence pour la composition des photos. Vous pouvez choisir le modèle de grille de référence à partir du menu de configuration (P 21).

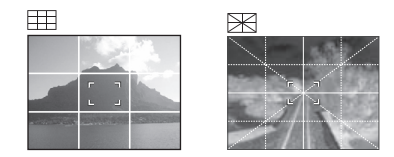

- : Permet de diviser la totalité de l'écran en 3x3 sections de tailles équivalentes pour obtenir une composition de photo bien équilibrée. : Permet d'aligner le sujet par rapport au centre de l'écran.
- *37 -*

*Amélioration de la lisibilité de l'écran LCD (Mode LCD)*

# $\overline{\bigcirc}$  on  $\overline{\mathbb{E}}$

**Appuyez et tenez [Q.MENU]. 1**

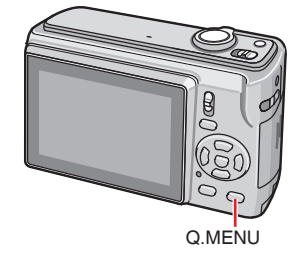

**Sélectionnez les indications 2 situées à droite (réglage initial : [NON]) à l'aide de la touche** q**, sélectionnez le mode à l'aide des touches ▲/▼** et appuyez sur **[MENU/SET].**

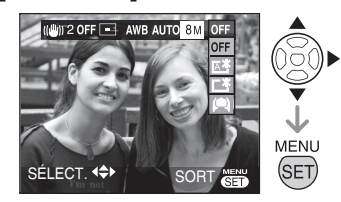

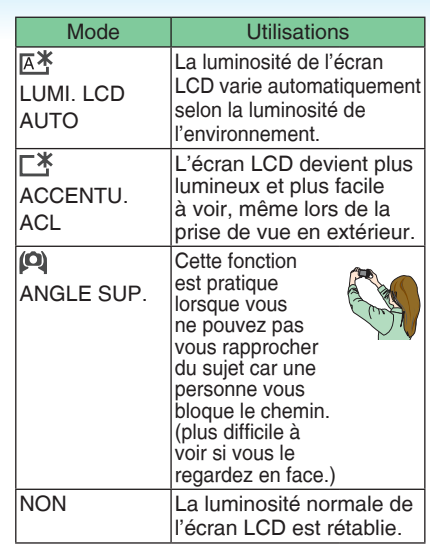

- LS
- Vous pouvez définir le mode LCD dans le menu de configuration. (P 21)
- Le mode grand-angle est annulé si vous mettez l'appareil hors tension. (C'est également le cas si le mode [ÉNERGIE] est activé.)
- La luminosité normale de l'écran LCD est automatiquement rétablie au bout de 30 secondes lors de l'enregistrement en mode Power LCD (écran lumineux.). Appuyez sur n'importe quelle touche pour rétablir la luminosité de l'écran LCD.
- Le réglage de la luminosité des photos affichées sur l'écran LCD s'effectue lorsque le mode Power LCD (écran lumineux) ou grand-angle est activé. Par conséquent, certains sujets peuvent paraître différents sur l'écran LCD. Néanmoins, cela n'a aucun effet sur les photos enregistrées.
- Si l'écran est difficile à voir en raison du reflet des rayons du soleil, etc., bloquez la lumière à l'aide de votre main ou d'un objet quelconque.
- Le nombre de photos enregistrables •diminue lors de l'utilisation des modes LUMI. LCD AUTO, ACCENTUE. ACL ou ANGLE SUP
- *38 -*

# **Prises de vues avec le flash incorporé**

# $\overline{\bigcirc}$   $\overline{\bigcirc}$   $\overline{\bigcirc}$

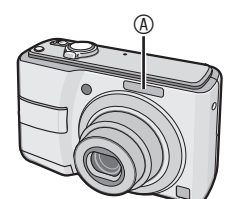

- A Flash photographique
- Ne couvrez pas le flash avec vos doigts ou un quelconque objet.

#### **Choix des réglages du flash** N

Réglez le flash incorporé en fonction de la scène à photographier.

## **1** Appuyez sur  $\blacktriangleright$  [ $\frac{1}{4}$ ].

**Appuyez sur ▲/▼ ou ▶ [½] pour modifier le réglage du flash.**

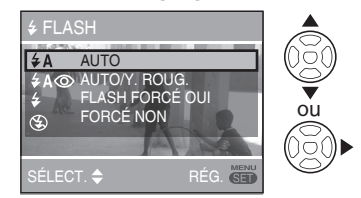

- Pour connaître les réglages du flash, reportez-vous à la section «Réglage du flash». Pour connaître les réglages du flash sélectionnables, reportez-vous à la section «Réglages de flash disponibles en fonction du mode d'enregistrement» (P 40).
- **Appuyez sur [MENU/SET]. 3**
- **Vous pouvez également enfoncer le déclencheur à mi-course pour terminer.**
- Lorsque 5 secondes se sont écoulées sans qu'aucune opération ne soit exécuté, le réglage sélectionné est automatiquement adopté.

### ■ Réglage du flash

#### r**: AUTO**

Le flash se déclenche automatiquement en fonction des conditions de prise de vue.

 $\frac{1}{2}$ A<sup>O</sup> : AUTO/Réduction yeux rouges<sup>\*1</sup> **(Blanc)**

Le flash se déclenche automatiquement en fonction des conditions de prise de vue.

**Utilisez cette fonction pour**  • **photographier des personnes lorsque l'éclairage est faible.**

#### t**: Toujours activé**

Le flash se déclenche obligatoirement, à chaque prise de vue.

- **Utilisez ce réglage lorsque la scène est éclairée à contre-jour ou avec de la lumière fluorescente.**
- q **: Toujours activé/Réduction yeux rouges<sup>1</sup>**
- **Si vous sélectionnez l'option [FÊTE] ou [LUMIÈRE BOUGIE] en mode scène, le mode flash est réglé sur Toujours activé/Réduction yeux rouges.**

### u **: Synchro lente/ Réduction yeux rouges<sup>1</sup> (Orange)**

Si une photo est prise avec un paysage sombre à l'arrière plan, cette fonction ralentit la vitesse d'obturation quand le flash est activé, pour illuminer l'arrière-plan. **Vous pouvez utiliser ce réglage**  •

**uniquement après avoir sélectionné l'option [PORTRAIT NOCT.], [FÊTE] ou [LUMIÈRE BOUGIE] en mode scène.**

v **: Toujours désactivé**

Le flash ne se déclenche jamais.

- **Utilisez ce réglage pour prendre des**  •**photos dans des lieux où l'usage du flash est interdit.**
- 1 Le flash est activé deux fois pour éviter que les yeux des sujets n'apparaissent rouges sur la photo. Le sujet ne doit pas bouger jusqu'à ce que le second flash soit activé.

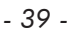

#### **Réglages de flash disponibles en**  N **fonction du mode d'enregistrement**

Les réglages de flash disponibles dépendent du mode d'enregistrement. (○ : Disponible, — : Non disponible, ◎ : Réglage initial)

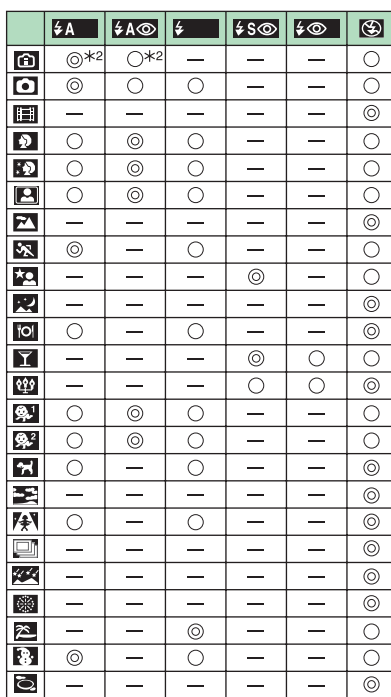

 $*2$  Il est toujours activé  $\left[\frac{1}{2}, \ldots \right]$ , si la fonction de compensation de contrejour est activée.

- Le réglage du flash peut être modifié lorsque vous changez le mode d'enregistrement. Au besoin, modifiez de nouveau le réglage du flash.
- Les réglages du flash sont conservés même si vous éteignez l'appareil photo. Toutefois, les réglages du flash en mode scène sont rétablis selon les réglages d'origine lorsque vous changez de mode scène.

#### ■ Portée utile du flash pour des prises **de vue**

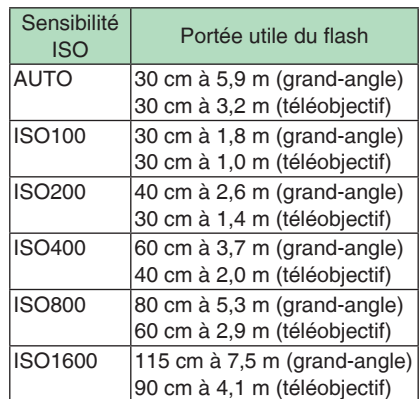

- La plage de mise au point disponible varie selon le mode d'enregistrement.
- Quand vous utilisez le flash après avoir défini la sensibilité ISO sur [AUTO], la sensibilité ISO atteint automatiquement la valeur maximale de [ISO1000]. ([ISO400] en modes [BÉBÉ1]/[BÉBÉ2] et [ISO800] en modes [ANIMAL DOMES.] ou [SPORTS])
- Les bords de la photo peuvent apparaître sombres si vous photographiez un sujet de très près avec le flash après avoir placé la commande de zoom près de la position W. Dans ce cas, zoomez légèrement.
- La portée utile du flash varie en fonction de la sensibilité ISO réglée pour l'option **IHAUTE SENS.I.** 
	- W : environ 115 cm à 15 m –
	- –T : environ 90 cm à 8,3 m

*- 40 -*

#### **Portée utile du flash lors de prises de**  N **vue en ISO intelligent**

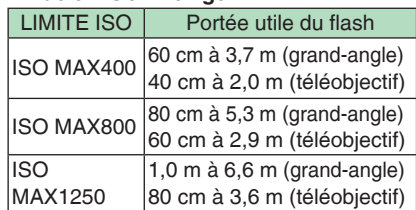

#### **Vitesses d'obturation pour chaque**  N **mode d'utilisation du flash**

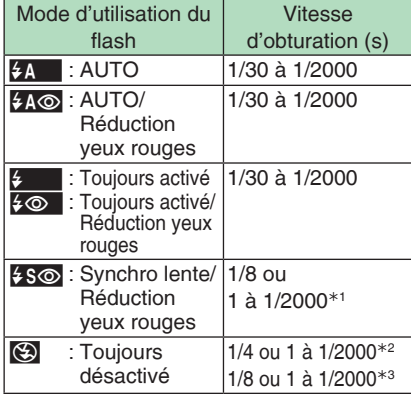

- 1 En mode [PORTRAIT NOCT.] ou [LUMIÈRE BOUGIE]
- 2 Quand ISO Intelligent est réglé ou dans les modes [SPORTS], [BÉBÉ] ou [ANIMAL DOMES.]
- $*3$  En mode d'image normale  $[$  ], ou en mode [PORTRAIT NOCT.] ou [LUMIÈRE BOUGIE]
- La vitesse d'obturation atteint 1 seconde au maximum pour  $*1$ .  $*2$  et  $*3$  lorsque : -Le stabilisateur optique d'image est sur [NON]
- -Le stabilisateur optique d'image est réglé sur [MODE1] ou [MODE2] et l'appareil photo détermine s'il existe une possibilité minimale de flou.
- La vitesse d'obturation diffère de celle indiquée dans le tableau ci-dessus lorsque vous sélectionnez les modes scène suivants.
- [PAYSAGE NOCT.] : 1/8 de seconde ou 8 secondes à 1/2000° de seconde
- [CIEL ÉTOILÉ] : 15 secondes, 30 secondes, 60 secondes
- [FEU D'ARTIFICE] : 1/4 de seconde, 2 secondes Autres modes de scène : – 1/8 de seconde ou 8 secondes à
- 1/2000 de seconde.  $199 - - - - - - - -$
- **Lorsque le flash est activé, ne le regardez pas directement à faible distance.**
- **N'approchez pas le flash trop près des objets et ne fermez pas le flash lorsqu'il est activé. La chaleur ou la lumière du flash risquerait de décolorer les objets.**
- **Lors du chargement du flash, l'écran LCD s'éteint et vous ne pouvez pas prendre de photo. Le voyant d'état s'allume.Si le niveau de charge de la batterie est faible, il est possible que l'écran reste éteint plus longtemps.**
- Si le sujet se situe en dehors de la portée utile du flash, l'exposition peut ne pas être réglée correctement et la photo risque d'être surexposée ou sous-exposée.
- Lorsque l'icône du flash clignote, cela signifie que le flash est en cours de rechargement et qu'aucune prise de vue n'est possible, même si l'on enfonce le déclencheur à fond.
- Il est possible que la balance des blancs ne soit pas correctement réglée si le flash photographique est insuffisant.
- Lorsque la vitesse d'obturation est rapide, l'éclairage du flash peut être insuffisant.
- Lors d'une prise de vue répétée, l'enregistrement risque de ne pas s'activer même si le flash se déclenche. Prenez la photo une fois le témoin d'accès éteint.
- L'effet réduction yeux rouges varie selon les personnes. De plus, si le sujet est éloigné de l'appareil ou s'il ne regarde pas le premier flash, il est possible que l'effet ne soit pas évident.
- En mode Rafale ou Prises de vues rafale, •
- *41 -*

# **Prises de vue en gros plan (Mode AF** w **Prises de vue en macro)**

# $|OIB|$

Ce mode permet de prendre des photos en gros plan du sujet, des fleurs par exemple. En tournant la commande de zoom sur grand-angle (1 ×), il est possible de prendre des photos d'un sujet distant de 5 cm de l'objectif.

**Appuyez sur** r **(**w**) 1**

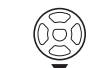

- La prise de vue en macro démarre. •
- **Plage de mise au point** N

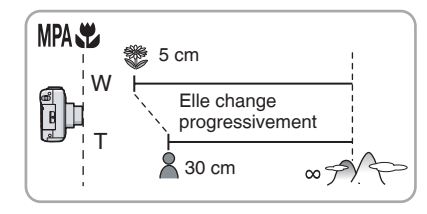

### $\Box$

- Pour obtenir les meilleurs résultats, utilisez un pied et le retardateur.
- Lorsque le sujet est proche de l'appareil photo, la plage de mise au point efficace (profondeur de champ) est réduite de façon significative. Par conséquent, le sujet sera difficile à mettre au point si la distance entre l'appareil photo et le sujet est modifiée après mise au point du sujet.
- Lorsque l'objectif de l'appareil photo se trouve à une distance du sujet hors de la plage possible, il se peut que le sujet ne soit pas parfaitement net, même si le témoin de mise au point s'allume.
- La prise de vue en macro donne la priorité à un sujet situé près de l'appareil. Par conséquent, si la distance entre l'appareil photo et le sujet est supérieure à 50 cm, la mise au point sur celui-ci est plus longue en prise de vue macro qu'en prise de vue normale.
- La portée utile du flash est d'environ 30 cm à 5,9 m (grand-angle). (Cela s'applique lorsque vous réglez la sensibilité ISO en mode [AUTO]). Il est recommandé de régler le flash sur Toujours désactivé [<a>
] lorsque vous prenez des photos à faible distance. •
- Lorsque vous prenez des photos à faible distance, il est possible que la résolution au niveau de la périphérie de la photo diminue légèrement. Il ne s'agit pas d'un mauvais fonctionnement.

## *- 42 -*

# **Prises de vues avec le retardateur**

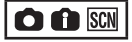

## **1** Appuyez sur ◀ [ $\circ$ ].

**Sélectionnez vitesse d'obturation 2**  $\hat{a}$  l'aide des touches  $\triangle$ /**v** ou  $\triangle$  [ $\hat{c}$ )].

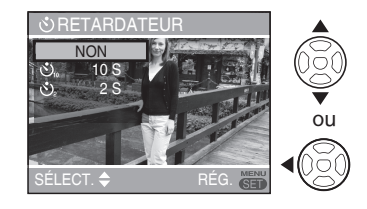

- **Appuyez sur [MENU/SET]. 3 Vous pouvez également enfoncer le**  •
- **déclencheur à mi-course pour terminer.**
- Lorsque 5 secondes se sont écoulées sans qu'aucune opération ne soit exécuté le réglage sélectionné est automatiquement adopté.
- **Enfoncez le déclencheur à mi-4 course pour faire la mise au point, puis enfoncez-le à fond pour prendre une photo.**

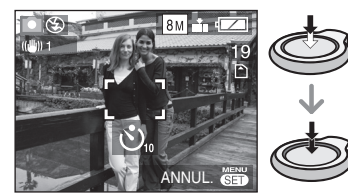

• Le voyant du retardateur <sup>®</sup> clignote et l'obturateur se déclenche après un délai de 10 secondes (ou de 2 secondes). • Si vous appuyez sur  $\circledR$ 

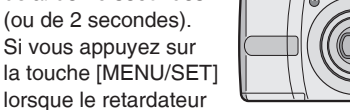

lorsque le retardateur est activé, cela annule le réglage du retardateur.

# 旧学

- Lorsque l'on utilise un trépied ou dans d'autres circonstances, un réglage du retardateur à 2 secondes est approprié pour compenser le mouvement causé par l'enfoncement du déclencheur.
- Si on appuie sur le déclencheur à fond, la mise au point s'effectue juste avant la prise de vue. Dans un lieu sombre, le voyant du retardateur clignote et peut ensuite s'illuminer en tant que lampe d'assistance à la mise au point automatique pour effectuer la mise au point sur le sujet.
- En mode intelligent [<sup>1</sup>], vous pouvez sélectionner uniquement [10 S].
- Dans le mode [AUTOPORTRAIT], vous pouvez sélectionner [2 S] ou [NON].
- Lorsque le retardateur est réglé en mode rafale, l'appareil commence à prendre une photo 2 ou 10 secondes après que le déclencheur a été enfoncé. Le nombre de photos prises simultanément est fixé à 3.
- L'utilisation d'un trépied est recommandée pour les prises de vue avec retardateur.
- Vous ne pouvez pas utiliser le retardateur lorsque vous sélectionnez le mode [RAFALE RAPIDE].

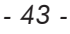

# **Compensation d'exposition**

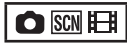

Utilisez cette fonction lorsque vous ne pouvez obtenir l'exposition appropriée en raison de la différence de luminosité entre le sujet et l'arrière-plan.

### **Surexposition**

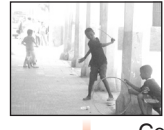

Compensez l'exposition vers la valeur positive.

## **Exposition correcte**

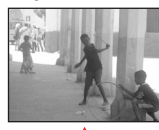

Compensez l'exposition vers la valeur positive.

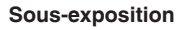

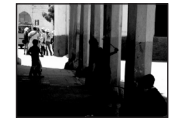

### **1** Appuyez sur ▲ [<del>Z</del>] pour afficher **[EXPOSITION] et appuyez sur**  $\blacktriangleleft$ **/ P** pour compenser l'exposition.

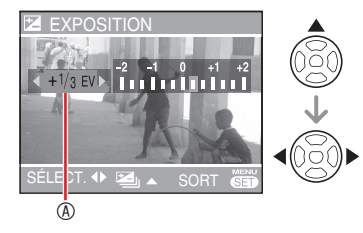

A Valeur de la compensation d'exposition • Vous pouvez choisir parmi les valeurs

- -2 EV à +2 EV par palier de 1/3 EV. • Sélectionnez [0 EV] pour rétablir
- l'exposition d'origine.
- **Appuyez sur [MENU/SET] 2 pour terminer. Vous pouvez également enfoncer**  • **le déclencheur à mi-course pour terminer.**

#### **LIST** <u> 222222222</u>

- EV est l'abréviation de l'indice de lumination (valeur d'exposition). Il s'agit de la quantité de lumière détectée par le capteur CCD en fonction de l'ouverture du diaphragme et de la vitesse d'obturation.
- La valeur de la compensation d'exposition s'affiche dans le coin inférieur gauche de l'écran.
- La valeur d'exposition est mémorisée même après mise hors tension de l'appareil photo.
- L'étendue de la compensation d'exposition est limitée en fonction de la luminosité du sujet.
- Il n'est pas possible de compenser l'exposition en mode [CIEL ÉTOILÉ].

## *- 44 -*

# **Enregistrement PRISES VUES RAFALE**

# **O** SCN

3 photos sont prises successivement, et l'exposition est ajustée automatiquement. La prise de vue est basée sur la plage de compensation sélectionnée après réglage de l'exposition (P 44).

**Appuyez sur**  $\triangle$  **(** $\neq$ **) plusieurs fois pour afficher le mode [PRISES VUES RAFALE] et régler la plage de compensation de l'exposition à l'aide des touches**  w**/**q**.**

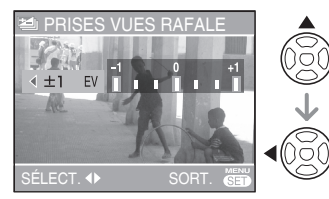

- Vous pouvez sélectionner NON, ±1/3 EV, ±2/3 EV ou ±1 EV. (Si vous n'utilisez pas la fonction de prises de vues en rafale, sélectionnez [NON].)
- **Appuyez sur [MENU/SET] pour la 2 mise en application .**
- Lors du réglage du mode bracketting automatique, l'icône de bracketting automatique [**[4]** apparaît à l'écran.
- **Appuyez sur le déclencheur pour 3 prendre des photos.**
- La fonction d'aperçu automatique est activée après avoir pris les photos.

## $\Box$

- Le paramètre de prises de vues en rafale est également annulé si vous mettez l'appareil hors tension ou si le mode économie d'énergie est activé.
- Vous ne pouvez pas utiliser la fonction Prises vues rafale en mode [CIEL ÉTOILÉ] et [RAFALE RAPIDE].
- Si le nombre de photos enregistrables est 2 ou moins, le mode de prises de vues en rafale n'est pas activé .
- Selon la luminosité du sujet, il se peut que la compensation d'exposition ne fonctionne pas en mode Prises vues rafale.
- Quand la prise de vue en rafale est activée, le [FLASH] est réglé sur FORCÉ  $NON$   $\circled{(*)}$ ].
- Le mode Rafale est annulé, quand [RAFALE RAPIDE] est activé.

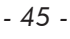

# **Mode scène**

Réglez le sélecteur d'enregistrement/ lecture sur Enregistrement [<sup>1</sup>]. (P 18) Lorsque vous sélectionnez un mode scène de sorte qu'il corresponde au sujet et à la situation d'enregistrement, l'appareil règle l'exposition et la teinte de manière optimale afin d'obtenir la photo souhaitée.

- Pour plus de détails sur les modes, voir les P 47 à 53.
- **Appuyez sur [MODE] pour 1 sélectionner [SCÈNE] à l'aide des touches** e**/**r**, et appuyez sur [MENU/SET].**

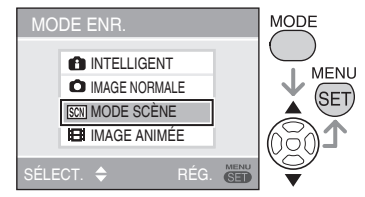

- Si vous réglez [MENU SCÈNE] sur [NON] dans le menu de configuration, le mode scène précédent est défini.
- **2** Appuyez sur  $\triangle$ / $\nabla$ / $\triangle$ / $\triangleright$  pour **sélectionner le mode scène.**

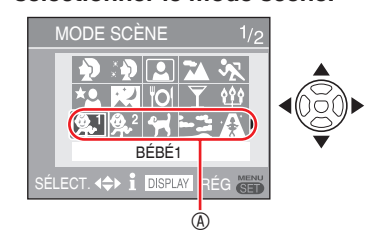

- Appuyez sur  $\blacktriangledown$  **A** pour passer à l'écran de menu suivant.
- Vous pouvez choisir l'affichage des écrans de menu à partir de n'importe quel élément de menu en faisant tourner la commande de zoom.

### **Appuyez sur [MENU/SET]. 3**

Appuyez sur [MENU/SET], puis exécutez les étapes **2** et **3** pour changer de mode scène.

- **Aide du mode scène**  N **[ INFORMATIONS]**
- Pour afficher les explications relatives aux modes scènes, appuyez sur [DISPLAY] après avoir sélectionné un mode scène à l'étape **2**. Appuyez de nouveau sur cette touche pour revenir au menu du mode scène.

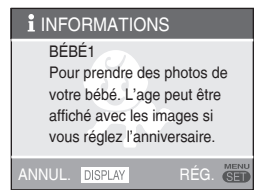

### LIF • Reportez-vous à la P 41 pour régler la

- vitesse d'obturation. Les réglages du flash sont rétablis selon •
- les réglages d'origine lorsque vous changez de mode scène bien qu'il reste fixe même si l'appareil est éteint.
- La couleur de la photo risque de paraître étrange si l'on utilise un mode scène inadapté à la prise de vue.
- Si vous appuyez sur [MENU/SET] pour afficher l'écran de menu, le menu [SCN] s'affiche. Vous pouvez configurer le menu d'enregistrement [<sup>1</sup>] ou le menu de configuration [1] à l'aide de la touche ▼ sur cet écran.
- Les paramètres suivants ne peuvent pas être définis en mode scène.
- [ISO INTELLIGENT]
- [SENSIBILITĖ]
- [MODE COULEUR] –
- *46 -*

### **Pour plus de détails, reportez-vous à la P 46 relative à la sélection d'un menu scène.**

### **D** *Mode portrait*

L'arrière-plan est flou et le rendu du teint de la personne est meilleur.

- **Technique pour améliorer l'efficacité**  N **de ce mode:**
- **1** Tournez la commande du zoom sur la position téléobjectif autant que possible.

**2** Rapprochez-vous du sujet. ---------

- Convient aux prises de vues en extérieur dans la journée.
- La sensibilité ISO est verrouillée sur [ISO100].

#### e *Mode Soft skin*

L'appareil photo détecte la zone du visage ou de la peau afin d'obtenir un aspect plus uniforme qu'en mode portrait. Ce mode convient pour des portraits incluant la partie supérieure du sujet.

- **Technique pour améliorer l'efficacité**  N **de ce mode :**
- **1** Tournez la commande du zoom sur la position téléobjectif autant que possible.
- **2** Rapprochez-vous du sujet.

## $15° - - - - - - - - -$

- Convient aux prises de vues dans la journée.
- La teinte des autres éléments couleur chair est également adoucie.
- En cas de lumière insuffisante, l'effet risque d'être moins perceptible.
- La sensibilité ISO est verrouillée sur [ISO100].

## **Mode autoportrait**

Pour prendre facilement des photos en autoportrait.

- **Mise en œuvre du mode autoportrait** N
- Enfoncez le déclencheur à mi-course pour effectuer la mise au point. Le voyant du retardateur s'allume une fois la mise au point effectuée. Assurez-vous de ne pas bouger l'appareil photo puis enfoncez le déclencheur à fond pour prendre la photo.

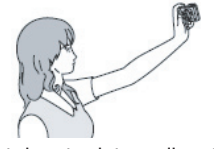

- Le voyant du retardateur clignote tant que la mise au point sur le sujet n'a pas été effectuée. Enfoncez de nouveau le déclencheur à mi-course pour bien effectuer la mise au point.
- La photo enregistrée apparaît automatiquement sur l'écran LCD pour un aperçu. (pendant 10 secondes)
- Si la photo est floue en raison de la faible vitesse d'obturation, nous recommandons l'util P 43).

#### LS -------------

- La plage de mise au point s'étend de 30 cm à 70 cm (grand-angle) environ.
- Lorsque vous sélectionnez le mode [AUTOPORTRAIT], l'agrandissement du zoom se déplace automatiquement sur grand-angle.
- Le retardateur est réglable uniquement sur [NON] ou [2 S]. S'il est réglé sur 2 secondes, ce réglage est maintenu jusqu'à ce que vous mettiez l'appareil hors tension, que vous changiez le mode scène ou que vous basculiez sur le mode Lecture.
- Le réglage de la lampe d'assistance à la mise au point automatique est désactivé.
- Le stabilisateur optique d'image est réglé sur [MODE2 ]

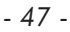

**Pour plus de détails, reportez-vous à la P 46 relative à la sélection d'un menu scène.**

### **X** *Mode paysage*

La mise au point se fait sur les sujets éloignés, ce qui vous permet de prendre des photos de grands espaces.

#### **ISS** - - - - - - - - - - - - - -

- La plage de mise au point est comprise entre 5 m et  $\infty$ .
- Le flash est verrouillé sur FORCÉ NON  $\lceil \circledS \rceil$ .
- Le réglage de la lampe d'assistance à la mise au point automatique est désactivé.
- Vous ne pouvez pas modifier le réglage de la balance des blancs.

### **X** *Mode sports*

Permet de photographier des sujets en mouvement rapide (par exemple, des activités sportives en extérieur).

Convient aux prises de vues dans la • journée, à une distance de 5 m ou plus

- du sujet. En cas de prise de vue de sujets en • mouvement rapide en intérieur, la sensibilité est identique à celle obtenue si vous définissez la LIMITE ISO en mode ISO intelligent sur [ISO MAX800].
- Le zoom numérique est réglé sur [NON]. •

### X *Mode portrait nocturne*

Photographiez le sujet avec une luminosité naturelle à l'aide du flash et d'une vitesse d'obturation lente.

- **Mise en œuvre du mode portrait**  N **nocturne**
- **Utilisez le flash.** •

**LS**\*

- En raison de la faible vitesse d'obturation, utilisez un pied et le retardateur pour obtenir les meilleurs résultats.
- Veillez à ce que le sujet reste immobile 1 seconde après le déclenchement du flash.
- Tournez la commande de zoom et placez-la sur Grand-angle (1 ×), à une distance de 1,5 m environ du sujet.
- La plage de mise au point est comprise entre 1,2 m et 5 m. (Pour obtenir plus de détails sur la portée utile du flash, voir la (P 40).
- Il est possible que le déclencheur se ferme (pendant une durée max. de 1 sec.) après la prise de vue en raison du traitement du signal. Il ne s'agit pas d'un mauvais fonctionnement.
- Les prises de vues réalisées dans des lieux sombres peuvent laisser apparaître du bruit de fond.
- En cas d'utilisation du flash, Synchro. lente/Réduction yeux rouges  $[480]$ est sélectionnée et le flash est activé à chaque prise de vue.
- Vous ne pouvez pas modifier le réglage de la balance des blancs.

*- 48 -*

### **Pour plus de détails, reportez-vous à la P 46 relative à la sélection d'un menu scène.**

### W *Mode paysage nocturne*

Un paysage de nuit enregistré peut comporter des couleurs vives.

- **Mise en œuvre du mode paysage**  N **nocturne**
- Utilisez un pied car le déclencheur risque de rester ouvert pendant une durée pouvant aller jusqu'à 8 secondes. Pour obtenir les meilleurs résultats, utilisez le retardateur.

- La plage de mise au point est comprise entre 5 m et  $\infty$ .
- Il est possible que le déclencheur se ferme (pendant une durée max. de 8 secondes) après la prise de vue en raison du traitement du signal. Il ne s'agit pas d'un mauvais fonctionnement.
- Les prises de vues réalisées dans des lieux sombres peuvent laisser apparaître du bruit de fond.
- Le flash est verrouillé sur FORCÉ NON  $\lceil \circledS \rceil$ .
- La vitesse d'obturation adopte les valeurs suivantes

Maxi. 8 secondes :

- Lorsque la stabilisation optique d'image est sur [NON]
- Lorsque la stabilisation optique d'image est sur [MODE1] ou [MODE2] et que l'appareil photo détermine une faible instabilité
- Maxi. 1/8 seconde :
- Dans les cas autres que ceux décrits ci-dessus.
- Les options de la lampe d'assistance à la mise au point automatique sont désactivées.
- Vous ne pouvez pas modifier le réglage de la balance des blancs.

#### f *Mode nourriture*

Utilisez ce mode pour prendre des photos de plats cuisinés dans les restaurants, indépendamment de l'éclairage, afin de faire ressortir les couleurs naturelles du sujet.

- La plage de mise au point est comprise entre 5 cm (grand-angle)/30 cm (téléobjectif) et  $\infty$ .
- Vous ne pouvez pas modifier le réglage de la balance des blancs.

#### a *Mode fête*

Utilisez ce mode pour prendre des photos de mariage, de réceptions en intérieur, etc. L'utilisation du flash et d'une faible vitesse d'obturation confèrent une luminosité naturelle aux personnes et à l'arrière-plan.

- **Mise en œuvre du mode fête** N
- **Utilisez le flash.** •
- Pour obtenir les meilleurs résultats, utilisez un pied et le retardateur.
- Tournez la commande de zoom et placez-la sur Grand-angle (1 ×), à une distance de 1,5 m environ du sujet.

**LIST** 

- Le paramètre du flash peut être réglé sur Toujours activé/réduction yeux rouges [ $\frac{1}{2}$  ou sur Synchro lente/réduction yeux rouges  $[480]$ .
- Vous ne pouvez pas modifier le réglage de la balance des blancs.

#### g *Mode bougie*

Utilisez ce mode pour rendre au mieux l'ambiance créée par la lueur d'une bougie.

- **Mise en œuvre du mode Bougie** N
- N'utilisez pas le flash. • Pour obtenir les meilleurs résultats, utilisez un pied et le retardateur.

LS

- La plage de mise au point est comprise entre 5 cm (grand-angle)/30 cm (téléobjectif) et  $\infty$ .
- Le paramètre du flash peut être réglé sur Toujours activé/réduction yeux rouges [ $\neq$  ] ou sur Synchro lente/réduction yeux rouges  $[480]$ . •
- Vous ne pouvez pas modifier le réglage de la balance des blancs.

*- 49 -*

#### **Pour plus de détails, reportez-vous à la P 46 relative à la sélection d'un menu scène.**

#### $Q<sup>1</sup>$ *Mode bébé 1*  $\mathbf{Q}^2$ *Mode bébé 2*

Permet de régler l'exposition et la teinte de manière à obtenir un bon rendu de la peau de votre bébé. Si vous choisissez d'utiliser le flash, il sera plus faible que la normale.

- Vous pouvez indiquer deux noms et dates d'anniversaire différents à l'aide des options [BÉBÉ1] et [BÉBÉ2]. Vous pouvez afficher les éléments définis lors de la lecture des photos et les apposer sur les photos enregistrées à l'aide de la fonction [TIMBRE CAR.] (P 80).
- Vous pouvez également utiliser le logiciel [PHOTOfunSTUDIO-viewer-] disponibles sur le CD-ROM fourni pour imprimer l'âge de votre enfant. (Pour plus de détails, reportez-vous au guide d'utilisation séparé (fichier PDF) du logiciel.)
- **Paramètres d'affichage du nom et de l'âge** N

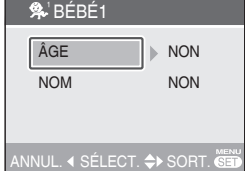

- 1. Sélectionnez [AGE] ou [NOM] à l'aide des touches  $\triangle/\nabla$ , et appuyez sur  $\blacktriangleright$ .
- 2. Sélectionnez [RÉG] (Réglage) à l'aide des touches  $\triangle/\blacktriangledown$ , et appuyez sur [MENU/SET].
- Lors du réglage de l'[Âge] : 3. Sélectionnez l'année/le mois/le jour à l'aide des touches </>> </>
y<br/> puis réglez-les à l'aide des touches  $\triangle/\blacktriangledown$ . Réglage du [NOM] : Tapez le nom (pour plus de détails, reportez-vous à la P 78
- relative à la saisie de texte) 4. Les paramètres [AGE] et [NOM] sont automatiquement réglés sur [OUI] et affichés à l'écran lorsque l'anniversaire et le nom sont définis. Pour afficher ou non ces éléments, sélectionner [OUI] ou [NON] dans [ÂGE] ou [NOM] à l'étape 1

et appuyez sur [MENU/SET].

- Si vous sélectionnez [OUI] alors que le nom ou l'âge n'est pas défini, l'écran de configuration s'affiche automatiquement.
- Si [ÂGE] ou [NOM] est réglé sur [NON], l'âge ou le nom ne s'affiche pas.

LF

- La plage de mise au point pour le réglage en mode Macro est comprise entre 5 cm (grand-angle)/30 cm (téléobjectif) et  $\infty$ .
- La sensibilité est identique à celle utilisée lorsque la LIMITE ISO est réglée en mode ISO intelligent sur [ISO MAX400].
- Si vous mettez l'appareil sous tension en mode [BÉBÉ1] / [BÉBÉ2], l'âge s'affiche pendant environ 5 secondes.
- L'affichage de l'âge actuel dépend du réglage de la [LANGUE].
- Si l'âge ne s'affiche pas correctement, vérifiez le réglage de l'horloge et de la date de naissance
- L'option [RESTAURER] vous permet de réinitialiser la date de naissance. (P 23)
- Vous ne pouvez pas utiliser le zoom numérique.

#### *Mode animal domestique*

Convient pour les prises de vue de votre animal domestique.

Cette fonction permet de définir la date d'anniversaire (âge) et le nom de votre animal domestique. Pour plus de détails sur la manière de définir l'âge et la date de naissance, reportez-vous aux options [BÉBÉ1]/[BÉBÉ2].

- 1157 La sensibilité est identique à celle utilisée • lorsque la LIMITE ISO est réglée en mode ISO intelligent sur [ISO MAX 800].
- La lampe d'assistance à la mise au point passe sur [NON].
- Le mode de mise au point automatique passe sur  $[\blacksquare]$ .
- Pour plus de détails, reportez-vous au mode [BÉBÉ].

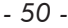

### **Pour plus de détails, reportez-vous à la P 46 relative à la sélection d'un menu scène.**

## *Mode coucher de soleil*

Utilisez ce mode pour prendre des photos de coucher de soleil. Le coucher de soleil peut être reproduit avec des couleurs vives.

#### \_\_\_\_\_\_\_\_\_\_\_\_\_\_\_ **DSP**

- Le flash est verrouillé sur FORCÉ NON  $[\odot]$ .
- Le réglage de la lampe d'assistance à la mise au point automatique est désactivé.
- La sensibilité ISO est verrouillée sur [ISO100]. •
- Vous ne pouvez pas modifier le réglage de la balance des blancs.

#### *Mode haute sensibilité*

La sensibilité ISO passe automatiquement de [ISO1600] à [ISO6400] lors de la prise de vue.

**Réglage du format d'image et de la**  N **taille d'une photo**

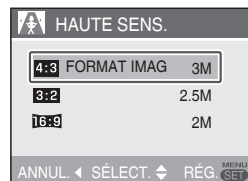

1. Sélectionnez [4:3 3M], [3:2 2.5M] ou [16:9 2M] à l'aide des touches  $\triangle/\blacktriangledown$ , puis appuyez sur [MENU/SET].

 $\Box$ 

- La résolution de la photo enregistrée diminue légèrement en raison du traitement haute sensibilité. Il ne s'agit pas d'un mauvais fonctionnement.
- Ce mode convient à l'impression de photos au format  $4'' \times 6''/10 \times 15$  cm.
- La plage de mise au point est comprise entre 5 cm (grand-angle)/30 cm (téléobjectif) et  $\infty$
- Le paramètre du flash peut être réglé sur AUTO  $[4A]$  ou Forcé OUI  $[4]$ .
- Le réglage de la qualité est verrouillé sur  $[H]$
- La fonction suivante ne peut pas être activée. Zoom optique étendu –

#### Zoom numérique –

#### $\Box$ *Mode Rafale rapide*

Ce mode est très pratique pour la prise de vue de mouvements rapides ou de moments décisifs.

Cadence : Env. 5,5 images/s.

#### **Réglage du format d'image et de la**  N **taille d'une photo**

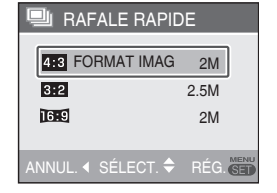

- 1. Sélectionnez [4:3 2M], [3:2 2.5M] ou  $[$  **[6.9** 2M] à l'aide des touches  $\triangle$ / $\nabla$ , et appuyez sur [MENU/SET].
- Enfoncez le déclencheur à fond pour 2. prendre les photos. Les images fixes sont prises en continu lorsque le déclencheur est enfoncé à fond.

#### ■ Nombre de photos enregistrables Mémoire intégrée : Environ 15

Carte : De 15 à 100 (maxi)

- La cadence varie selon les conditions d'enregistrement.
- Le nombre de photos est limité selon les conditions d'enregistrement, le type de carte, etc.
- Le nombre de photos prises successivement peut augmenter après avoir procédé au formatage.

**ILS** 

- Le paramètre du flash est verrouillé sur Forcé NON [**v**].
- Le réglage de la qualité est verrouillé sur  $\left[\begin{matrix}\bullet & \bullet \\ \bullet & \bullet\end{matrix}\right]$
- La plage de mise au point est comprise entre 5 cm (grand-angle) / 30 cm (téléobjectif) et  $\infty$ .
- La vitesse d'obturation adopte les valeurs suivantes : 1/8 de seconde à 1/2000° de seconde.

*- 51 -*

### **Pour plus de détails, reportez-vous à la P 46 relative à la sélection d'un menu scène.**

- La sensibilité ISO est automatiquement réglée entre [ISO500] et [ISO800]. (La sensibilité ISO est plus élevée quand la cadence devient plus rapide)
- La mise au point, la vitesse d'obturation, la sensibilité ISO, le zoom, la balance des blancs et l'exposition sont réglés sur les valeurs définies pour la première photo.
- La photo enregistrée devient légèrement plus grossière. (Convient pour une impression  $4'' \times 6''/10 \times 15$  cm.)
- La fonction suivante ne peut pas être utilisée.
	- Zoom optique étendu –
	- Zoom numérique –
- Bracketting automatique –
- Retardateur
- Mode rafale –

#### d *Mode ciel étoilé*

Utilisez ce mode pour prendre des photos nettes du ciel la nuit ou d'autres sujets peu éclairés.

#### **Réglage de la vitesse d'obturation** N Choisissez une vitesse d'obturation comprise entre 15, 30 ou 60 secondes.

**1** Appuyez sur ▲√▼ pour sélectionner la vitesse d'obturation, puis appuyez sur [MENU/SET].

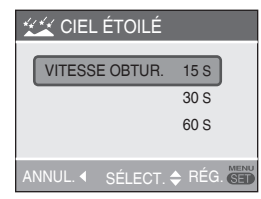

- Pour changer de vitesse d'obturation, appuyez sur [MENU/SET], puis sélectionnez à nouveau [CIEL ÉTOILÉ] avec la touche  $\blacktriangleright$ .
- La vitesse d'obturation peut également être modifiée dans la configuration rapide (P 60).

**2** Prenez une photo.

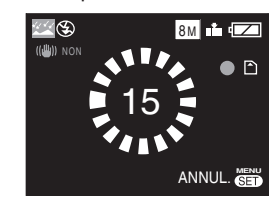

- L'écran du compte à rebours apparaît. Ne faites pas bouger l'appareil photo. [ATTENDRE SVP] apparaît pendant la durée en secondes choisie pour la vitesse d'obturation après le compte à rebours. Ce laps de temps permet de traiter les signaux.
- Pour annuler la prise de vue, appuyez sur [MENU/SET] lorsque l'écran du compte à rebours est affiché.

#### **Mise en œuvre du mode ciel étoilé** N

Le déclencheur s'ouvre pendant 15, 30 • ou 60 secondes. Utilisez un trépied et le retardateur pour obtenir les meilleurs résultats.

#### **LF** ا بن ساخت

- Le paramètre du flash est verrouillé sur Forcé NON [<sup>3</sup>].
- La sensibilité ISO est verrouillée sur [ISO100].
- La fonction suivante ne peut pas être utilisée.
- Compensation d'exposition –
- Balance des blancs
- Stabilisateur –
- Mode rafale –

*- 52 -*

#### **Pour plus de détails, reportez-vous à la P 46 relative à la sélection d'un menu scène.**

### $\ddot{\otimes}$  Mode feu d'artifice

Ce mode vous permet de prendre de belles photos de feux d'artifice tirés de nuit.

**Mise en œuvre du mode feu d'artifice** N La vitesse d'obturation est moins • importante donc utilisez un pied.

#### ----------------**D'SP**

- Ce mode est plus efficace sur des sujets situés à 10 m au moins de l'appareil photo.
- La vitesse d'obturation adopte les valeurs suivantes :
- Lorsque [NON] est réglé sur la fonction de stabilisation optique d'image : 2 secondes
- Lorsque la stabilisation optique d'image du [MODE1] ou [MODE2] est activée : 1/4 ou 2 secondes (la vitesse d'obturation passe à 2 secondes lorsque l'appareil détermine une faible instabilité, notamment lors de l'utilisation d'un trépied, etc.). Vous pouvez changer la vitesse d'obturation si l'exposition est compensée.
- Le flash est verrouillé sur FORCÉ NON  $\lceil \circledS \rceil$ .
- Vous ne pouvez pas modifier le réglage de le mode de mise au point automatique.
- Les zones de mise au point automatique ne s'affichent pas.
- Les options de la lampe d'assistance à la mise au point automatique sont désactivées.
- La sensibilité ISO est verrouillée sur [ISO100].
- Vous ne pouvez pas modifier le réglage de la balance des blancs.

*Mode plage*

Ce mode évite la sous-exposition du sujet en cas de soleil très important, ce qui vous permet de prendre des photos sur la plage.

LF - - - - - - - - - - - - - - - - -

- Ne touchez pas l'appareil lorsque vos mains sont humides.
- Le sable ou l'eau de mer peuvent causer des problèmes de fonctionnement. Veillez à ce que le sable ou l'eau de mer
	- *53 -*

#### n'entre pas en contact avec l'appareil, en particulier l'objectif, le flash ou les bornes. • Vous ne pouvez pas modifier le réglage

de la balance des blancs.

## **8** *Mode neige*

L'exposition et la balance des blancs sont réglées de manière à faire ressortir le blanc de la neige.

#### LIST

• Vous ne pouvez pas modifier le réglage de la balance des blancs.

#### *Mode photo aérienne*

Ce mode vous permet de prendre des photos à travers la fenêtre d'un avion.

■ Technique pour le mode photo aérienne Nous vous recommandons d'utiliser cette technique s'il s'avère difficile de faire la mise au point lors de prise de vue de nuages, etc. Visez un objet dont le contraste est élevé, enfoncez le déclencheur à mi-course pour verrouiller la mise au point, puis orientez l'appareil vers le sujet et enfoncez le déclencheur à fond pour prendre la photo.

#### . . . . . . . . . . . . . . . . . LIF

- **Mettez l'appareil hors tension lors du décollage et de l'atterrissage.**
- **Lors de l'utilisation de l'appareil, suivez toutes les instructions des membres d'équipage.**
- La plage de mise au point est comprise entre 5 m et  $\infty$ .
- Méfiez-vous des reflets sur la vitre. •
- Le flash est verrouillé sur FORCÉ NON  $\overline{\mathbb{I}(\mathbb{S})}$  .
- Le réglage de la lampe d'assistance à la mise au point automatique est désactivé.
- Vous ne pouvez pas modifier le réglage de la balance des blancs.

# **Mode d'images animées**

Réglez le sélecteur d'enregistrement/ lecture sur Enregistrement [<sup>1</sup>]. (P 18) l⊞il

**Appuyez sur [MODE] pour 1 sélectionner [P IMAGE ANIMÉE] à** l'aide des touches **△/**▼, et appuyez **de nouveau sur [MENU/SET].**

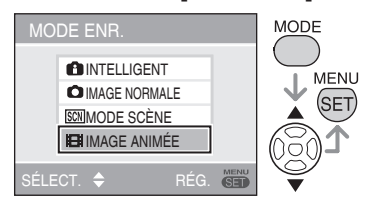

**Enfoncez le déclencheur à mi-2 course pour faire la mise au point, puis enfoncez-le à fond pour commencer l'enregistrement.**

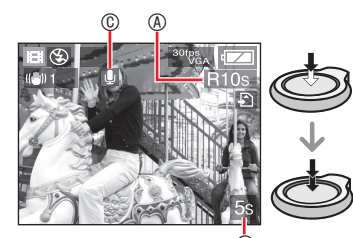

- $^{\circledR}$ A Durée d'enregistrement disponible
- B Durée d'enregistrement écoulée
- C Enregistrement sonore
- L'enregistrement du son s'effectue également par le microphone.
- Une fois la mise au point du sujet effectuée, le témoin de mise au point s'allume.
- Les valeurs de mise au point, zoom et d'ouverture sont fixées à celles définies au début de l'enregistrement (pour la première image).
- Quand vous appuyez sur le déclencheur et que vous le gardez enfoncé, l'image animée est enregistrée sans son pendant les premières secondes.

### **Enfoncez le déclencheur 3 à fond pour interrompre l'enregistrement.**

*Prise de vue avancée*

- S'il ne reste plus de place sur la mémoire intégrée ou la carte mémoire au milieu d'un enregistrement, l'appareil interrompt automatiquement l'enregistrement.
- **Modification du format d'image et des**  N **réglages de la qualité d'image**
- **Appuyez sur [MENU/SET]. 1**
- **2** Appuyez sur ▲/▼ pour **sélectionner [FORMAT], puis**  appuyez sur  $\blacktriangleright$ .

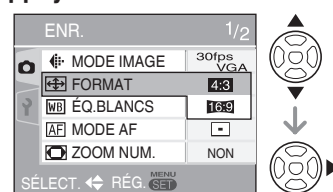

- **a** Appuyez sur ▲/▼ pour **sélectionner l'élément, puis appuyez sur [MENU/SET].**
- **4** Appuyez sur ▲/▼ pour **sélectionner [MODE IMAGE], puis**  appuyez sur  $\blacktriangleright$ .

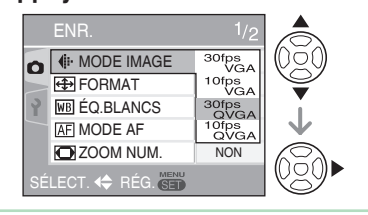

- **5** Appuyez sur  $\triangle$ /**V** pour **sélectionner l'élément, puis appuyez sur [MENU/SET].**
- *54 -*

#### ■ Lorsque le format d'image est réglé sur [4:3]

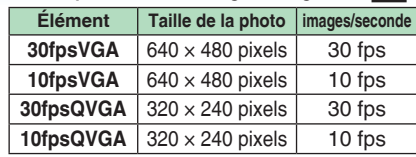

**Lorsque le format d'image est réglé**  N **sur** [**j** $[6, 9]$ ]

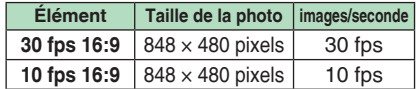

- images/s. (images par seconde) ; c'est le nombre d'images enregistrées en 1 seconde.
- Il est possible d'enregistrer des images animées plus uniformes au format 30 fps.
- Vous pouvez enregistrer des images animées plus longues au format 10 fps., bien que la qualité de la photo soit inférieure.
- [10fpsQVGA]: Cette petite taille convient mieux aux
- images devant être transmises par courrier électronique.
- \* Réglage du [FORMAT] sur [4:3] et du [MODE IMAGE] sur [30fpsQVGA] ou [10fpsQVGA] ( $320 \times 240$  pixels) quand vous enregistrez des images animées sur la mémoire intégrée .

#### **Appuyez sur [MENU/SET] pour 6 fermer le menu.**

**D'SP** 

• Vous pouvez également enfoncer le déclencheur à mi-course pour fermer le menu.

Lorsque vous utilisez la fonction de • stabilisation optique d'image, seul le [MODE1] est disponible en mode d'images animées.

----------------

- Reportez-vous à la P 114 pour obtenir des informations sur la durée d'enregistrement disponible.
- Il se peut que la durée d'enregistrement restante affichée sur l'écran LCD ne diminue pas de façon régulière.
- Cet appareil photo ne peut pas enregistrer des images animées sur une carte MultiMediaCard.
- Lorsque [MODE IMAGE] est réglé en position [30fpsVGA] ou [30fps16:9], nous vous

recommandons d'utiliser des cartes dont la vitesse est supérieure ou égale à "10 Mo/s" (imprimée notamment sur les emballages) afin d'obtenir les meilleurs résultats.

- Selon le type de carte mémoire SD ou SDHC, il est possible que l'enregistrement s'interrompe au milieu du processus.
- **Nous recommandons l'utilisation d'une carte mémoire SD ou SDHC de Panasonic.**
- Selon le type de carte utilisé, il se peut que le témoin d'accès à la carte reste allumé pendant quelques instants à l'issue d'un enregistrement d'images animées. C'est normal.
- Il est possible d'enregister jusqu'à 2 Go d'images animées. La durée d'enregistrement disponible est
- affichée à l'écran seulement jusqu'à 2 Go. (DMC-LS80GC/DMC-LS80PL) Les images animées peuvent être enregistrées •
- de façon continue jusqu'a 15 minutes. La durée d'enregistrement en continu maximum (jusqu'à 15 minutes) est affichée à l'écran. (DMC-LS80EG/DMC-LS80E)
- Lorsque des images animées enregistrées sur cet appareil photo sont lues sur un autre appareil, la qualité des images peut être affectée ; il se peut même que leur lecture ne soit pas possible. En outre, il est possible que les informations relatives à l'enregistrement ne s'affichent pas correctement.
- Lorsque la luminosité du sujet est modifiée, le bruit du positionnement de l'objectif peut être enregistré
- En mode d'images animées [HH], vous ne pouvez pas utiliser les fonctions suivantes.
- Fonction de détection d'orientation –
- [MODE2] sur la fonction de stabilisation optique d'image
- Pour entendre le son enregistré avec la •vidéo, vous devez lire l'enregistrement sur un ordinateur. Cet appareil photo n'est pas doté de haut-parleur.

*- 55 -*

# **Enregistrement de la date de vacances**

# $\blacksquare$

En définissant les dates de départ et de retour, vous pouvez enregistrer la date à laquelle vous prenez la photo pendant vos vacances. Le jour de vos vacances  $\circledA$ apparaît lorsque vous affichez une photo et vous pouvez l'ajouter à la photo pour l'imprimer avec la fonction [TIMBRE CAR.] (P 80).

Lorsque vous regardez une photo, la • date à laquelle elle a été prise s'affiche.

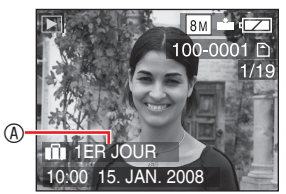

- Vous pouvez imprimer sur chaque photo le nombre de jours qui se sont écoulés depuis la date de départ à l'aide du logiciel [PHOTOfunSTUDIO-viewer-] disponibles sur le CD-ROM (fourni).(Pour plus de détails sur l'impression, reportezvous au guide d'utilisation séparé (fichier PDF) du logiciel.)
- Définition de la date du voyage (L'écran affiche un exemple pour le mode d'image normale  $\lceil$
- **Appuyez sur [MENU/SET], puis 1** appuyez sur <
- **2** Appuyez sur ▼ pour sélectionner l'icône du menu [CONFIG.] [  $\gamma$  ], puis appuyez sur  $\blacktriangleright$ .
- **a** Appuyez sur  $\triangle$ /**V** pour **sélectionner [DATE VOYAGE],**  puis appuyez sur  $\blacktriangleright$ .

**4** Appuyez sur ▼ pour sélectionner **[RÉG.], puis appuyez sur [MENU/ SET].**

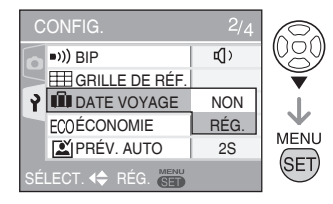

**5** Appuyez sur  $A/\nabla$ / **sélectionner la date de départ, puis appuyez sur [MENU/SET].**

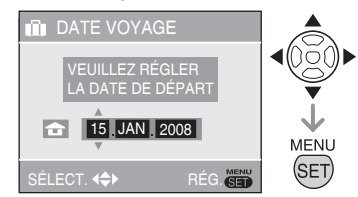

- W: Sélectionnez l'élément désiré.
- ▲/▼: Définissez l'année, le mois et le jour.
- **6** Appuyez sur  $\triangle$ / $\nabla$ / $\triangle$ / $\triangleright$  pour **définir la date de retour, puis appuyez sur [MENU/SET].**

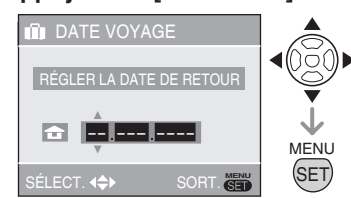

W: Sélectionnez l'élément désiré.

- ▲/▼: Définissez l'année, le mois et le jour.
- La date du voyage est effacée si la date actuelle est postérieure à la date de retour.
- Si vous n'avez pas défini la date de retour, appuyez sur [MENU/SET] lorsque "– – – " est affiché.

*- 56 -*

LF

- **Appuyez sur [MENU/SET] pour 7 quitter le menu.**
- **Prenez une photo. 8**

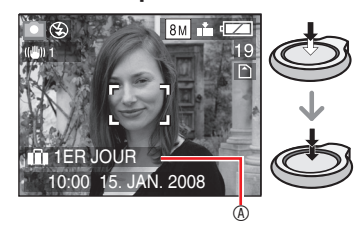

- Le jour de vos vacances 4 apparaît pendant environ 5 secondes une fois les dates de voyage définies ainsi qu'au moment de la définition de la date du voyage lorsque l'appareil photo est sous tension.
- Lors du réglage de la [DATE VOYAGE],  $\begin{bmatrix} \boxed{1} \end{bmatrix}$  apparaît dans la partie inférieure droite de l'écran.
- (Ne s'affiche pas si la date actuelle est postérieure à la date de retour).

#### ■ Annulation de la date du voyage

La date du voyage est effacée si la date actuelle est postérieure à la date de retour. Si vous souhaitez annuler une partie des réglages, sélectionnez [NON] à l'étape **4** et appuyez deux fois sur [MENU/SET].

- La date du voyage est calculée à l'aide de la date indiquée dans le réglage de l'horloge et de la date de départ que vous avez définie. Si vous réglez [HEURE MOND.] en fonction de la destination du voyage, la date du voyage est calculée à l'aide de la date figurant au niveau du réglage de l'horloge et de la destination du voyage.
- Le réglage de la date du voyage est mémorisé même après mise hors tension de l'appareil photo.
- Si vous réglez une date de départ puis si vous prenez une photo à une date précédant cette date de départ, le signe [-] (moins) s'affiche en orange et le jour de vacances auquel vous avez pris la photo n'est pas enregistré.
- Si vous réglez une date de départ, puis modifiez le réglage d'horloge en fonction de la date et l'heure de la destination du voyage, le signe [-] (moins) s'affiche en blanc et le jour de vacances auquel vous avez pris la photo est enregistré si la date de destination du voyage est, par exemple, la veille de la date de départ.
- Si la [DATE VOYAGE] est réglée sur [NON], le nombre de jours écoulés depuis la date de départ n'est pas enregistré même si vous réglez la date du voyage. Même si vous réglez la [DATE VOYAGE] sur [RÉG.] après avoir pris des photos, le jour de vacances auquel vous les avez prises ne s'affiche pas.
- Réglez l'horloge si le message "VEUILLEZ RÉGLER L'HEURE" apparaît.
- Les dates de voyage sont également •utilisées en mode intelligent [<sup>11</sup>].
- *57 -*

# **Affichage de l'heure à la destination**

# $\overline{\text{O}}$   $\text{O}$   $\text{S}$   $\text{H}$   $\text{H}$

Si vous définissez votre région d'origine et la région de votre destination lorsque vous voyagez à l'étranger, etc., vous pouvez afficher l'heure locale de la région de destination à l'écran et l'enregistrer sur les photos prises.

- **Sélectionnez [RÉGL.HORL.] pour définir préalablement la date et l'heure actuelle. (P 17)**
- **Appuyez sur [MENU/SET], 1** puis appuyez sur  $\blacktriangleleft$ .
- **2** Appuyez sur ▼ pour sélectionner l'icône du menu [CONFIG.] [  $\gamma$  ], puis appuyez sur  $\blacktriangleright$ .
- **3** Appuyez sur  $\triangle$ / $\nabla$  pour **sélectionner [HEURE MOND.],**  puis appuyez sur  $\blacktriangleright$ .

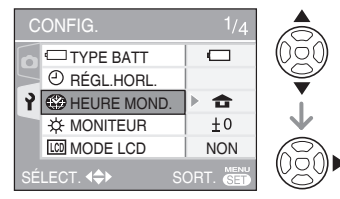

Si vous réglez l'heure mondiale pour • la première fois, le message [RÉGLER LA ZONE DE DÉPART] apparaît. Si ce message apparaît, appuyez sur [MENU/ SET], puis définissez la région d'origine à partir de l'écran affiché à l'étape <sup>2</sup> de la section "Définition de la région d'origine [DÉPART]".

### **Définition de la région d'origine**  N **[DÉPART]**

- (Exécutez les étapes **1**, **2** et 3).
- <sup>O</sup> Appuyez sur ▼ pour sélectionner [DÉPART], puis appuyez sur [MENU/ SET].

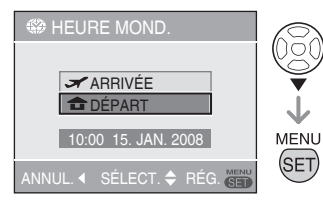

<sup>2</sup> Appuyez sur <>>>
<sub>pour sélectionner</sub> votre région d'origine, puis appuyez sur [MENU/SET].

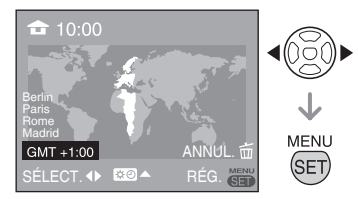

- L'heure actuelle s'affiche en haut à gauche de l'écran et le décalage horaire par rapport au temps moyen de Greenwich s'affiche en bas à gauche de l'écran.
- Si l'heure d'été [[30] est utilisée dans la région d'origine, appuyez sur **A**. Appuyez de nouveau sur  $\triangle$  pour rétablir l'heure d'origine.
- Le réglage de l'heure d'été pour la région •d'origine ne fait pas avancer l'heure actuelle. Avancez l'heure d'une heure.

*- 58 -*

#### **Fin de la définition de la région d'origine**

- Si vous définissez la région d'origine pour la première fois, l'écran affiché est celui présenté à l'étape  $\bullet$  de la section "Définition de la région d'origine [DÉPART]" après avoir appuyé sur [MENU/SET] pour définir votre région d'origine. Appuyez sur < pour revenir à l'écran affiché à l'étape **3**, puis appuyez sur [MENU/SET] pour fermer le menu.
- Si vous définissez la région d'origine pour la deuxième fois, etc., l'écran affiché est celui présenté à l'étape **3** après avoir appuyé sur appuyez sur [MENU/ SET] pour définir votre région d'origine. Appuyez de nouveau sur [MENU/SET] pour fermer le menu.
- Définition de la région de destination (Exécutez les étapes **1**, **2** et **3** de la P 58).
- $\bullet$  Appuyez sur  $\blacktriangle$  pour sélectionner [ARRIVÉE], puis appuyez sur [MENU/SET] pour procéder au réglage.

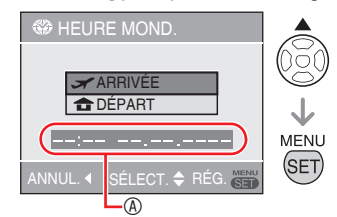

- A Selon les réglages effectués, l'heure de la région de destination ou de la région d'origine s'affiche.
- Si vous définissez la région de destination pour la première fois, la date et l'heure affichées s'affichent comme indiqué sur l'écran précédent.

<sup>2</sup> Appuyez sur <>>>
<sub>pour sélectionner la</sub> région de destination, puis appuyez sur [MENU/SET] pour la définir.

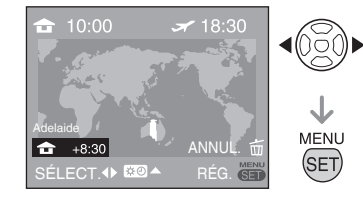

- L'heure actuelle dans la région de destination sélectionnée s'affiche en haut à droite de l'écran et le décalage horaire par rapport à la région d'origine s'affiche en bas à gauche de l'écran.
- Si l'heure d'été [ $\mathfrak{X} \mathbb{O}$ ] est utilisée dans la région de destination, appuyez sur  $\blacktriangle$ . (L'horloge avance d'une heure.) Appuyez de nouveau sur  $\triangle$  pour rétablir l'heure d'origine.
- 3 Appuyez sur [MENU/SET] pour fermer le menu.

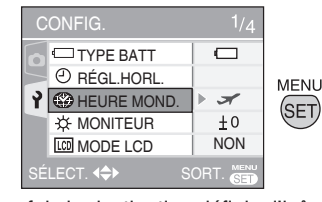

- Une fois la destination définie, l'icône [<del>a]</del> est remplacée par l'icône [ $\blacktriangleright$ ].
- LG • Rétablissez le réglage [DÉPART] lorsque les vacances sont terminées en exécutant les étapes **1**, **2** et **3**, puis les étapes  $\bullet$  et  $\bullet$  de la section "Définition de la région d'origine [DÉPART]" (P 58).
- Si vous ne trouvez pas la destination parmi les régions affichées à l'écran, définissez-en une en fonction du décalage horaire par rapport à la région d'origine.
- Désormais, lorsque vous visualisez des •photos prises pendant vos vacances, l'icône de voyage  $\begin{bmatrix} - \\ 3 \end{bmatrix}$  apparaît.
- *59 -*

# **Utilisation du menu du mode [ENR.]**

# $\overline{\bigcirc}$   $\overline{\bigcirc}$   $\overline{\bigcirc}$

Les réglages de la teinte, de la qualité de la photo, etc., vous permettent de profiter d'une grande souplesse pour vos prises de vues. Les éléments de menu pouvant être définis diffèrent selon le mode d'enregistrement.

**Utilisation du menu du mode [ENR.]** N Appuyez sur [MENU/SET] pour afficher le menu d'enregistrement, puis sélectionnez l'élément que vous souhaitez modifier (P 19). **Éléments pouvant être définis**

 $(En mode image normale [①])$ 

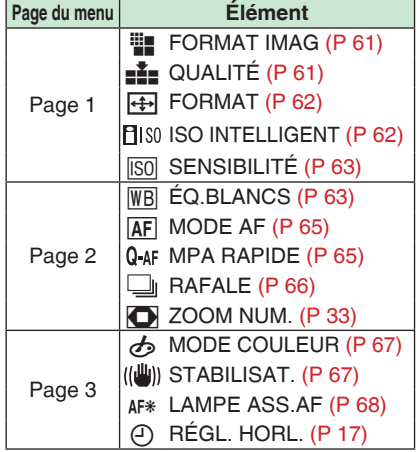

**Utilisation de la configuration rapide** N Vous pouvez utiliser la touche [Q.MENU] pour configurer facilement les éléments suivants lors de l'enregistrement (en mode  $d'image$  normale  $[\bigcirc]$ ).

- [STABILISAT.] •
- [RAFALE] •
- [MODE AF] •
- [ÉQ.BLANCS] •
- [SENSIBILITÉ] •
- [FORMAT IMAG] •
- [MODE LCD] •

Les éléments pouvant être définis diffèrent selon le mode d'enregistrement.

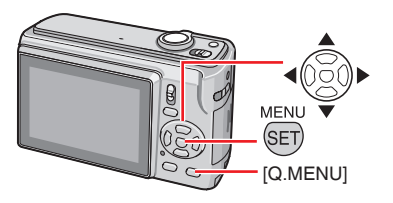

**En mode de prise de vue, appuyez 1 sur la touche [Q.MENU] (fonc.) et maintenez-la enfoncée jusqu'à ce que les éléments de configuration rapide apparaissent.** 

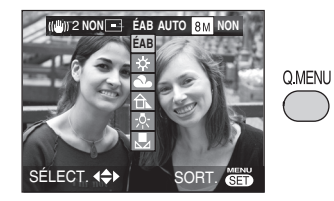

**2** Appuyez sur  $\triangle$ / $\nabla$ / $\triangle$ / $\triangleright$  pour **sélectionner l'élément de menu et le réglage, puis appuyez sur [MENU/SET] pour fermer le menu.**

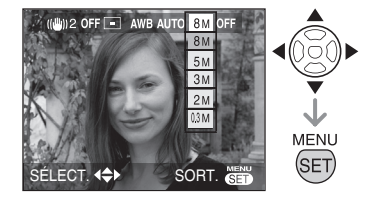

- Vous pouvez également fermer le menu en appuyant sur [Q.MENU].  $\boxed{\Box \mathbb{S}^2}$ - - - - - - - - -
- En configuration rapide, le réglage •[ $\epsilon$ <sub>SET</sub>] (réglage des blancs) de la balance des blancs ne s'affiche pas.

*- 60 -*

Appuyez sur  $\left[\frac{NENU}{SED}\right]$  pour afficher le menu du mode [ENR.] et sélectionner l'élément à définir. (P 19)

#### Ŧ. e¥e *[FORMAT IMAG]/[QUALITÉ] Définition de la taille d'une photo et de la qualité correspondant à votre utilisation des photos*

Une photo numérique est composée de nombreux points appelés pixels. Bien que vous ne puissiez pas voir la différence sur l'écran de l'appareil, plus les pixels sont nombreux, plus la photo sera fine lorsqu'elle sera imprimée sur un grand morceau de papier ou affichée sur l'écran d'un ordinateur. La qualité de l'image fait référence au taux de compression lors de l'enregistrement de photos numériques.

#### **Nombre de pixels** N

# $\bullet$   $\bullet$   $\circ$

Pour obtenir des photos nettes au tirage, sélectionnez un nombre de pixels plus élevé.

Sélectionnez un nombre de pixels moins élevé pour enregistrer davantage de photos. Un nombre de pixels moins élevé facilite également l'envoi de photos par courrier électronique ou leur utilisation sur une page d'accueil.

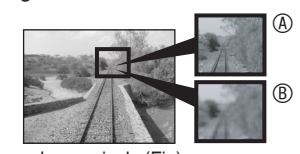

- A De nombreux pixels (Fin)
- B Peu de pixels (Brut)
- Ces photos sont des exemples destinés à indiquer l'effet.

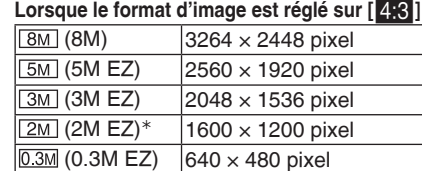

 Réglage sur mode intelligent impossible  $[$ 

## **Lorsque le format d'image est réglé sur [ ]**  $\boxed{7M}$  (7M)  $\boxed{3264 \times 2176 \text{ pixel}}$

# $4.5M (4.5M EZ)$  2560 × 1712 pixel  $\sqrt{2.5M(2.5M EZ)}$  2048 × 1360 pixel

### **Lorsque le format d'image est réglé sur [**j**]**

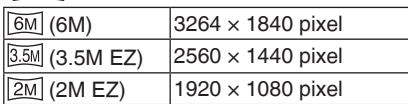

#### **Qualité** N

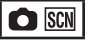

 $\Box$ 

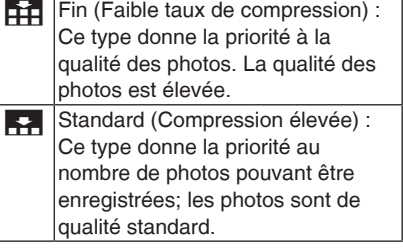

- Le nombre de pixels pouvant être sélectionnés varie selon le format d'image. Si vous modifiez le format d'image, définissez la taille de la photo.
- [EZ] est l'abréviation de [Zoom optique supplémentaire].
- Le zoom optique étendu ne fonctionne pas dans les modes [HAUTE SENS.] et [RAFALE RAPIDE] donc la taille de la photo pour [EZ] n'est pas affichée.
- Selon le sujet ou les conditions d'enregistrement, les photos risquent d'être affectées d'un aspect «mosaïque».
- Reportez-vous à la P 112 pour connaître le nombre de photos enregistrables.
- Le nombre maximum de photos enregistrables varie en fonction du sujet. •
- Le nombre de photos enregistrables affiché sur l'écran LCD peut ne pas correspondre aux photos enregistrées.

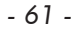

Appuyez sur  $\left[\frac{NENU}{SED}\right]$  pour afficher le menu du mode [ENR.] et sélectionner l'élément à définir. (P 19)

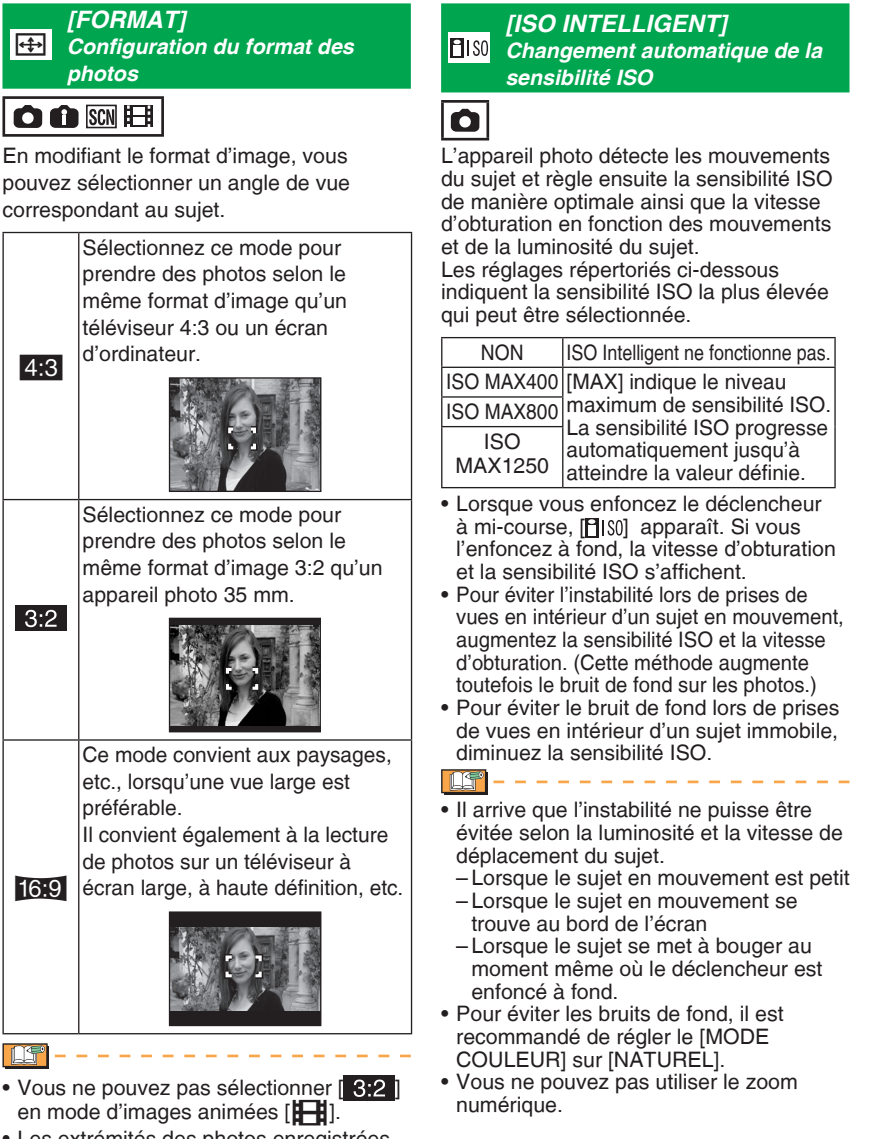

- Les extrémités des photos enregistrées peuvent être coupées à l'impression.
	- *62 -*

Appuyez sur  $\binom{MENU}{(EE)}$  pour afficher le menu du mode [ENR.] et sélectionner l'élément à définir. (P 19)

 $\overline{\text{ISO}}$ *[SENSIBILITÉ] Réglage de la sensibilité à la lumière*

# O

**LLS**\*

La sensibilité ISO représente la sensibilité à la lumière sous formes de valeurs. Un réglage de sensibilité ISO plus élevé permet de prendre des photos dans des endroits sombres.

En mode [AUTO], la sensibilité ISO • est automatiquement réglée selon une valeur maximale de [ISO400] selon la luminosité. (En cas d'utilisation du flash, la plage de réglage atteint une valeur maximale de [ISO1000].)

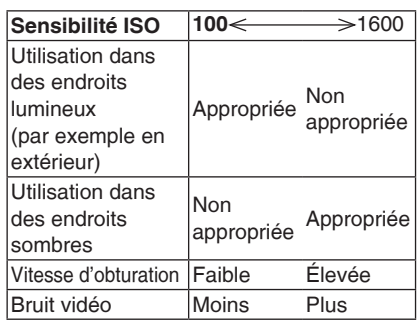

La sensibilité ISO passe • automatiquement de [ISO1600] à [ISO6400], en mode [HAUTE SENS.].

--------

- Pour éviter les bruits de fond, il est recommandé de réduire la sensibilité ISO ou de régler [MODE COULEUR] sur [NATUREL].
- La sensibilité ISO ne peut pas être réglée quand le mode ISO Intelligent est utilisé.

# *[ÉQ.BLANCS]*

 $W$ B *Réglage de la teinte pour obtenir une photo plus naturelle*

# $\bigcirc$  SCN  $\boxplus$

Cette fonction permet de reproduire une couleur blanche plus proche de la teinte réelle sur les photos enregistrées en plein soleil, sous un éclairage halogène, etc., sur lesquelles la couleur blanche risque parfois de tirer sur le rouge ou le bleu. Sélectionnez un réglage correspondant aux situations d'enregistrement.

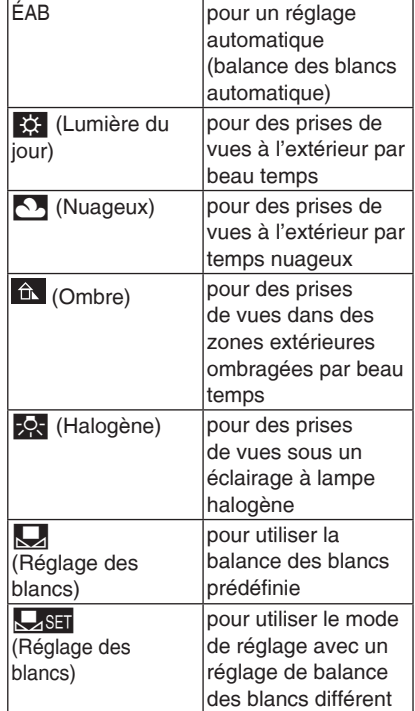

La balance des blancs optimale sous des • lumières fluorescentes dépend du type d'éclairage. Utilisez alors [ÉAB] ou [Les SET].

*- 63 -*

Appuyez sur  $\left[\frac{NENU}{SED}\right]$  pour afficher le menu du mode [ENR.] et sélectionner l'élément à définir. (P 19)

**Balance des blancs automatique (ÉAB)** L'utilisation du réglage de la balance des blancs automatique dans des conditions d'éclairage inappropriées peut se traduire par une dominante bleutée ou rougeâtre sur les photos. Lorsque le sujet est entouré de plusieurs sources de lumière ou qu'il n'y a pas d'objets blancs ou blanchâtres dans le cadre, il se peut que le réglage automatique de la balance des blancs ne

s'effectue pas correctement. Dans ce cas, sélectionnez manuellement un réglage de balance des blancs différent du mode [ÉAB].

- 1 Plage de température de couleur contrôlée par le mode de réglage de la balance des blancs automatique de l'appareil photo
- Ciel bleu 2
- Ciel couvert (pluie) 3
- **Ombre** 4
- Écran de télévision 5
- Lumière solaire 6
- Tube fluorescent blanc 7
- 8 Ampoule à incandescence
- Lever et coucher du soleil 9
- 10 Lueur d'une bougie

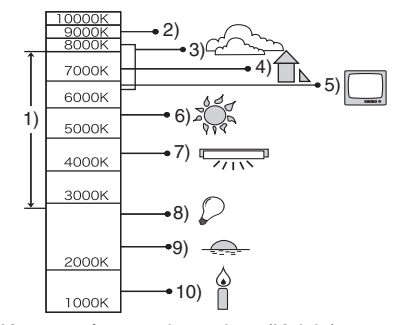

K = température de couleur (Kelvin)

- **Réglage manuel de la balance des**  N **blancs (réglage des blancs** |**)**
- **1** Sélectionnez [MasET] (réglage des blancs), puis appuyez sur [MENU/SET].
- **2** Visez une feuille de papier blanc ou un objet blanc similaire avec l'appareil photo afin de remplir de blanc le cadre situé au centre de l'écran, puis appuyez sur [MENU/SET].

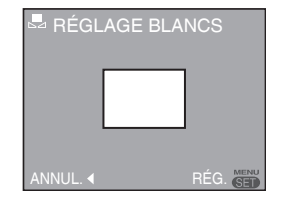

- **3** Appuyez deux fois sur [MENU/SET] pour fermer le menu.
	- Vous pouvez également enfoncer le déclencheur à mi-course pour terminer.

**LG** 

- La balance des blancs configurée est enregistrée, même si vous éteignez l'appareil photo, mais si vous modifiez le mode scène, le réglage de la balance des blancs repasse en mode [ÉAB].
- Il est possible que la balance des blancs soit incorrecte si le sujet se trouve en dehors de la portée du flash.
- Il est possible que la balance des blancs soit incorrecte si le sujet se trouve en dehors de la portée du flash.
- [PAYSAGE], [PAYSAGE NOCT.], [PORTRAIT NOCT.], [NOURRITURE], [FÊTE], [LUMIÈRE BOUGIE], [CRÉPUSCULE], [PLAGE], [CIEL ÉTOILÉ], [FEU D'ARTIFICE], [NEIGE] ou [PHOTO AÉRIENNE]

*- 64 -*

Appuyez sur  $\left[\frac{NENU}{SED}\right]$  pour afficher le menu du mode [ENR.] et sélectionner l'élément à définir. (P 19)

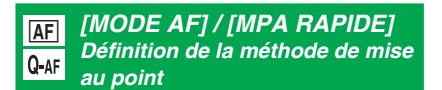

■ MODE AF

 $\bigcirc$  scn  $H$ 

Sélectionnez le mode correspondant aux situations d'enregistrement et à la composition.

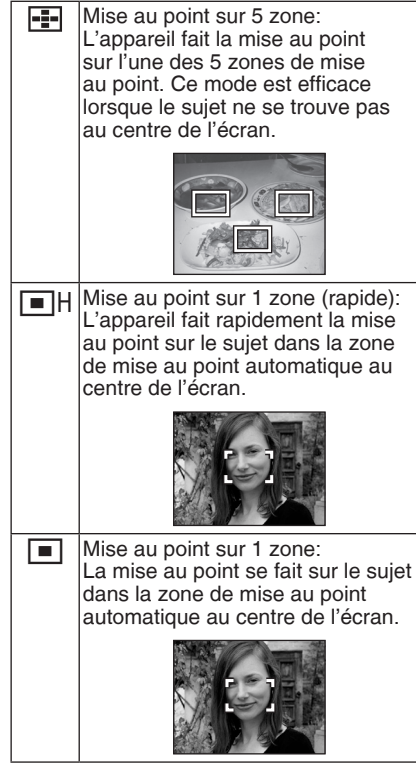

- **À propos de la mise au point sur 1**  N **zone (Rapide)**
- Vous pouvez faire la mise au point sur le sujet plus rapidement que dans d'autres modes de mise au point automatique.
- Les images risquent de se figer dans l'état •

où elles se trouvaient avant que la mise au point sur le sujet soit effectuée par l'enfoncement à mi-course du déclencheur. Il ne s'agit pas d'un mauvais fonctionnement.

# LF

Avec le zoom • numérique ou lors de prises de vues dans des endroits sombres la zone de mise au point automatique s'affiche au centre de

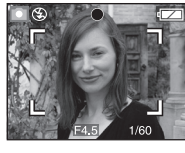

- l'écran avec une surface agrandie. Lorsque plusieurs zones de mise au •
- point automatique (5 zones au maximum) s'allument simultanément, la mise au point s'effectue sur toutes les zones de mise au point automatique. La position de la mise au point n'est pas prédéfinie car elle est définie en fonction de la position déterminée automatiquement par l'appareil photo au moment de la mise au point. Si vous voulez déterminez la position de la mise au point pour prendre une photo, réglez le mode de mise au point automatique sur mise au point sur 1 zone ou sur mise au point sur 1 zone (rapide).
- En mode de mise au point sur 5 zones, les zones de mise au point automatique ne s'affichent pas avant que l'appareil n'ait effectué la mise au point sur un sujet.
- Le mode de mise au point automatique est verrouillé sur la mise au point sur 5 zones en mode scène [AUTOPORTRAIT].
- Le mode de mise au point automatique ne peut pas être défini en mode scène [FEU D'ARTIFICE].

## **MPA RAPIDE** N **O** SCN

Quand MPA rapide est réglé sur [OUI], la mise au point est plus rapide quand vous appuyez sur le déclencheur car elle se règle automatiquement si vous ne faites pas trop bouger l'appareil.

- Le réglage est verrouillé sur [OUI] en  $mode$  intelligent  $[$
- Il n'est pas possible de régler la MPA rapide dans les modes suivants [PORTRAIT NOCT.], [PAYSAGE NOCT.], [CIEL ÉTOILÉ] ou [FEU D'ARTIFICE].
- *65 -*

Appuyez sur  $\left[\frac{NENU}{SED}\right]$  pour afficher le menu du mode [ENR.] et sélectionner l'élément à définir. (P 19)

 $\mathbb{H}$ 

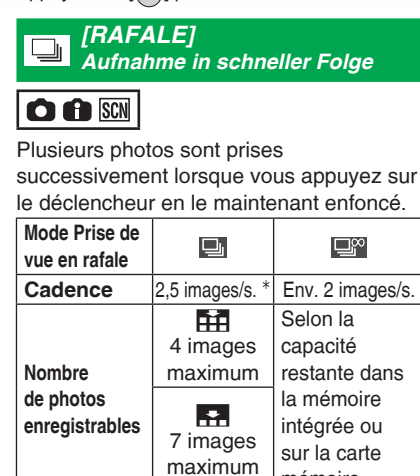

 La cadence est constante, quelle que soit la vitesse de transfert de la carte.

mémoire.

- La mise au point est définie lors de la prise de la première photo. L'exposition et la balance des blancs dépendent du réglage du mode rafale. (Lorsque le mode rafale est réglé sur [[], ces paramètres sont réglés sur les valeurs définies pour la première photo, et lorsque la cadence est réglée sur [ $\Box$ ], ils sont ajustés chaque fois que vous prenez une photo.)
- Si le retardateur est utilisé, le nombre de photos enregistrables en mode rafale est fixé à 3.
- En mode Rafale, le paramètre du flash est verrouillé sur Forcé NON [C].
- Lorsque le mode de prise de vue en rafale est réglé sur [**[**<sup>28</sup>], la cadence devient plus lente à mi-course. (La temporisation exacte dépend du type de carte et de chaque réglage.)
- La cadence peut devenir plus lente si la sensibilité ISO est réglée sur Haute ou Endroits sombres.
- Si vous suivez un sujet en mouvement tout en prenant des photos dans un endroit où la différence lumière/ombre est importante, risque d'empêcher d'obtenir une exposition optimale.
- Si vous prenez des photos en mode rafale avec la mémoire intégrée, l'enregistrement des données d'image est long.
- En mode de prise de vue en rafale, la fonction d'aperçu automatique est activée même si le paramètre est réglé sur NON.
- Le mode Rafale ne peut pas être utilisé avec les modes [CIEL ÉTOILÉ] et [RAFALE RAPIDE].
- La prise de vue en rafale est annulé, quand [RAFALE] est activé.

*- 66 -*

Appuyez sur  $\left[\frac{MENU}{\sqrt{3\pi}}\right]$  pour afficher le menu du mode [ENR.] et sélectionner l'élément à définir. (P 19)

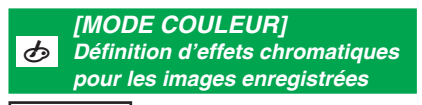

00**8** 

Il est possible d'utiliser les types d'effets chromatiques suivants en fonction de la nature du sujet.

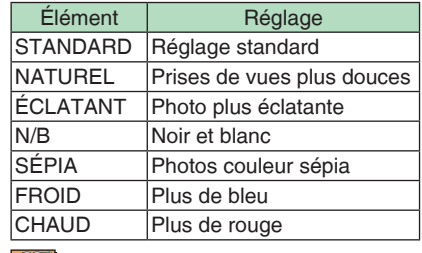

**DS-----------**

- Des bruits de fond peuvent ressortir lors de prises de vues dans des endroits sombres. Pour éviter les bruits de fond, il est recommandé de régler le [MODE COULEUR] sur [NATUREL].
- Les options [FROID] ou [CHAUD] ne peuvent pas être réglées en mode Intelligent [<sup>2</sup>]. De même, les options [NATUREL] ou [ÉCLATANT] sont indisponibles en mode d'images animées [H]. Chaque mode d'enregistrement est défini séparément.

#### *[STABILISAT.]*  $(\langle \mathbf{u}^{\text{III}} \mathbf{u} \rangle)$ *Cette fonction détecte l'instabilité de l'appareil et la corrige*

## $\bigcirc$   $\bigcirc$  so  $\bigoplus$

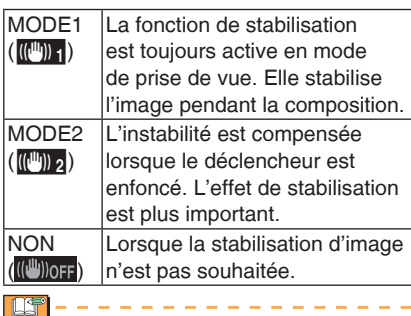

- La fonction de stabilisation risque de ne pas fonctionner dans les cas suivants pour lesquels il convient de faire attention à ne pas faire bouger l'appareil photo lors de l'enfoncement du déclencheur.
- -Lorsque l'appareil bouge trop.
- -Lorsque l'agrandissement du zoom est élevé.
- Dans la plage du zoom numérique.
- Lors de prises de vues de sujets en mouvement.
- Lorsque la vitesse d'obturation est très faible à cause du manque de lumière ou pour d'autres raisons.
- En mode intelligent [<sup>1</sup>], vous ne pouvez pas sélectionner l'option [NON ].
- Le paramètre est verrouillé sur [MODE2] en mode [AUTOPORTRAIT] et sur [NON] en mode [CIEL ÉTOILÉ].
- En mode d'images animées [H-H], l'option [MODE2] ne peut pas être définie.
- *67 -*

Appuyez sur  $\left[\frac{MENU}{\sqrt{3\pi}}\right]$  pour afficher le menu du mode [ENR.] et sélectionner l'élément à définir. (P 19)

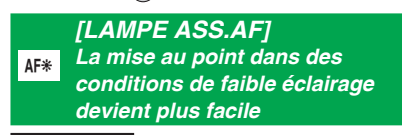

# $\bigcirc$  scn  $F$  if

éclairage.

Cette lampe éclaire le sujet et facilite ainsi la mise au point dans des conditions de faible

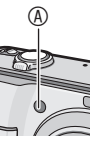

Si la lampe d'assistance à la mise au point automatique

est réglée sur [OUI], une zone de mise au point automatique plus large qu'à l'ordinaire s'affiche et la lampe d'assistance à la mise

au point automatique <sup>®</sup> s'allume.

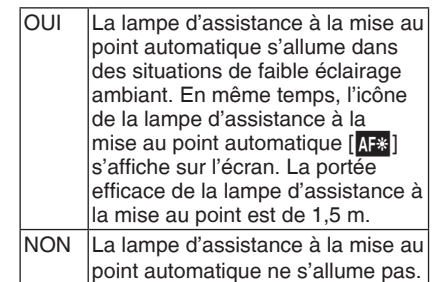

**LIS** 

- Veuillez prendre les précautions suivantes avec la lampe d'assistance à la mise au point automatique.
- Ne regardez pas la lampe en face de près lorsqu'elle est allumée.
- Ne cachez pas la lampe d'assistance à la mise au point automatique avec vos doigts ou un quelconque objet.
- Si vous ne voulez pas utiliser la lampe d'assistance à la mise au point (par exemple pour photographier des animaux dans un endroit sombre), réglez [LAMPE ASS.AF] sur [NON]. Par contre, l'obtention d'une mise au point adéquate sera plus difficile.
- La lampe d'assistance à la mise au point automatique est verrouillée sur [OUI] tandis que l'appareil photo est en mode  $intelligent$   $[$  ].
- Vous ne pouvez pas utiliser la lampe d'assistance à la mise au point automatique dans les modes [AUTOPORTRAIT], [PAYSAGE], [PAYSAGE NOCT.], [CRÉPUSCULE], [FEU D'ARTIFICE] et [PHOTO AÉRIENNE].
- Le réglage initial du mode [ANIMAL DOMES.] est défini sur [NON].

*- 68 -*

# **Affichage de plusieurs écrans (Lecture mosaïque)**

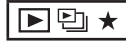

**Tournez la commande du zoom 1 sur la position [ ] [W] pour afficher plusieurs écrans.**

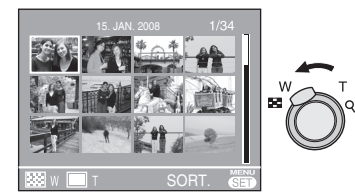

Par exemple: lorsque vous avez choisi d'afficher 12 photos

- **EE** :1 écran→12 écrans→ 30 écrans→Affichage de l'écran du calendrier (P 70)
- Tournez la commande de zoom et placez-• la sur  $[Q][T]$  pour revenir à l'écran précédent.
- **2** Appuyez sur  $\triangle$ / $\nabla$ / $\triangle$ / $\triangleright$  pour **sélectionner une photo.**

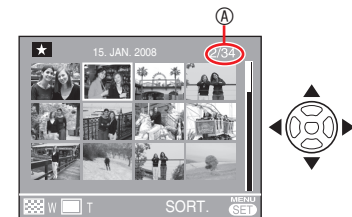

A Numéro de la photo sélectionnée et nombre total de photos enregistrées

Selon la photo enregistrée et le réglage, • les icônes suivantes apparaissent.

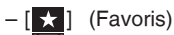

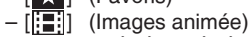

 $\left[\bigotimes_{k}$  ] ([BÉBÉ1]/[BÉBÉ2],  $\left[\bigotimes_{k}$ ] ([ANIMAL DOMES.] en mode scène)  $\boxed{1}$  (Date du voyage)

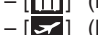

 $\leq$  [ (Destination du voyage)

- (Édit. titre)
- $\left[\overline{\mathbf{W}}\right]$  (Timbre car. complet)

#### **Exemples de 30 écrans** N

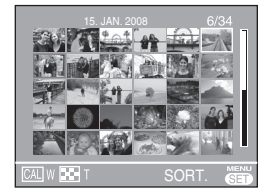

**Pour revenir à la lecture normale** N Tournez la commande de zoom et placezla en position  $\left[{\mathsf Q}\right]$  [T] ou appuyez sur [MENU/SET].

- L'image sélectionnée s'affiche. •
- **Pour supprimer une photo pendant une lecture mosaïque**
- 1 Appuyez sur  $\triangle$ /**//** pour sélectionner une photo, puis appuyez sur  $[\bar{m}]$ .
- 2 Appuyez sur < pour sélectionner [OUI].
- **3** Appuyez sur [MENU/SET].

1057

- Lors de la lecture mosaïque, vous ne pouvez pas effacer les informations sur les prises de vue à partir de l'écran en appuyant sur [DISPLAY].
- Les photos ne sont pas pivotées, même si l'option [ROTATION AFF] est réglé sur [OUI].
- Les photos s'affichent dans 12 écrans pendant la lecture en mode Catégorie  $[\Box]$  et Mes favoris [ $\star$ ].
- La lecture mosaïque ne peut pas être •activée pendant le diaporama  $[\Box_0]$ .

*- 69 -*

# **Affichage des photos selon la date d'enregistrement ( CALENDRIER)**

# $\mathbf E$

Vous pouvez afficher des photos en fonction de la date d'enregistrement à l'aide de la fonction Calendrier.

**Tournez plusieurs fois la 1 commande de zoom sur la position [ ] [W] pour afficher l'écran du calendrier.**

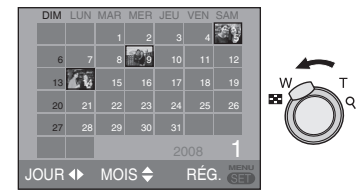

- La date d'enregistrement de la photo sélectionnée sur l'écran de lecture devient la date sélectionnée lorsque l'écran du calendrier est affiché en premier lieu.
- Si plusieurs photos sont associées à la même date d'enregistrement, la première photo enregistrée ce jour-là est affichée.
- **2** Appuyez sur  $\triangle$ / $\nabla$ / $\triangle$ / $\triangleright$  pour **sélectionner la date des photos que vous souhaitez visualiser.**  $\triangle$ / $\nabla$ : Sélectionnez le mois **E**: Sélectionnez la date

Si aucune photo n'a été enregistrée un • mois donné, ce mois ne s'affiche pas.

**Appuyez sur [MENU/SET] pour 3 afficher les photos enregistrées à la date sélectionnée.**

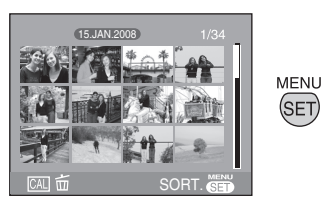

- Pour revenir à l 'écran de calendrier, appuyez sur  $[\overline{m}]$ .
- **4** Appuyez sur  $\triangle$ / $\nabla$ / $\triangle$ / $\triangleright$  pour **sélectionner une photo, puis appuyez sur [MENU/SET].**
- La photo sélectionnée s'affiche sur l'écran de lecture à 1 écran.
- Pour revenir à l'écran de lecture à 1 **écran**

Une fois l'écran du calendrier affiché, tournez la commande de zoom en position [Q] [T] pour afficher 30 écrans, 12 écrans et 1 écran.  $\Box$ 

- Les photos sont affichées sans être pivotées, même si vous réglez [ROTATION AFF] sur [OUI].
- Vous pouvez afficher le calendrier compris entre janvier 2000 et décembre 2099.
- Si la date d'enregistrement de la photo sélectionnée en lecture mosaïque à 30 écrans n'est pas comprise entre janvier 2000 et décembre 2099, l'appareil l'affiche automatiquement selon la date du calendrier la plus ancienne.
- Les photos modifiées sur un ordinateur ou traitées sur un autre appareil peuvent s'afficher avec des dates différentes des dates d'enregistrement réelles.
- Si la date n'est pas définie dans l'appareil photo, la date d'enregistrement est définie au 1er janvier 2008.
- Si vous prenez des photos après avoir •défini la destination du voyage dans [HEURE MOND.], les photos s'affichent par date à la destination lors de la lecture du calendrier.

*- 70 -*

# **Utilisation de la lecture avec zoom**

# $\boxed{\text{PL}}$

**Tournez la commande de zoom 1 et placez-la sur [**3**] [T] pour agrandir l'image.**

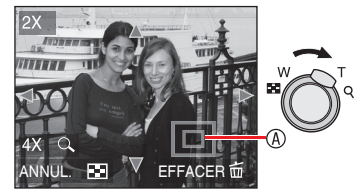

- **Q**: 1x→2x→4x→8x→16×
- Lorsque vous tournez la commande du zoom pour la placer sur [ $\Box$ ] [W] après avoir agrandi l'image, le taux d'agrandissement diminue. Lorsque vous tournez la commande de zoom pour la placer sur  $[Q][T]$ , le taux d'agrandissement augmente.
- Si vous modifiez le taux d'agrandissement, le cadre de délimitation du zoom  $\circledast$  s'affiche pendant 1 seconde environ pour vérifier la position de la partie agrandie.
- **2** Appuyez sur  $\triangle$ / $\nabla$ / $\triangle$ / $\triangleright$  pour **déplacer la position.**

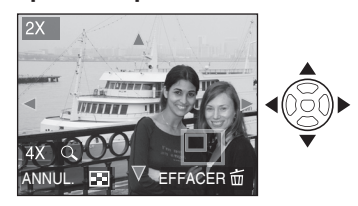

Lorsque vous déplacez la zone (position) • à afficher, le cadre de délimitation du zoom s'affiche pendant 1 seconde environ.

#### **Pour interrompre l'utilisation de la lecture avec zoom**

Tournez la commande de zoom et placezla en position [ $\Box$ ] [W] ou appuyez sur [MENU/SET].

- **Pour supprimer une photo pendant la lecture avec zoom**
- **1** Appuyez sur  $[\bar{m}]$ .
- 2 Appuyez sur **v** pour sélectionner [OUI].
- **3** Appuyez sur [MENU/SET].
- $\mathbb{C}\mathbb{F}$  ---------
- Lors de la lecture avec zoom, vous pouvez appuyer sur [DISPLAY] pour afficher ou effacer les informations de prises de vue.
- Plus la photo est agrandie, plus sa qualité se détériore.
- Si vous souhaitez enregistrer l'image agrandie, utilisez la fonction de recadrage. (P 83)
- La lecture avec zoom risque de ne pas •fonctionner avec des photos prises avec un autre appareil.

*- 71 -*

# **Lecture automatique des photos (DI DIAPORAMA)**

**Réglez le sélecteur d'enregistrement/ lecture sur Lecture [**Q**]. (P 18)** Lecture automatique des photos dans l'ordre. Recommandé lors de l'affichage sur un écran de télévision, etc.

**Appuyez sur [MODE], 1 sélectionnez [<b>a** DIAPORAMA] **à l'aide des touches ▲/▼ et appuyez sur [MENU/SET].**

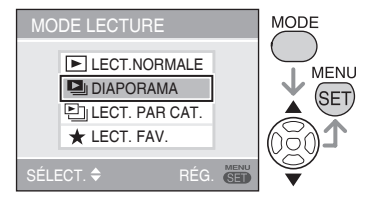

**Sélectionnez un élément du 2 diaporama à l'aide des touches**  e**/**r**, et appuyez sur [MENU/SET].**

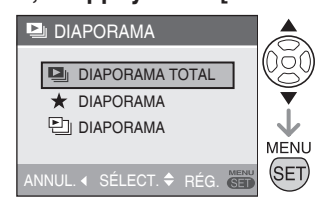

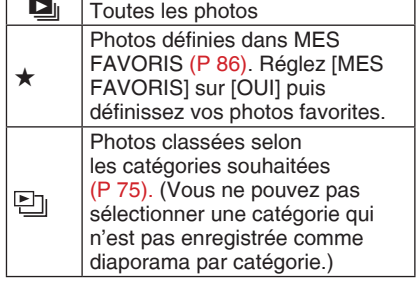

**Sélectionnez [DÉMARRER] à 3 l'aide des touches ▲, et appuyez sur [MENU/SET].**

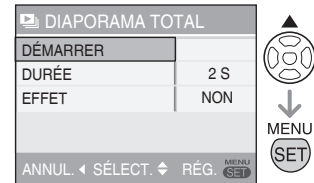

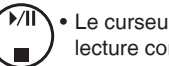

Le curseur affiché pendant la • lecture correspond à  $\triangle$ / $\nabla$ / $\blacktriangle$ / $\blacktriangleright$ .

### **Pour terminer le diaporama [** $\boxed{2}$ **]** Appuyez sur  $\nabla$ .

### **Mise en pause**

Appuyez sur la touche  $\triangle$  pendant la lecture.

Appuyez de nouveau sur la touche  $\blacktriangle$  pour reprendre la lecture.

#### ■ Pour régler la durée de la lecture

- Sélectionnez [DURÉE] à l'étape **3** et 1. appuyez sur la touche  $\blacktriangleright$ .
- 2. Sélectionnez les secondes (1, 2, 3, 5, MANUAL) à l'aide des touches  $\triangle/\nabla$ , et appuyez sur [MENU/SET].
- Vous pouvez sélectionner [MANUAL] uniquement quand  $[\star]$  ou  $[\Box]$  est sélectionné à l'étape **2**, Appuyez sur les touches  $\blacktriangle$  pour passer les photos en Lecture.

*- 72 -*
- **Pour régler l'effet de défilement des**  N **photos.**
- 1. Sélectionnez [EFFET] à l'étape 3 et appuyez sur $\blacktriangleright$ .
- 2. Sélectionnez l'effet à l'aide de la touche  $\blacktriangle/\blacktriangledown$  et appuyez sur [MENU/SET].

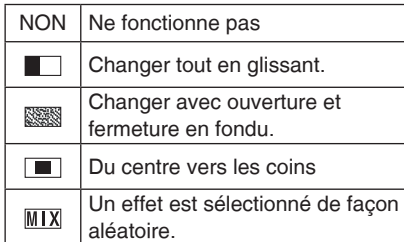

Si vous réglez [DURÉE] sur [MANUAL], les réglages du paramètre [EFFET] sont désactivés.

**B** ----------------

- Les fonctions suivantes ne peuvent pas être utilisées pour le diaporama  $[\blacksquare]$ . Lecture d'images animées –
- Économie d'énergie (Néanmoins, le réglage du mode économie d'énergie est verrouillé sur [10MIN.] lors de la mise en pause d'un diaporama.) –

*- 73 -*

## **Recherche par données d'enregistrement**

### **( Lecture par catégorie)**

**Réglez le sélecteur d'enregistrement/ lecture sur Lecture [**Q**]. (P 18)** Vous pouvez exécuter une lecture par catégorie en classant les photos en fonction des données d'enregistrement, telles que le mode scène ([PORTRAIT], [PAYSAGE], etc.).

**Appuyez sur [MODE] pour 1 sélectionner [ LECT. PAR CAT.**] à l'aide des touches **△/**▼, **et appuyez sur [MENU/SET].**

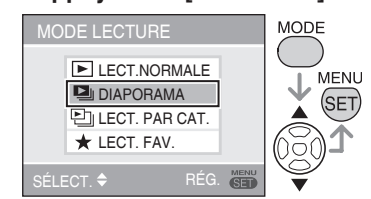

La recherche par catégorie commence.

- Si une catégorie contient une photo, l'icône de cette catégorie devient bleue.
- Le temps nécessaire à la recherche de photos est proportionnel au nombre de photos à rechercher.
- Appuyez sur  $[$   $\widehat{m}$  ] pour annuler la recherche.
- **Sélectionnez une catégorie à 2 l'aide des touches**  $\triangle$ **/** $\nabla$ **/** $\triangle$ **/** $\rho$ **, et appuyez [MENU/SET].**

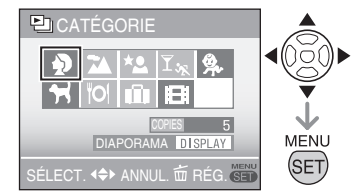

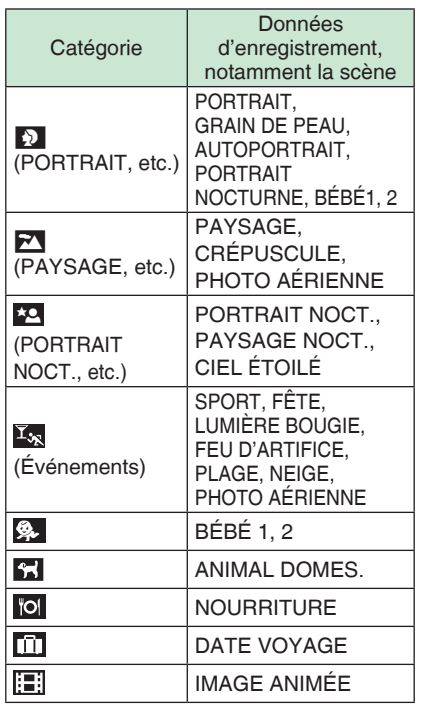

**Sélectionnez une image à l'aide 3** des touches  $\blacktriangleleft$  $\blacktriangleright$ .

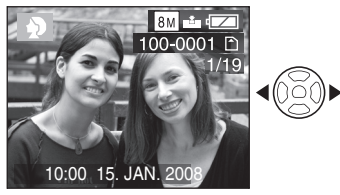

- Tournez la commande du zoom sur [[-2] (W) et 12 écrans s'affichent. Tournez-la sur [Q] (T) pour agrandir les photos.
- Si [★MES FAVORIS] est réglé sur [OUI], vous pouvez enregistrer les photos dans vos favoris en appuyant<br>sur  $\nabla$ . (P 86)

*- 74 -*

- Quand l'une des opérations suivantes est effectuée, le mode de lecture par catégorie [ <br>
<sup>1</sup>] est annulé.
- Modification du mode par un autre mode de lecture ou mode d'enregistrement
- Mise de l'appareil hors tension –
- **Pour exécuter un diaporama par catégorie**
- À l'étape **2**, sélectionnez à l'aide des 1. touches  $\triangle$ / $\nabla$ / $\triangle$ / $\triangleright$  la catégorie que vous souhaitez lire et appuyez sur [DISPLAY].
- 2. Sélectionnez [DÉMARRER] à l'aide de la touche  $\blacktriangle$ , et appuyez sur [MENU/SET].
	- Pour plus de détails, reportez-vous à la P 72 relative au diaporama.
	- Les images animées ne peuvent pas être visionnées sous forme de diaporama.

#### **Pour enregistrer le diaporama par catégorie**

Si vous enregistrez une catégorie, vous pouvez facilement regarder les photos dans la catégorie définie sous forme de diaporama  $(\overline{P} 74)$ .

- 1. A l'étape 2, appuyez sur les touches A/ $\neg$ / $\blacktriangleright$  pour sélectionner la catégorie à regarder et appuyez sur [DISPLAY] pour la régler.
- 2. Sélectionnez [ENREGISTRER] à l'aide de la touche  $\overset{\text{\small{\textsf{v}}}}{\mathsf{}}$  et appuyez sur [DISPLAY].
- Sélectionnez [OUI] à l'aide de la touche 3. ▲, et appuyez sur [MENU/SET].
	- Vous ne pouvez enregistrer qu'un seul diaporama par catégorie. S'il a déjà été enregistré, vous passez à un nouvel enregistrement.
	- Si vous possédez 1000 photos ou plus, vous pouvez créer un diaporama contenant jusqu'à 999 photos.

### **Lecture de vos photos favorites (** $\star$  **Lecture Favorite.)**

**Réglez le sélecteur d'enregistrement/ lecture sur Lecture [**Q**]. (P 18)** Vous ne pouvez visionner que les photos définies dans Mes favoris.

**Appuyez sur [MODE] pour 1 sélectionner [**( **LECT. FAV.] à l'aide des touches ▲/▼ et appuyez sur [MENU/SET].** 

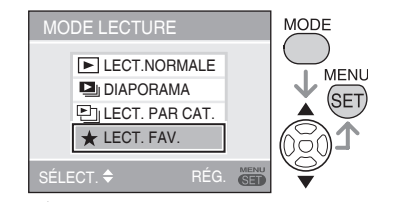

- [\* LECT. FAV.] n'apparaît pas quand [MES FAVORIS] est réglé sur [NON], et vous ne pouvez pas sélectionner cette option si aucune photo n'est enregistrée dans Mes favoris.
- **Sélectionnez une image à l'aide 2** des touches  $\blacktriangleleft$  $\blacktriangleright$ .

Tournez la commande du zoom sur • [ $-$ ] (W) et 12 écrans s'affichent. Tournez-la sur [Q] (T) pour agrandir les photos.

**Pour annuler le réglage favori [** $\star$ **]** Vous risquez de ne pas pouvoir annuler le réglage favori dans [★ LECT. FAV.]. Si vous appuyez sur la touche ▼ alors que l'icône des favoris [ $\star$ ] est affichée dans [  $\blacktriangleright$  LECT. NORMALE] ou  $\boxdot$  LECT. PAR CAT.], le paramétrage des favoris est annulé. (Pour plus de détails, reportezvous à la P 86.)

- Quand l'une des opérations suivantes est effectuée, le mode de lecture de Mes Favoris [ $\star$ ] est annulé.
- Modification du mode par un autre mode de lecture ou mode d'enregistrement

 $|{\bf 1}|$ 

- Mise de l'appareil hors tension –
- *75 -*

### **Lecture d'Images Animées**

Appuyez sur  $\blacktriangleleft$  pour sélectionner une **photo associée à une icône d'image animée [ ] / [ ] / [ ] / [ ] / [**<sup>30fps</sup><sub>16:9</sub>] / [<sup>10fps</sup><sub>16:9</sub>] **<sub>0</sub>, puis appuyez sur ▲ pour procéder à la lecture.**

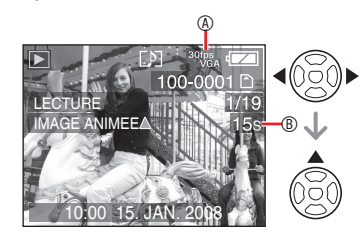

- La durée d'enregistrement de l'image animée Bs'affiche sur l'écran LCD. Une fois la lecture démarrée, la durée de lecture écoulée s'affiche dans la partie inférieure droite de l'écran LCD. Par exemple, 8 minutes et 30 secondes s'affiche sous la forme [8m30s].
- Le curseur affiché pendant la lecture correspond à  $\triangle$ / $\nabla$ / $\blacktriangleleft$ / $\blacktriangleright$

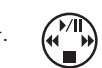

**Pour interrompre la lecture d'images animées** Appuyez sur  $\nabla$ .

### **Avance rapide/Retour rapide**

Pendant la lecture d'images animées, maintenez la touche  $\blacktriangleleft\blacktriangleright$  enfoncée.

- $\blacktriangleright$ : Avance rapide
- $\blacktriangleleft$ : Retour rapide
- Dès que la touche est relâchée, le mode lecture normale d'images animées est réactivé.

### **Pour suspendre la lecture**

- Appuyez sur ▲ pendant la lecture
- d'images animées.
- Appuyez de nouveau sur  $\triangle$  pour annuler la mise en pause.

### **Avance/retour image par image**

Appuyez sur  $\blacktriangleleft$  pendant la mise en pause.

### LIST

- Pour entendre le son enregistré avec la vidéo, vous devez lire l'enregistrement sur un ordinateur ou un téléviseur. Cet appareil photo n'est pas doté de hautparleur. (P 91, 98)
- Cet appareil photo prend en charge les fichiers au format QuickTime Motion JPEG.
- Veuillez noter que les logiciels fournis incluent QuickTime, qui permet de lire sur l'ordinateur des fichiers d'images animées créés avec l'appareil photo (P 91).
- Il est possible que certains fichiers QuickTime Motion JPEG enregistrés par un ordinateur ou un autre équipement ne puissent être lus avec cet appareil.
- Il est possible que des images animées enregistrées avec un autre appareil ne puissent être lues ou que leur qualité soit détériorée.
- Avec une carte mémoire de grande capacité, il se peut que le retour rapide soit plus lent qu'à l'ordinaire.
- Vous ne pouvez pas utiliser les fonctions suivantes avec les images animées.
- -Lecture avec zoom (lors de la lecture ou de la mise en pause d'images animées)
- [TOURNER]/[ROTATION AFF]
- [ÉDIT. TITRE] –
- [TIMBRE CAR.]
- [REDIMEN.]/[CADRAGE] –
- [CONV. FORM.] –

*- 76 -*

## **Utilisation du Menu du Mode [LECT.]**

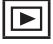

Vous pouvez utiliser différentes fonctions en mode de lecture pour faire pivoter les photos, les protéger, etc.

- **Appuyez sur [MENU/SET]. 1**
- **2** Appuyez sur ▲/▼ pour **sélectionner l'élément de menu,**  puis appuyez sur  $\blacktriangleright$ .

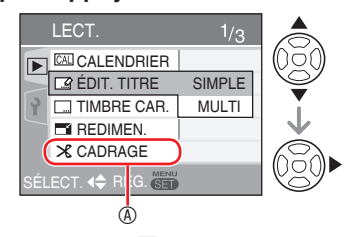

- Appuyez sur  $\blacktriangledown$  à  $\circledast$  pour passer à l'écran de menu suivant.
- Vous pouvez choisir l'affichage des écrans de menu à partir de n'importe quel élément de menu en faisant tourner la commande de zoom.
- **Après avoir sélectionné l'élément de menu à l'étape 2, reportez-vous à la description de l'élément de menu dans le guide d'utilisation, puis paramétrez-le.**

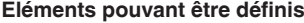

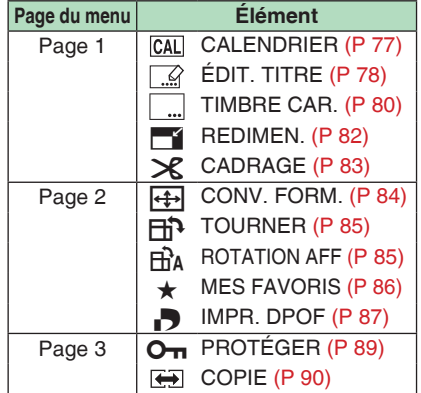

Lorsque vous enregistrez la photo •modifiée dans [TIMBRE CAR.], [REDIMEN.], [CADRAGE] et [CONV. FORM.], la photo est enregistrée comme un nouveau fichier. Vérifiez la capacité restante de la carte ou de la mémoire intégrée avant d'utiliser ces fonctions.

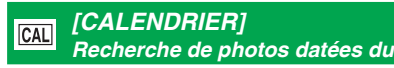

Vous pouvez rechercher des photos en fonction de la date d'enregistrement à l'aide de la fonction calendrier.

**Sélectionnez [ CALENDRIER] dans le menu Lecture.**

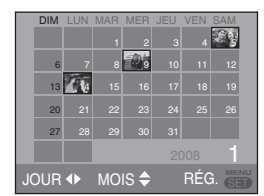

Pour plus de détails sur la lecture du calendrier, reportez-vous aux étapes 2 à 4 de la P 70.

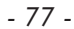

Appuyez sur  $\left[\frac{MENU}{(EET)}\right]$  pour afficher le menu du mode [LECT.] et sélectionnez l'élément à définir. (P 77)

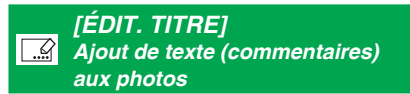

Vous pouvez ajouter du texte (commentaires) aux photos. Une fois le texte enregistré, vous pouvez l'inclure aux tirages à l'aide de la fonction [TIMBRE CAR.] (P 80). (Seuls les caractères alphabétiques et les symboles peuvent être saisis.)

**Sélectionnez [ ÉDIT. TITRE] dans le menu Lecture.**

■ Opération courante

**Appuyez sur les touches**  $\triangle$ **/<b>V** pour **sélectionner [SIMGLE] ou [MULTI.], et appuyez sur [MENU/SET].**

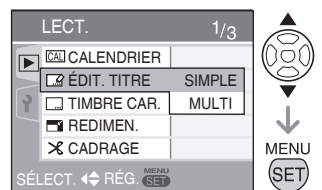

- Vous ne pouvez pas utiliser l'édition du titre sur les photos suivantes.
- Photos prises avec un autre appareil Photos protégées –
- Images animées
- Option Single (une)

Après les opérations communes

**Sélectionnez une photo à l'aide des 1** touches **√** $\blacktriangleright$ , et appuyez sur **▼**.

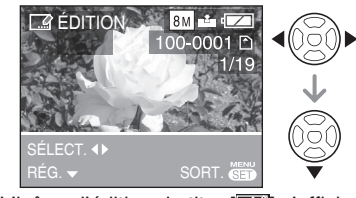

• L'icône d'édition du titre [**MA]** s'affiche pour les photos qui ont déjà été enregistrées avec du texte dans les réglages du nom du mode [BÉBÉ] ou [ANIMAL DOMES.].

**Sélectionnez le texte à l'aide des 2** touches  $\triangle$ / $\nabla$ / $\triangle$ / $\rho$ , et appuyez sur **[MENU/SET] pour enregistrer.**

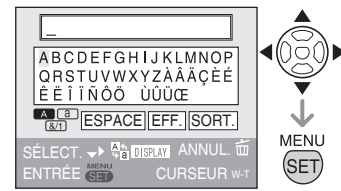

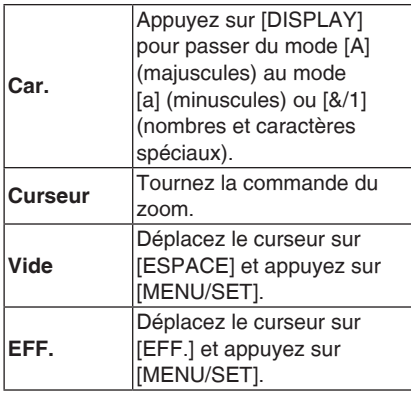

- Reportez-vous à la page suivante pour obtenir un exemple de saisie de texte.
- Vous pouvez saisir jusqu'à 30 caractères.
- Pour arrêter l'édition pendant la saisie du texte, appuyez sur  $[\overline{m}]$ .
- **Déplacez le curseur sur [SORT.] 3 et appuyez sur [MENU/SET] pour terminer la saisie de texte.**
- **Appuyez deux fois sur [MENU/ 4 SET] pour fermer le menu.**

*- 78 -*

Appuyez sur  $\binom{MENU}{SED}$ ] pour afficher le menu du mode [LECT.] et sélectionnez l'élément à définir. (P 77)

- Option Multi (plusieurs), jusqu'à 50 **images** Après les opérations communes
- **Sélectionnez la photo à l'aide des 1** touches **√** et appuyez sur ▼ **pour définir/annuler.**

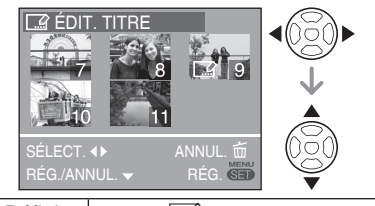

Définir L'icône [ ] apparaît. Annuler L'icône [ ! ] disparaît.

• Répétez cette étape.

### **Appuyez sur [MENU/SET]. 2**

Après avoir exécuté l'étape **2**, passez aux étapes **2-3** dans "Option simple" (une). Appuyez sur [MENU/SET] pour fermer le menu.

- Supprimez le titre (pour [SIMPLE] **uniquement)**
- À l'étape **2** lorsque l'option [SIMPLE] est 1. sélectionnée, supprimez tous les textes, sélectionnez [SORT.], et appuyez sur [MENU/SET].
- 2. Appuyez deux fois sur [MENU/SET] pour fermer le menu.
- **LS** Le texte enregistré peut s'afficher sur • l'écran de cet appareil. (Affiché sur la diapositive si de trop nombreux textes sont entrés.)
- Il est également possible d'enregistrer les réglages du nom pour le mode [BÉBÉ] ou [ANIMAL DOMES.] à l'aide de la même opération que "Option simple" (une). Toutefois, le réglage du nom et l'option [ÉDIT. TITRE] ne peuvent pas être enregistrés simultanément.

Vous pouvez utiliser le logiciel • [PHOTOfunSTUDIO-viewer-] enregistré sur le CD-ROM (fourni) pour imprimer le texte (commentaires). Pour plus de détails, reportez-vous au guide d'utilisation (fichier PDF) du logiciel.

### Exemple de saisie de texte Si vous tapez [LUMIX] :

- <sup>0</sup> Déplacez le joystick **A/V/◀ pour** déplacer le curseur sur [L], puis appuyez sur [MENU/SET].
- <sup>2</sup> Déplacez le joystick **A/V/</>** pour déplacer le curseur sur [U], puis appuyez sur [MENU/SET].
- <sup>3</sup> Déplacez le joystick **A/V/</>** pour déplacer le curseur sur [M], puis appuyez sur [MENU/SET].
- 4 Déplacez le joystick  $\triangle$ / $\blacktriangledown$ / $\blacktriangle$  pour déplacer le curseur sur [I], puis appuyez sur [MENU/SET].
- **5** Déplacez le joystick **A/V/</>** pour déplacer le curseur sur [X], puis appuyez sur [MENU/SET].

*- 79 -*

Appuyez sur  $\binom{MENU}{NENU}$  pour afficher le menu du mode [LECT.] et sélectionnez l'élément à définir. (P 77)

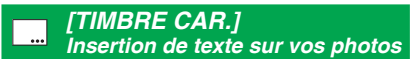

Vous pouvez apposer le texte défini, la date et l'heure de la prise de vue, l'âge et la date du voyage sur les photos enregistrées.

Cette fonction convient à l'impression de photos au format  $4'' \times 6''/10 \times 15$  cm. (Les images sont redimensionnées lorsque vous ajoutez la date aux photos prises selon une résolution supérieure à  $[3M]$ .)

Sélectionnez [ TIMBRE CAR.] dans **le menu Lecture (P 77).**

**1** Appuyez sur  $\triangle$ /**V** pour **sélectionner [SIMPLE] ou [MULTI], puis appuyez sur [MENU/SET].**

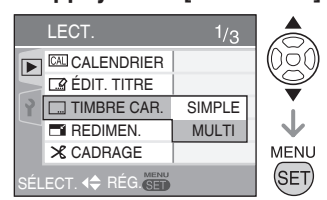

- Vous ne pouvez pas ajouter de texte ou la date aux photos suivantes.
	- Photos prises lorsque l'horloge n'est pas réglée
- Photos imprimées avec le timbre à caractère Photos comportant déjà du texte –
- Images animées

**2** Appuyez sur  $\blacktriangleleft$  pour choisir **une photo, puis appuyez sur ▼.** 

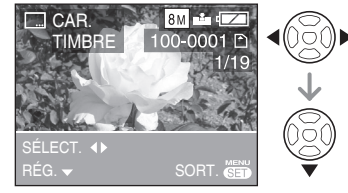

- Après avoir sélectionné [SIMPLE] à l'étape **1**, passez à l'étape **3**.
	- Après avoir sélectionné [MULTI] à l'étape **1**, répétez cette étape **2** pour chaque

photo (jusqu'à 50). Vous pouvez régler ou annuler les réglages de l'image à l'aide de la touche  $\blacktriangledown$ . Une fois les photos sélectionnées, appuyez sur [MENU/SET ] puis passez à l'étape **3-5**. Appuyez sur [MENU/SET]pour fermer le menu.

**a** Appuyez sur  $\triangle$ / $\nabla$ / $\triangle$  / $\triangleright$  pour **sélectionner [DATE PR. DE VUE], [ÂGE], [DATE VOYAGE] ou [TITRE], modifiez ensuite les réglages de l'élément, et appuyez sur [MENU/SET].**

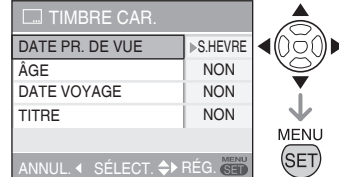

### **DATE PR. DE VUE** N

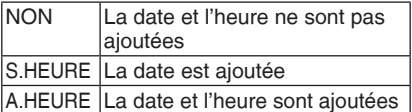

### ■ÂGE

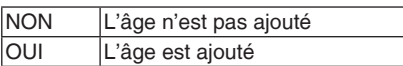

#### ■ DATE VOYAGE

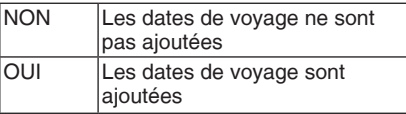

#### **TITRE** N

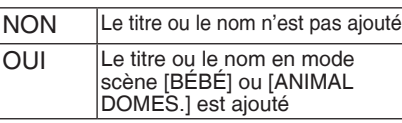

*- 80 -*

Appuyez sur [NENU] pour afficher le menu du mode [LECT.] et sélectionnez l'élément à définir. (P 77)

**DF** 

### **Appuyez sur [MENU/SET]. 4**

Les images sont redimensionnées comme • suit lorsque vous ajoutez la date aux photos prises selon une résolution élevée.

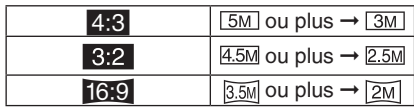

La photo devient légèrement plus grossière. •

### **5** Appuyez sur ▲ pour sélectionner **[OUI], puis appuyez sur [MENU/ SET].**

(Écran dans lequel vous avez choisi une image prise à [4.3])

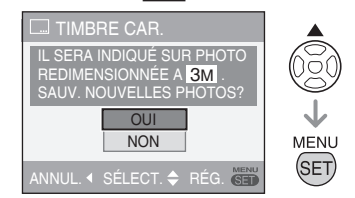

• Si vous sélectionnez [NON], l'écran revient à celui présenté à l'étape **2**.

### **Appuyez deux fois sur 6 [MENU/SET] pour fermer le menu.**

- Les images comportant un timbre à caractère sont repérées par un indicateur de timbre à caractère complet  $\circledast$ .
- Pour vérifier le timbre à caractère ®, utilisez la lecture avec zoom (P 71).

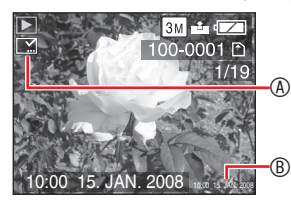

- **Notez que si vous utilisez le timbre à caractère, puis spécifiez l'impression de la date lorsque vous faites imprimer ou imprimez vous-même des photos, les deux dates seront imprimées et pourront se chevaucher.**
- Assurez-vous que l'espace libre de la mémoire intégrée ou de la carte mémoire est suffisant.
- Le texte peut être coupé sur certaines imprimantes.
- Les textes imprimés risquent d'être flous sur les photos avec la résolution de  $\overline{0.3M}$ .
- Après avoir ajouté le texte, vous ne pouvez plus utiliser les fonctions suivantes avec les photos.
	- [TIMBRE CAR.]
- Réglage d'impression de la date en [IMPR. DPOF]
- [REDIMEN.] –
- [CADRAGE] –
- [CONV. FORM.] –

*- 81 -*

Appuyez sur  $\binom{MENU}{NENU}$  pour afficher le menu du mode [LECT.] et sélectionnez l'élément à définir. (P 77)

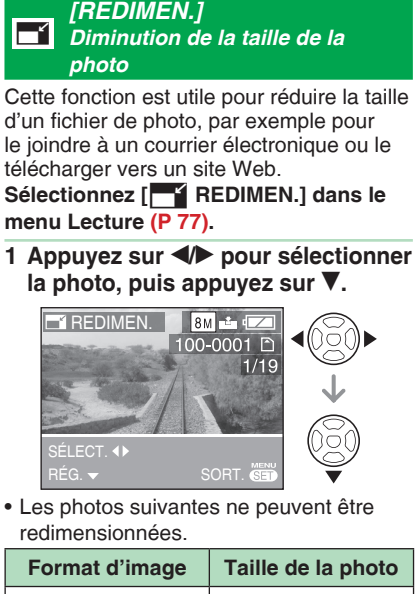

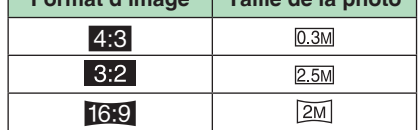

– Images animées

Photos imprimées avec le timbre à – caractère

2 Appuyez sur  $\blacktriangleleft$  pour sélectionner **la taille, puis appuyez sur ▼.** 

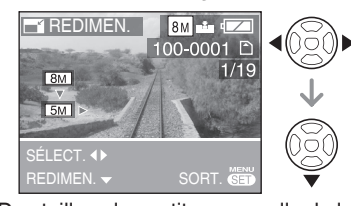

Des tailles plus petites que celle de la • photo enregistrée s'affichent.

**3** Appuyez sur ▲ pour sélectionner **[OUI], puis appuyez sur [MENU/ SET].**

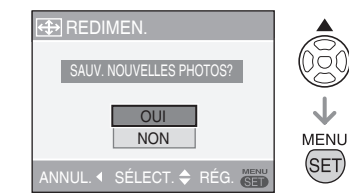

• Si vous sélectionnez [NON], l'écran revient à celui présenté à l'étape **2**.

### **Appuyez deux fois sur 4 [MENU/SET] pour fermer le menu.**

**IIF** 

- Il peut s'avérer impossible de redimensionner des photos prises à l'aide d'un autre appareil photo.
- La photo devient légèrement plus •grossière.

*- 82 -*

Appuyez sur  $\binom{MENU}{(g_F)}$ ] pour afficher le menu du mode [LECT.] et sélectionnez l'élément à définir. (P 77)

(05d  $\downarrow$ 

MENU (SET)

*- 83 -*

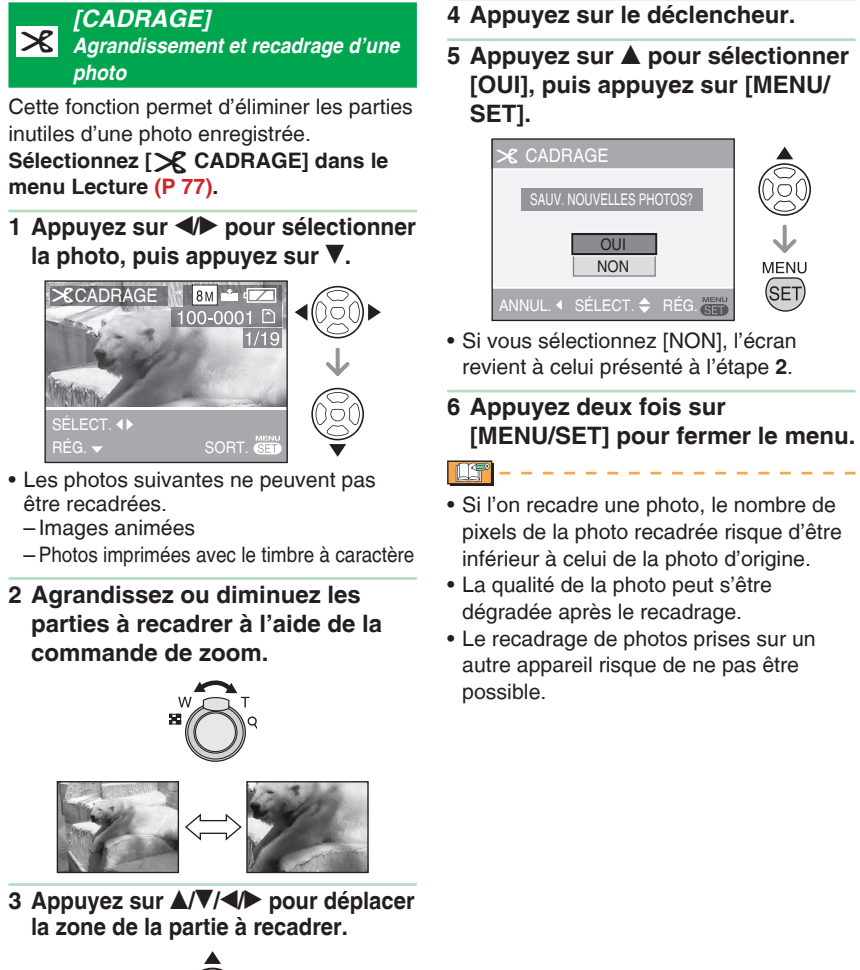

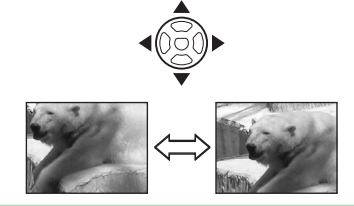

•

Appuyez sur  $\left[\frac{MENU}{(EET)}\right]$  pour afficher le menu du mode [LECT.] et sélectionnez l'élément à définir. (P 77)

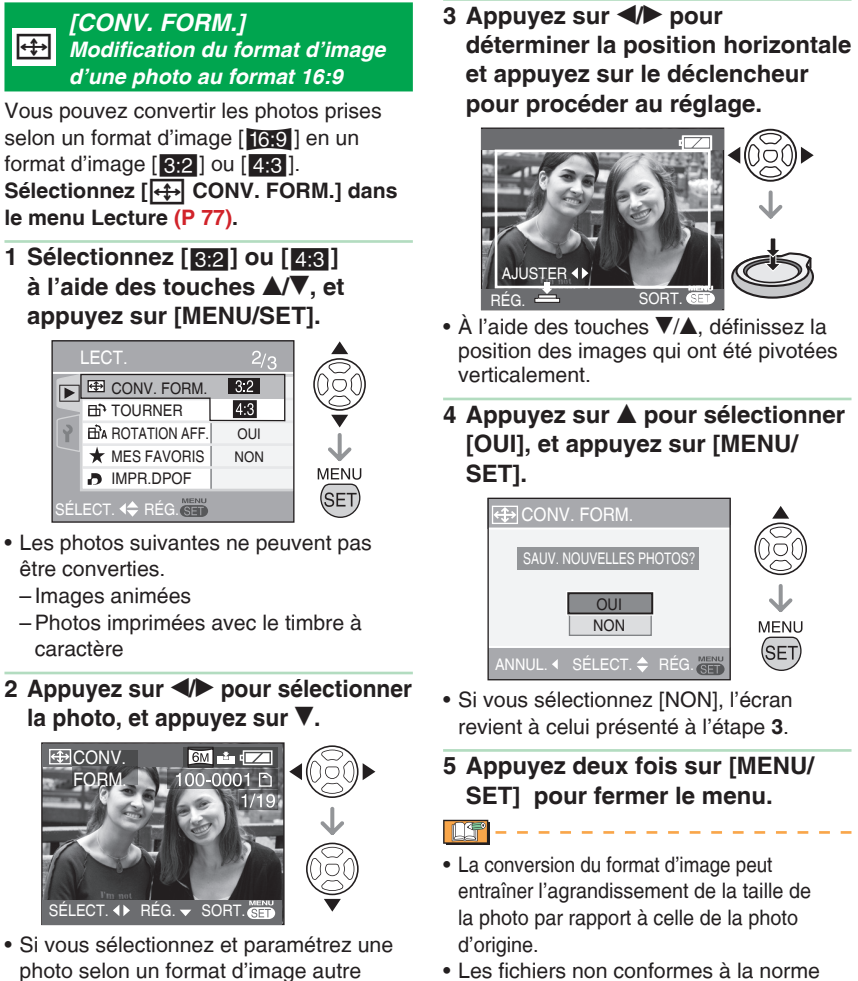

que [16.9], le message [NE PEUT PAS ÊTRE RÉGLÉ SUR CETTE IMAGE]

s'affiche à l'écran.

- Les fichiers non conformes à la norme DCF ne peuvent pas être convertis.
	- La conversion de photos prises sur un autre appareil risque de ne pas être possible.

MFNU. (SET)

*- 84 -*

Appuyez sur  $\left[\frac{\text{MENU}}{\text{SENU}}\right]$  pour afficher le menu du mode [LECT.] et sélectionnez l'élément à définir. (P 77)

#### ΗĤ **ED** *[TOURNER]/[ROTATION AFF] Pour afficher la photo qui a été pivotée*

Ce mode permet d'afficher automatiquement les photos verticalement si vous les avez prises en tenant l'appareil à la verticale ou de faire pivoter manuellement les photos selon un angle de 90°.

- **Pivoter**  N
- **(La photo est pivotée manuellement.) Sélectionnez [**b **TOURNER] dans le**

### **menu Lecture (P 77).**

- Si l'option [ROTATION AFF] est réglée sur [NON], la fonction [TOURNER] est désactivée.
- 1 Appuyez sur  $\blacktriangleleft$  pour sélectionner **la photo, puis appuyez sur ▼.**

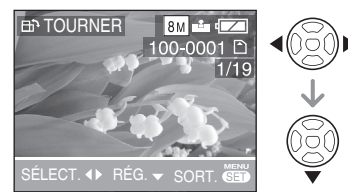

- Il n'est pas possible de faire pivoter les images animées et les photos protégées.
- **2** Appuyez sur ▲/▼ pour sélectionner **le sens de pivotement de la photo, puis appuyez sur [MENU/SET].**

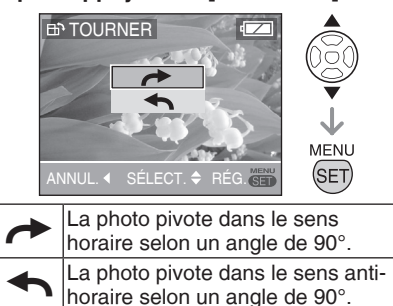

**Appuyez deux fois sur [MENU/ 3 SET] pour fermer le menu.**

- **Faites pivoter l'affichage** N **(La photo est pivotée et affichée automatiquement). Sélectionnez [**j **ROTATION AFF] dans le menu Lecture (P 77).**
- **1** Appuyez sur ▼ pour sélectionner **[OUI], puis appuyez sur [MENU/SET].**

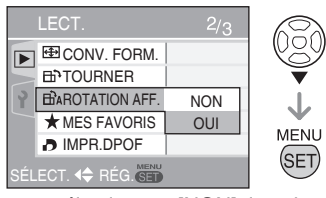

• Si vous sélectionnez [NON], les photos s'affichent sans être pivotées.

### **Appuyez sur [MENU/SET] 2 pour fermer le menu.**

T<sup>4</sup>

- Si vous prenez des photos en orientant l'appareil vers le haut ou vers le bas, il est possible que vous ne puissiez pas afficher les photos verticalement.
- La photo risque d'être légèrement floue lors du raccordement de l'appareil au téléviseur à l'aide du câble AV (fourni) et de la lecture verticale.
- Les photos pivotées ne s'affichent sur un ordinateur que s'il est doté d'un système d'exploitation ou d'un logiciel compatibles avec Exif. Exif est un format de fichier pour les photos établi par le JEITA [Japan Electronics and Information Technology Industries Association] et qui permet d'ajouter notamment des informations d'enregistrement aux photos.
- Les images qu'elles sont affichées sans être pivotées en lecture mosaïque.
- La rotation de photos prises sur un autre appareil risque de ne pas être possible.

*- 85 -*

Appuyez sur  $\left[\frac{MENU}{(EET)}\right]$  pour afficher le menu du mode [LECT.] et sélectionnez l'élément à définir. (P 77)

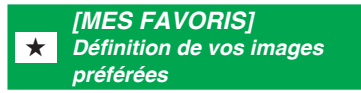

Vous pouvez exécuter les opérations suivantes si un repère [ $\bigstar$ ] a été ajouté aux photos et si celles-ci ont été définies comme favorites.

- Lire les photos définies dans Mes favoris.(P 75)
- Visionnez les photos définies comme favorites sous forme de diaporama uniquement. (P 72)
- Supprimez toutes les photos non définies comme favorites. ([TOUT EFFACER SAUF ★1) (P 35)
- Imprimez uniquement les photos définies comme favorites. (P 95)

Sélectionnez [★ MES FAVORIS] dans le **menu Lecture P 77.**

**1** Appuyez sur  $\triangle$ /**V** pour **sélectionner [OUI], puis appuyez sur [MENU/SET].**

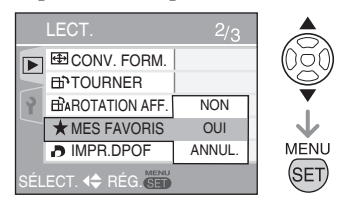

- Vous ne pouvez pas définir de photos comme favorites si [MES FAVORIS] est réglé sur [NON]. Par ailleurs, l'icône des favoris [ $\star$ ] n'apparaît pas lorsque l'option [MES FAVORIS] est définie sur [NON], même si elle était précédemment définie sur [OUI].
- **Appuyez sur [MENU/SET] 2 pour fermer le menu.**

### **3** Appuyez sur  $\blacktriangleleft$  pour **sélectionner la photo, puis appuyez sur** r**.**

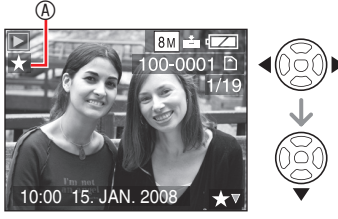

- Répétez la procédure ci-dessus.
- Si vous appuyez sur la touche  $\blacktriangledown$ alors que l'icône des favoris [ $\bigstar$ ] @ est affichée, [ $\bigstar$ ] est effacé et le paramétrage des favoris est annulé.
- Vous pouvez enregistrer jusqu'à 999 photos dans la liste des favoris.

### ■ Annulation de tous les favoris

- **0** Sélectionnez [ANNUL.] à l'écran présenté à l'étape **1**, puis appuyez sur [MENU/SET].
- <sup>2</sup> Appuyez sur ▲ pour sélectionner [OUI], puis appuyez sur [MENU/SET].
- <sup>3</sup> Appuyez sur [MENU/SET] pour fermer le menu.
- Vous ne pouvez pas [ANNUL.] si le signe [★] n'est associé à aucune photo.
- $\mathbb{H}$ Lors de l'impression de photos dans une • boutique de développement photo, il est utile de sélectionner la fonction [TOUT EFFACER SAUF  $\star$ ] (P 35) de sorte que seules les photos que vous souhaitez imprimer restent sur la carte mémoire.
- Utilisez [PHOTOfunSTUDIO-viewer-] (sur le CD-ROM fourni) pour changer les réglages, vérifier ou effacer vos photos dans la liste des favoris. (Pour plus de détails, reportez-vous au guide d'utilisation (fichier PDF) du logiciel.
- Vous risquez de ne pas pouvoir enregistrer en favoris des photos prises sur un autre appareil  $[\star]$ .

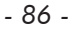

Appuyez sur  $\left[\frac{MENU}{(EET)}\right]$  pour afficher le menu du mode [LECT.] et sélectionnez l'élément à définir. (P 77)

#### l *[IMPR.DPOF] Réglage de la photo à imprimer et du nombre de tirages*

Le système DPOF (Digital Print Order Format) permet à l'utilisateur de choisir les photos qu'il souhaite imprimer, le nombre d'exemplaires de chaque photo à imprimer et de décider d'imprimer ou non la date d'enregistrement sur les photos lors de l'utilisation d'une imprimante photo compatible avec le système DPOF ou dans une boutique de développement photo. Pour plus de détails, contactez votre boutique de développement photo. Si vous souhaitez faire imprimer vos photos enregistrées sur la mémoire intégrée par une boutique de développement photo, copiez-les sur une carte mémoire (P 90), puis paramétrez le

système DPOF. **Sélectionnez [**l **IMPR. DPOF] dans le menu Lecture (P 77).**

### **Opération commune** N

**Appuyez sur ▲/▼ pour sélectionner [SIMPLE], [MULTI] ou [ANNUL.], puis appuyez sur [MENU/SET].**

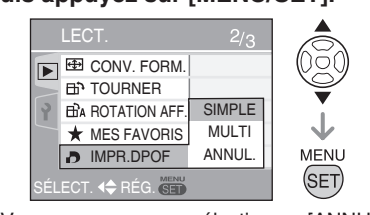

• Vous ne pouvez pas sélectionner [ANNUL.] si aucune impression n'a été définie dans les paramètres d'impression DPOF.

### ■ Option Single (une)

Après les opérations communes

**1** Appuyez sur  $\blacktriangleleft$  pour sélectionner la photo à imprimer, puis appuyez sur  $\triangle$ / $\nabla$ **pour définir le nombre d'impressions.**

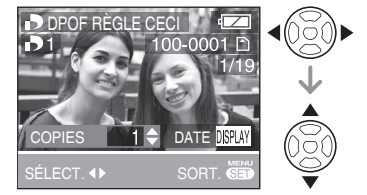

- L'icône [  $\Box$  1] correspondant au nombre de tirages s'affiche.
- Le nombre d'impressions peut être compris entre 0 et 999. Lorsque le nombre d'impressions est défini sur "0", le réglage de l'impression DPOF est annulé.
- **Appuyez deux fois sur 2 [MENU/SET] pour fermer le menu.**

■ Option Multi (plusieurs) Après les opérations communes

**1** Appuyez sur  $\blacktriangleleft$  pour **sélectionner la photo à imprimer, puis appuyez sur ▲/▼ pour définir le nombre d'impressions.**

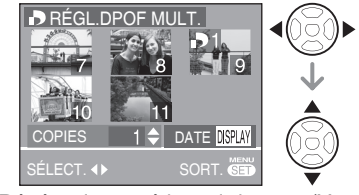

- Répétez la procédure ci-dessus. (Vous ne pouvez pas définir toutes les photos simultanément.)
- L'icône [  $\Box$  1] correspondant au nombre de tirages s'affiche.
- Le nombre d'impressions peut être compris entre 0 et 999. Lorsque le nombre d'impressions est défini sur "0", le réglage de l'impression DPOF est annulé.
- **Appuyez deux fois sur 2[MENU/SET] pour fermer le menu.**
- *87 -*

LIST

### **Pour annuler tous les réglages** N Après les opérations communes

**1** Appuyez sur ▲ pour sélectionner **[OUI] puis appuyez sur [MENU/SET].**

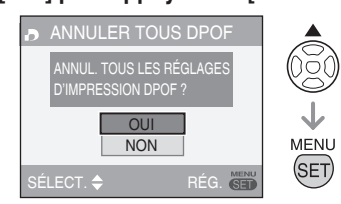

### **Appuyez sur [MENU/SET] 2 pour fermer le menu.**

Les paramètres d'impression DPOF • enregistrés dans la mémoire intégrée sont annulés lorsque aucune carte mémoire n'est insérée. Les paramètres d'impression DPOF sur la carte mémoire sont annulés lorsqu'une carte mémoire est insérée.

### **Pour imprimer la date**

Lors du réglage du nombre de tirages, vous pouvez définir/annuler l'impression de la date d'enregistrement en appuyant sur la touche [DISPLAY].

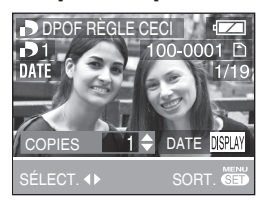

- L'icône d'impression de la date [DATE] s'affiche.
- Au moment de commander des tirages dans un magasin de photos, veillez à demander l'impression de la date au besoin.
- Il est possible que la date ne soit pas imprimée dans certains magasins de photos ou sur certaines imprimantes, même si vous réglez l'impression de la date. Pour plus d'informations, contactez le magasin de photos ou consultez le manuel d'utilisation de l'imprimante.
- Cette fonction n'est pas disponible pour les images portant l'empreinte du timbre à caractère.
- Cette fonction est annulée si vous gravez l'empreinte du timbre à caractère sur la photo.

### • DPOF correspond à l'abréviation de [Digital Print Order Format]. Cette fonction vous permet d'écrire des informations relatives à l'impression sur un support, puis d'utiliser ces informations sur un système compatible DPOF.

- Le réglage DPOF est une fonction pratique pour l'impression de photos sur des imprimantes prenant en charge la norme PictBridge. Il est possible que le paramètre d'impression de date sur l'imprimante soit prioritaire par rapport au paramètre d'impression de date sur l'appareil photo. Vérifiez également le paramètre d'impression de date sur l'imprimante.
- Certaines informations DPOF définies à l'aide d'autres appareils risquent de ne pas être prises en compte. Dans ce cas, supprimez toutes les informations DPOF puis redéfinissez-les à l'aide de l'appareil photo.
- Si le fichier n'est pas conforme à la •norme DCF, le réglage d'impression DPOF ne peut être défini.

### *- 88 -*

Appuyez sur  $\left[\frac{MENU}{(EET)}\right]$  pour afficher le menu du mode [LECT.] et sélectionnez l'élément à définir. (P 77)

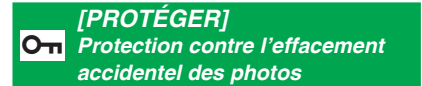

Il est possible de protéger certaines photos contre tout risque d'effacement accidentel. **Sélectionnez [**g **PROTÉGER] dans le menu Lecture (P 77).**

**Opération commune** N

**Appuyez sur ▲/▼ pour sélectionner [SIMPLE], [MULTI] ou [ANNUL.], puis appuyez sur [MENU/SET].**

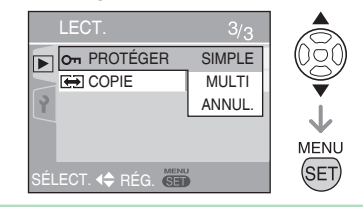

### ■ Option Single (une)

Après les opérations communes

**1** Appuyez sur  $\blacktriangleleft$  pour **sélectionner la photo, puis appuyez sur** r **pour procéder au réglage/annuler.**

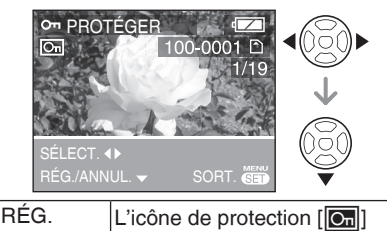

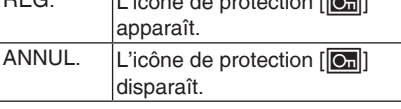

**Appuyez deux fois sur 2 [MENU/SET] pour fermer le menu.**

### ■ Option Multi (plusieurs)/Pour annuler **tous les réglages**

Après les opérations communes Effectuez la même opération qu'à la section intitulée [IMPR. DPOF] (P 87-88).<br> $\boxed{14}$  – – – – – – – – – – – – – – – –

- Le réglage de protection risque de ne pas fonctionner sur d'autres appareils.
- Pour supprimer des photos protégées, vous devez d'abord annuler la protection.
- Même si cette fonction protège les photos contre un effacement accidentel, le formatage de la carte supprime irrémédiablement toutes les données existantes.
- Vous pouvez empêcher tout effacement accidentel des photos, même si la protection n'est pas définie, en faisant coulisser le loquet de protection contre l'écriture  $\circledast$  de la carte mémoire SD ou de la carte mémoire SDHC en position [LOCK] (verrouillage).

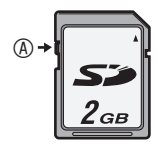

- Les fonctions suivantes ne peuvent pas être utilisées avec des photos protégées.
- [ÉDIT. TITRE] –
- [TOURNER]

*- 89 -*

Appuyez sur  $\left[\frac{NENU}{SEN}\right]$  pour afficher le menu du mode [LECT.] et sélectionnez l'élément à définir. (P 77)

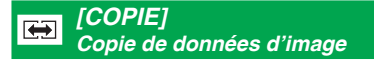

Vous pouvez copier des données d'image enregistrées à partir de la mémoire intégrée vers une carte mémoire ou inversement. **Sélectionnez [ COPIE] dans le menu Lecture (P 77).**

**1** Appuyez sur  $\triangle$ /**V** pour sélectionner **la destination de copie, puis appuyez sur [MENU/SET].**

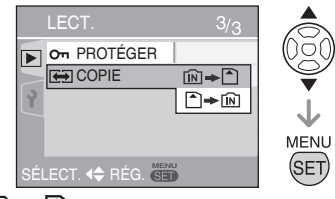

• ⊡ → ↑

Toutes les données d'image enregistrées dans la mémoire intégrée sont copiées en une seule fois sur la carte mémoire. (Exécutez l'étape **3**)

• |≏) <del>→</del> [n͡]∶ Une seule photo copiée de la carte mémoire vers la mémoire intégrée. (Exécutez l'étape **2**)

(Uniquement si vous sélectionnez  $\bigcap$   $\rightarrow$   $\bigcap$ )

- 2 Appuyez sur **4/>** pour sélectionner **la photo, puis appuyez sur ▼.**
- **3** Appuyez sur ▲ pour sélectionner **[OUI] puis appuyez sur [MENU/SET].** (L'illustration présente l'écran de copie des images depuis la mémoire intégrée

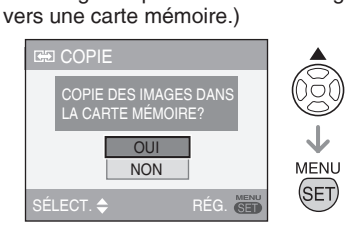

- Le message [COPIER CETTE IMAGE DANS LA MÉMOIRE INTERNE ?] apparaît lorsque vous copiez des photos depuis la carte vers la mémoire intégrée.
- Si vous appuyez sur [MENU/SET] lors de la copie d'images depuis la mémoire intégrée vers la carte mémoire, la copie s'interrompt avant d'être terminée.
- Ne mettez pas l'appareil hors tension et n'exécutez aucune autre opération avant que la copie soit terminée. Les données enregistrées dans la mémoire intégrée ou sur la carte mémoire risquent d'être endommagées ou perdues.
- **Appuyez plusieurs fois sur [MENU/ 4 SET] pour fermer le menu.**
- Si vous copiez des données d'image depuis la mémoire intégrée vers une carte mémoire, l'écran repasse automatiquement à l'écran de lecture une fois toutes les images copiées.
- LS ----------Si vous copiez des données d'image • depuis la mémoire intégrée vers une carte mémoire dont l'espace libre est insuffisant, les données d'image ne seront que partiellement copiées. Il est recommandé d'utiliser une carte comportant plus
- d'espace libre que la mémoire intégrée. • En cas de " $\boxed{\mathbf{N}}$   $\rightarrow$   $\boxed{\mathbf{N}}$ ", vous pouvez copier un fichier d'image s'il en existe déjà un dans le dossier de destination qui porte le même nom (mêmes numéros de fichier et de dossier) en créant un nouveau dossier. En cas de
- $\boxed{\bigcap}$   $\rightarrow$   $\boxed{\text{N}}$ ", si une photo existe portant le même nom que la photo à copier dans la mémoire intégrée, elle n'est pas copiée.
- La copie des données d'image peut prendre du temps. •
- Seules les photos enregistrées à l'aide d'un appareil photo numérique Panasonic (LUMIX) seront copiées. (Même si les photos ont été enregistrées à l'aide d'un appareil photo numérique Panasonic, il est possible que vous ne puissiez pas les copier si elles ont été modifiées sur un ordinateur.)
- Les réglages DPOF enregistrés sur les •données d'image d'origine ne sont pas copiés. Procédez de nouveau aux réglages DPOF une fois la copie terminée.
- *90 -*

## **Raccordement à un ordinateur**

- Si vous raccordez l'appareil photo à un ordinateur, vous pouvez télécharger des images puis utiliser les logiciels du CD-ROM fourni ([PHOTOfunSTUDIO-viewer-] pour Windows®) pour imprimer ou envoyer les photos par courrier électronique.
- **Si l'ordinateur fonctionne sous Windows 98/98SE, installez le pilote USB avant de connecter l'appareil photo à l'ordinateur.**
- Pour plus de détails, reportez-vous au guide d'utilisation (fichier PDF) du logiciel.
- **Mettez l'appareil photo et 1 l'ordinateur sous tension.**
- **Raccordez l'appareil photo à 2 l'imprimante au moyen du câble USB © (fourni).**
- L'écran permettant de sélectionner [PictBridge (PTP)] ou [PC] s'affiche.
- Si le [MODE USB] du menu de configuration est défini sur une autre option que [SÉLECT. CONNEX.], l'écran ne s'affiche pas (P 23).

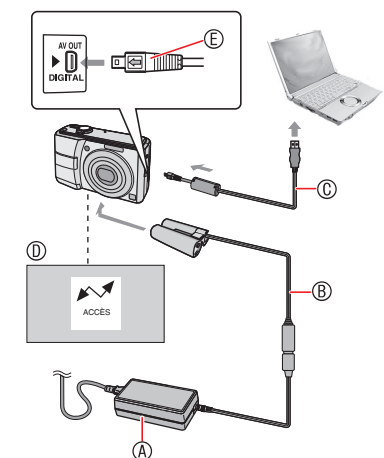

A Adaptateur secteur (en option)  $\circledR$  Coupleur CC (en option)

- Utilisez des batteries suffisamment chargées ou l'adaptateur secteur  $\Phi$ . avec le coupleur CC ®
- Assurez-vous de toujours utiliser un adaptateur secteur (en option) et un coupleur CC (en option) de marque Panasonic.
- Veillez à mettre l'appareil photo hors tension avant de brancher ou de débrancher l'adaptateur secteur (en option).
- C Câble de connexion USB (fourni)
- Branchez le câble de connexion USB dans la prise [DIGITAL] en faisant  $corresponder$  les repères  $[\leftarrow]$  et  $[\blacktriangleright]$ .
- D Ce message s'affiche pendant letransfert des données.
- E Vérifiez la forme du connecteur et enfoncez-le.
- Tenez le connecteur  $\textcircled{\ensuremath{\mathfrak{e}}}$  et branchez ou débranchez le câble de connexion USB. N'essayez pas de forcer pour insérer le connecteur vers l'arrière ou sur les côtés. Veillez à ne pas forcer sur le connecteur pour le déplacer vers l'arrière ou sur les côtés car cela risque d'endommager l'accessoire et l'équipement auquel on le raccorde.
- **Sélectionnez [PC] à l'aide des 3 touches** r**, et appuyez sur [MENU/SET].**

### **[Windows]**

Le pilote apparaît dans le dossier [My Computer].

Lors de la première connexion de •l'appareil photo à l'ordinateur, le pilote requis est automatiquement installé afin que la fonction Plug-and-Play de Windows puisse reconnaître l'appareil photo. Une fois installé, le pilote apparaît dans le dossier [My Computer].

*- 91 -*

### **[Macintosh]**

- Le lecteur s'affiche à l'écran.
- Le pilote s'affiche sous le nom [LUMIX] lorsque vous raccordez l'appareil photo alors qu'aucune carte mémoire n'est insérée.
- Le pilote s'affiche sous le nom [NO\_ NAME] ou [Sans titre] lorsque vous raccordez l'appareil photo et qu'une carte mémoire est insérée.

### **Lecture d'images animées sur un**  N **ordinateur**

Utilisez " QuickTime " (pour Windows 2000/ Vista) qui se trouve sur le CD-ROM fourni pour lire sur votre ordinateur des images animées enregistrées sur cet appareil photo.

- Téléchargez [QuickTime6.5.2 pour WINDOWS] à partir du site Web suivant et installez-le sur votre ordinateur s'il est équipé de Windows98/98SE/Me. http:// www.apple.com/support/downloads/ quicktime652forwindows.html
- Ce logiciel est une fonction standard de **Macintosh**

### ■ Organisation des dossiers

La structure des dossiers est la suivante.

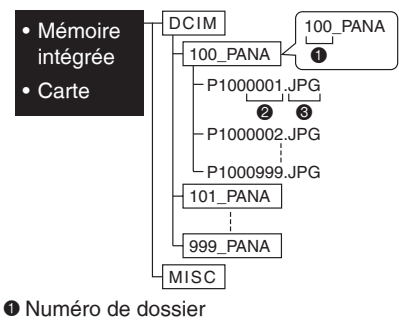

- <sup>2</sup> Numéro de fichier
- **3 JPG** : Photos

MOV : Images animées

MISC (divers) : Dossier contenant des

fichiers configurés selon le système suivant IMPR. DPOF Mes favoris Diaporama par catégorie

- Cet appareil stocke jusqu'à 999 fichiers image dans chaque dossier. Une fois le nombre maximum atteint, un nouveau dossier est créé.
- Pour réinitialiser les numéros de dossiers et de fichiers, utilisez [RENUM.FICHIER] dans le menu de configuration. (P 22)

### **Conditions requises pour qu'un autre**  N **numéro de dossier soit utilisé**

Dans les cas suivants, la photo n'est pas enregistrée dans le même dossier que la photo précédemment enregistrée. Elle est enregistrée dans un nouveau numéro de dossier.

- Le dossier contenant la photo qui vient d'être prise contient un fichier dont le numéro est 999. (exemple: P1000999. JPG).
- Si la carte mémoire sur laquelle vous venez d'effectuer un enregistrement contient, par exemple, un dossier portant le numéro 100 (100\_PANA) et si vous déplacez cette carte et la remplacez par une carte mémoire portant le numéro de dossier 100 enregistré à l'aide d'un appareil photo d'un autre fabricant (100XXXXX, XXXXX correspondant au nom du fabricant), une photo est enregistrée.
- Vous recommencez la prise de vue après avoir utilisé [RENUM.FICHIER] dans le menu de configuration. (Elle est enregistrée dans un nouveau dossier ayant un numéro consécutif au précédent. Vous pouvez également réinitialiser le numéro de dossier sur 100 à l'aide de la fonction [RENUM.FICHIER] immédiatement après avoir formaté la carte lorsque celle-ci ne contient ni dossier ni photo). •

*- 92 -*

### ■ Connexion en mode PTP

Si le système d'exploitation est "Windows XP", "Windows Vista" ou "Mac OS X", vous pouvez établir une connexion en mode PTP en réglant l'appareil photo sur [PictBridge (PTP)] et en appuyant sur [MENU/SET] (menu/rég.) après avoir branché le câble USB.

Seul le téléchargement des photos à • partir de l'appareil photo est possible; aucune photo ne peut être enregistrée sur la carte mémoire ni supprimée de celle-ci.

[Toutefois, vous pouvez établir une connexion en mode MTP sous Windows Vista, à la place du mode PTP. Vous pouvez ensuite formater ou supprimer les données enregistrées sur la carte. (DMC-LS80GC/DMC-LS80PL)]

• Si la carte mémoire contient 1000 photos ou davantage, il se peut qu'il ne soit pas possible de les importer.

**IS ---------**

- N'utilisez pas d'autres câbles de connexion USB à l'exception de celui fourni.
- Veillez à ne pas débrancher le câble USB pendant que l'indication [ACCÈS] est affichée.
- Sous Windows, cliquez sur l'icône "Retirer le matériel en toute sécurité" de la barre des tâches avant de retirer le câble USB. Quand aucune icône n'est affichée, vérifiez que l'écran de connexion n'est pas affiché puis éteignez l'appareil photo pour le retirer.
- **Lorsque vous raccordez l'appareil photo à un ordinateur dont le système d'exploitation est Windows 2000 à l'aide d'un câble de connexion USB, ne remplacez pas la carte mémoire lorsque l'appareil photo est raccordé à l'ordinateur. Les informations enregistrées sur la carte mémoire risquent d'être endommagées. Avant de remplacer les cartes, assurez-vous d'avoir exécuté les étapes nécessaires pour retirer le matériel en toute sécurité (double-cliquez sur l'icône**

### **dans la barre des tâches de Windows).**

- Lorsque la mémoire intégrée ou la carte contient un grand nombre d'images, le transfert peut prendre du temps.
- Il est possible que les fichiers d'images animées situés dans la mémoire intégrée ou sur une carte de cet appareil ne s'affichent pas correctement sur un ordinateur. Aussi, téléchargez-les sur votre ordinateur pour les visualiser.
- Si le niveau de charge de la batterie devient faible lors de la communication entre l'appareil photo et l'ordinateur, le voyant d'état clignote et l'alarme retentit. Dans ce cas, interrompez immédiatement la communication sur l'ordinateur.
- Vous pouvez afficher en noir les photos que vous avez modifiées ou pivotées sur un ordinateur en mode de lecture, lecture mosaïque et lecture du calendrier.
- Si aucune carte mémoire n'est insérée lorsque l'appareil photo est raccordé à l'ordinateur, vous pouvez modifier ou accéder aux données de la photo à partir de la mémoire intégrée. Si une carte mémoire est insérée, vous pouvez modifier ou accéder aux données d'image qui se trouvent sur la carte.
- Vous ne pouvez pas basculer de la mémoire intégrée à la carte mémoire lorsque l'appareil est raccordé à l'ordinateur. Si vous souhaitez basculer de la mémoire intégrée à la carte mémoire, débranchez le câble de connexion USB, insérez (ou retirez) la carte mémoire, puis rebranchez le câble de connexion USB à l'ordinateur.
- Quand vous branchez l'appareil photo sur un Mac OS v10.2 ou une version inférieure et que vous utilisez une carte mémoire SDHC pour importer les données d'image, réglez le loquet de protection contre l'effacement de la carte sur [LOCK] (VERROUILL.).
- Reportez-vous également au guide d'utilisation de l'ordinateur.

*- 93 -*

### **Connexion à une imprimante compatible PictBridge**

En raccordant l'appareil directement à une imprimante prenant en charge la norme PictBridge à l'aide du câble USB (fourni), il est possible de sélectionner les photos à imprimer et de lancer l'impression sur l'écran LCD. Effectuez les réglages nécessaires sur l'imprimante au préalable. (Reportez-vous au guide d'utilisation de votre imprimante.)

- **Mettez l'appareil photo et 1 l'imprimante sous tension.**
- **Raccordez l'appareil photo à une 2 imprimante au moyen du câble de connexion USB**  $\circledR$  **(fourni).**
- L'écran permettant de sélectionner [PictBridge (PTP)] ou [PC] s'affiche.
- Si le [MODE USB] du menu de configuration est défini sur une autre option que [SÉLECT. CONNEX.], l'écran ne s'affiche pas (P 23).

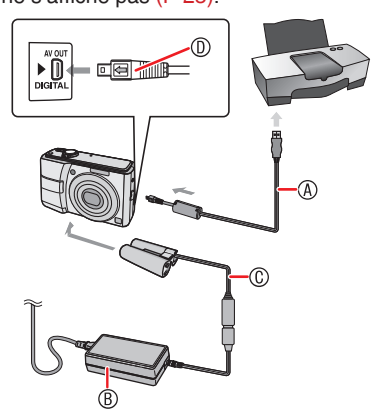

- A Câble de connexion USB (fourni)
- Branchez le câble de connexion USB dans la prise [ $\leftarrow$ ] en faisant correspondre les repères [ $\blacktriangleright$ ] et [NUMÉRIQUE].
- B Adaptateur secteur (en option) C Coupleur CC (en option)
	- L'impression de certaines photos peut prendre du temps. Utilisez des batteries suffisamment chargées ou l'adaptateur secteur ® avec le coupleur CC **©**.
- Assurez-vous de toujours utiliser un adaptateur secteur (en option) et un coupleur CC (en option) de marque Panasonic.
- Veillez à mettre l'appareil photo hors tension avant de brancher ou de débrancher l'adaptateur secteur.
- D Vérifiez la forme du connecteur et enfoncez-le.
- Tenez le connecteur  $\mathbb O$  et branchez ou débranchez le câble de connexion USB. N'essayez pas de forcer pour insérer le connecteur vers l'arrière ou sur les côtés. Veillez à ne pas forcer sur le connecteur pour le déplacer vers l'arrière ou sur les côtés car cela risque d'endommager l'accessoire et l'équipement auquel on le raccorde. •
- **Sélectionnez [PictBridge] à l'aide 3 des touches ▲, et appuyez sur [MENU/SET].**

旧年 N'utilisez pas d'autres câbles de connexion •

- USB à l'exception de celui fourni.
- Si aucune carte mémoire n'est insérée lorsque l'appareil photo est connecté à l'imprimante, vous pouvez imprimer les photos à partir de la mémoire intégrée. Si une carte mémoire est insérée, vous pouvez imprimer les données d'image qui se trouvent sur la carte. •
- Vous ne pouvez pas basculer de la mémoire intégrée à la carte mémoire lorsque l'appareil est raccordé à l'imprimante. Si vous souhaitez basculer de la mémoire intégrée à la carte mémoire, débranchez le câble de connexion USB, insérez (ou retirez) la carte mémoire, puis rebranchez le câble de connexion USB à l'imprimante. •
- Vous pouvez imprimer le nom ou l'âge dans [BÉBÉ] et [ANIMAL DOMES.], la date de départ de [DATE VOYAGE] ou le texte saisi dans [ÉDIT. TITRE] à l'aide du [PHOTOfunSTUDIO-viewer-] logiciel enregistré sur le CD-ROM (fourni) et procéder à l'impression à partir de l'ordinateur. Pour obtenir des informations détaillées à ce sujet, reportez-vous au guide d'utilisation •

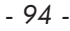

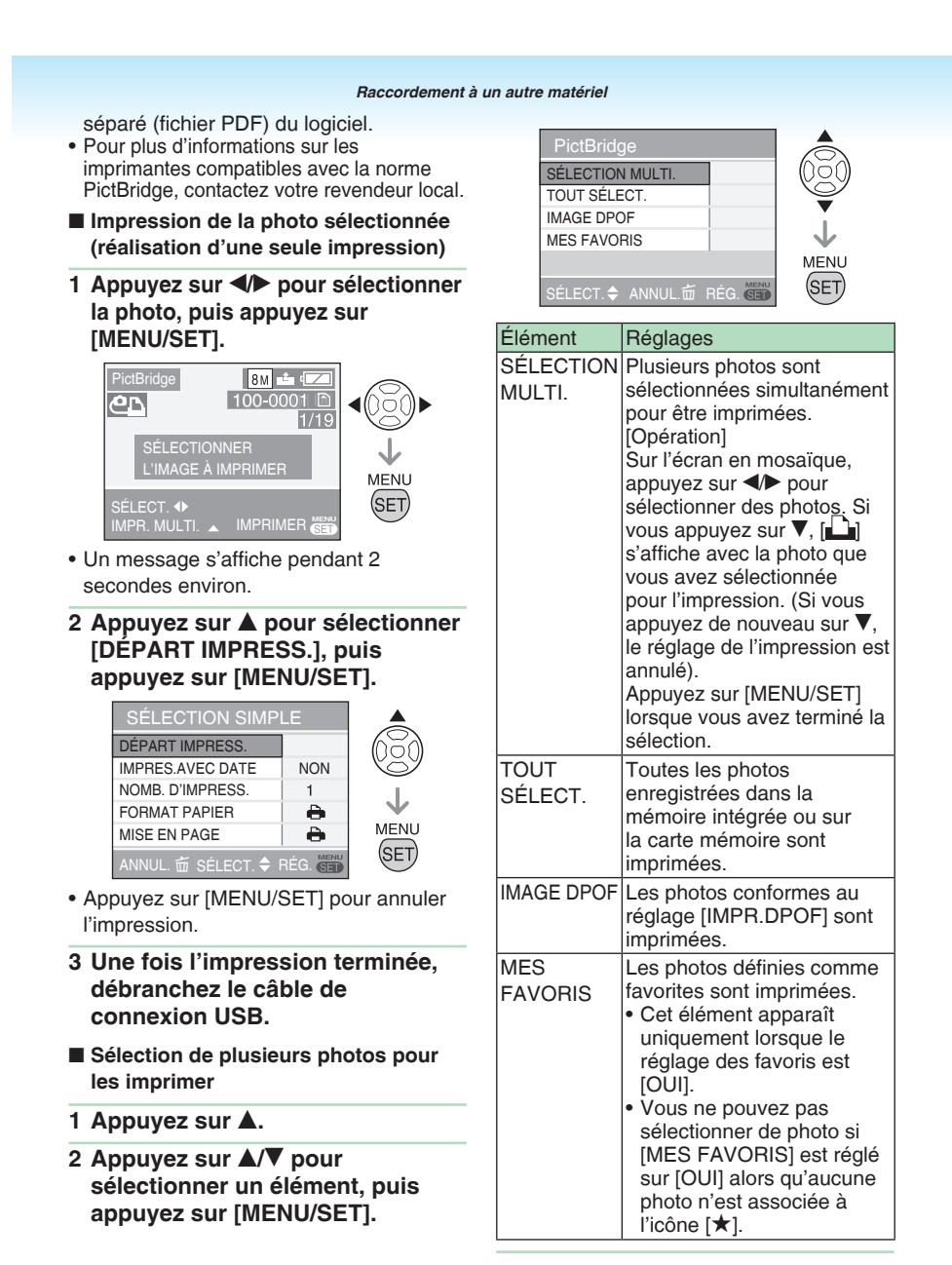

*- 95 -*

**3** Appuyez sur ▲ pour sélectionner **[DÉPART IMPRESS.], puis appuyez sur [MENU/SET].**

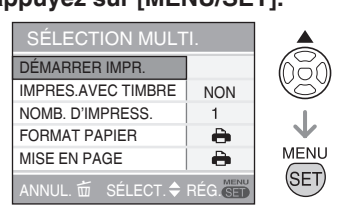

- Dans les réglages DPOF, les options [IMPRES.AVEC DATE] et [NOMB. D'IMPRESS.] ne sont pas affichées.
- Si vous sélectionnez [IMAGE DPOF], [DPOF RÈGLE] peut également être sélectionné. Si vous sélectionnez [DPOF RÈGLE], reportez-vous à la P 87.
- Appuyez sur [MENU/SET] si vous souhaitez annuler l'impression en cours.
- Si vous sélectionnez [SÉLECTION MULTI.], [TOUT SÉLECT.] ou [MES FAVORIS], l'écran de confirmation d'impression apparaît. Sélectionnez [OUI] et procédez à l'impression.
- Lorsque le nombre d'impression excède 1 000 unités, le message [IMPRESSION —- IMAGES. VOULEZ-VOUS L'EFFECTUER ?] s'affiche dans l'écran

de confirmation d'impression.

- **Une fois l'impression terminée, 4 débranchez le câble de connexion USB.**
- **Paramétrage de l'impression de la**  N **date, du nombre d'impressions, de la taille du papier et de la mise en page** Sélectionnez un élément à définir sur l'écran pour l'étape **2** dans la section "Impression de la photo sélectionnée (réalisation d'une seule impression)" ou pour l'étape **3** dans la section "Sélection de plusieurs photos pour les imprimer".

• Si vous souhaitez imprimer des photos selon un format de papier ou une mise en page non pris(e) en charge par l'appareil photo, réglez [FORMAT PAPIER] et [MISE EN PAGE] sur [ $\bigoplus$ ], puis définissez le format du papier ou la mise en page sur l'imprimante. (Pour plus de détails, reportez-vous au guide d'utilisation de l'imprimante.)

### **[IMPRES.AVEC DATE]** •

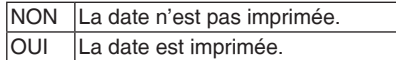

- Si l'imprimante ne prend pas en charge l'impression de la date, il ne sera pas possible d'imprimer celle-ci sur la photo.
- **[NOMB. D'IMPRESS.]** •
- Réglez le nombre de tirages. Vous pouvez régler jusqu'à 999 • impressions.

### **[FORMAT PAPIER]** •

(formats papier pris en charge par l'appareil photo)

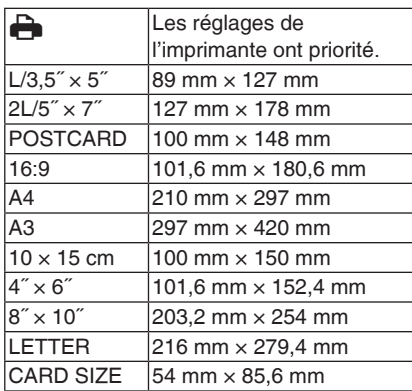

Ces éléments ne s'affichent pas si •l'imprimante ne prend pas en charge les formats de papier.

*- 96 -*

### **[MISE EN PAGE]** •

(mises en page prises en charge par l'appareil photo)

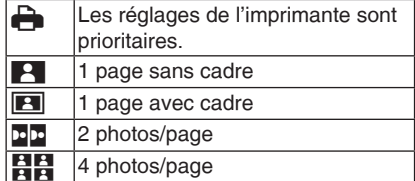

Un élément ne peut pas être sélectionné • si l'imprimante ne prend pas en charge la mise en page.

- Impression avec mise en page
- **Impression multiple d'une photo sur une seule page**

Par exemple, si vous souhaitez imprimer une photo 4 fois sur une feuille de papier, réglez la [MISE EN PAGE] sur [HH], puis réglez le nombre d'impressions de la photo sur 4 à partir de l'option [NOMB. D'IMPRESS.].

**Impression de plusieurs photos sur**  • **une seule page**

Par exemple, si vous souhaitez imprimer 4 photos différentes sur une feuille de papier, réglez [MISE EN PAGE] sur l'impression de 4 photos [HH], puis réglez [NOMB. D'IMPRESS.] pour les photos sur 1.

**AS** ---------------

- Ne débranchez pas le câble de connexion USB si l'icône d'avertissement de déconnexion du câble [ [ ] est affichée. (Selon l'imprimante utilisée, il est possible que l'icône ne s'affiche pas.)
- Si le niveau de charge de la batterie devient faible lorsque l'appareil photo et l'imprimante sont raccordés, le voyant d'état clignote et l'alarme retentit. Si cela se produit pendant l'impression, appuyez sur [MENU/SET] et interrompez immédiatement l'impression. Si vous n'effectuez aucune tâche d'impression, débranchez le câble de connexion USB.
- i le témoin [<sup>6</sup>] s'allume en orange pendant l'impression, vérifiez le bon fonctionnement de l'imprimante. Une fois l'impression terminée, vérifiez le bon fonctionnement de l'imprimante.
- Si le nombre total d'impressions commandées ou si le nombre de photos défini pour l'impression est important, l'impression s'effectue par intervalles. Dans ce cas, le nombre d'impressions restantes affiché à l'écran diffère du nombre d'impressions que vous avez défini. Néanmoins, la différence n'indique pas une erreur.
- Il est possible que la fonction d'impression de la date sur l'imprimante soit prioritaire sur les mêmes réglages de l'appareil photo. Il convient donc de vérifier également ces réglages sur l'imprimante.

### *- 97 -*

## **Lecture de photos sur un téléviseur**

- **Lecture de photos à l'aide du câble**  N **AV (fourni)**
- Réglez le [FORMAT TV]. (P 23)
- Mettez l'appareil photo et le téléviseur hors tension.

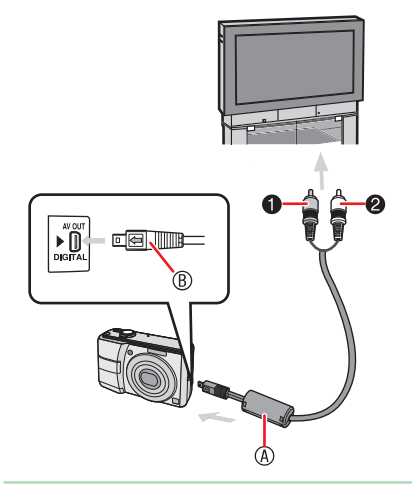

- **1** Branchez le câble AV  $\circled{a}$  (fourni) **dans la prise [AV OUT] de l'appareil photo.**
- Branchez le câble AV dans la prise [< $\blacktriangleleft$ ] en faisant correspondre les repères [D] et [AV OUT].
- Tenez le connecteur ® pour brancher ou débrancher le câble AV.
- **Branchez le câble AV dans les 2 prises d'entrée vidéo et d'entrée audio du téléviseur.**
- $\bullet$  Jaune : dans la prise d'entrée vidéo
- 2 Blanc : dans la prise d'entrée audio
- **Mettez le téléviseur sous tension et 3 sélectionnez la source d'entrée externe.**
- **Mettez l'appareil photo sous 4 tension et visionnez la photo.**

### 旧学

- N'utilisez pas d'autres câbles AV à l'exception de celui fourni.
- You can display pictures on a TV only when the mode dial is set to playback mode  $[\blacksquare]$ .
- Il est possible que les parties supérieure et inférieure ou gauche et droite de la photo soient légèrement coupées à l'affichage en raison des spécifications du téléviseur.
- Reportez-vous également au manuel d'utilisation du téléviseur.
- Il est possible que les photos soient légèrement floues si vous les affichez verticalement sur un téléviseur.
- Vous pouvez afficher les photos sur le téléviseur d'autres pays (régions) utilisant le système NTSC ou PAL en sélectionnant [SORTIE VIDEO] dans le menu [CONFIG.].
- **Lecture de photos sur un téléviseur**  N **équipé d'un emplacement pour carte mémoire SD**

Pour afficher des photos sur un téléviseur, vous pouvez placer votre carte mémoire SD dans un téléviseur équipé d'une fente pour carte mémoire SD.

- 
- Selon le téléviseur utilisé, il est possible que certaines photos n'occupent pas tout l'écran.
- Vous ne pouvez pas lire d'images animées. Pour lire des images animées, raccordez l'appareil photo au téléviseur à l'aide du câble vidéo (fourni).
- Vous pouvez utiliser une carte mémoire SDHC uniquement sur des téléviseurs compatibles avec cette carte.
- Il est possible que vous ne puissiez pas lire les cartes MultiMedia.
- *98 -*

## **À propos de l'adaptateur secteur**

### **Connexion du coupleur CC et de l'adaptateur secteur à l'appareil photo** N

Pour plus de détails sur la connexion du coupleur CC et de l'adaptateur secteur, reportezvous au guide d'utilisation.

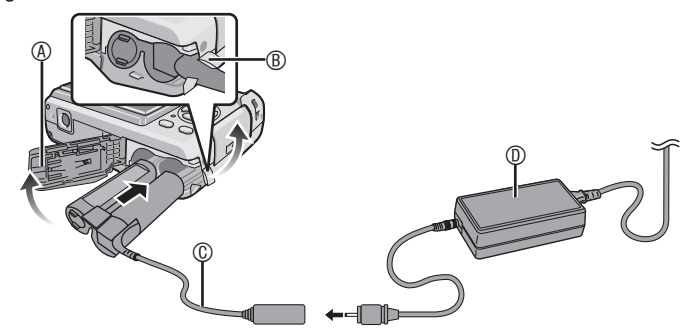

- A Couvercle du logement des piles
- **B** Emplacement Coupleur CC

Ouvrez au préalable le couvercle du logement du coupleur CC. • C Coupleur CC

- D Adaptateur secteur
- 
- Vérifiez que le couvercle du logement des piles est fermé. •
- Utilisez le coupleur CC et l'adaptateur secteur spécifiés. L'utilisation de tout autre •produit risque d'entraîner un dysfonctionnement.

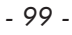

## **Affichages sur l'écran**

L'écran LCD indique l'état de l'appareil photo.

### En mode d'image normale [<sup>0</sup>] **(Réglage initial)**

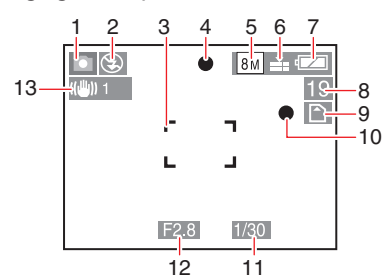

- N **Pendant l'enregistrement**
- Mode d'enregistrement 1
- Mode d'utilisation du flash (P 39)  $\mathfrak{O}$
- Zone de mise au point automatique (P 26) 3
- Témoin de mise au point (P 26) 4
- Taille des photos (P 61) 5
- Qualité (P 61) 6
- Témoin d'alerte d'instabilité (P 30) : ((6))
- Témoin d'état des piles (P 25) Nombre restant de photos 7 8
- enregistrables (P 112)
- **In** : Mémoire intégrée (P 16) Carte mémoire (P 16) 9
- 10 Témoin d'enregistrement
- 11 Témoin de vitesse d'obturation (P 28) ISO Intelligent (P 62) : 180
- 12 Témoin de valeur d'ouverture (P28)
- 13 Stabilisateur optique d'image (P 67)
- 14 Rafale $(P 66)$
- **J:** Enregistrement sonore (P 54)
- 15 Balance des blancs (P 63)
- 16 Sensibilité (P 63)
- Limite ISO (P 62) : <sup>ISONAX</sup> / <sup>ISONAX</sup> / <sup>ISONAX</sup> 17 Mode couleur (P 69)
- 18 En mode d'images animées (P 54) :  $\frac{100}{\sqrt{100}}$   $\frac{100}{\sqrt{100}}$   $\frac{100}{\sqrt{100}}$   $\frac{100}{\sqrt{100}}$   $\frac{100}{\sqrt{100}}$   $\frac{100}{\sqrt{100}}$

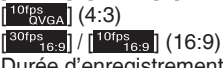

19 Durée d'enregistrement disponible en mode d'images animées par ex.: R 8m 30s

### **Pendant l'enregistrement (après les réglages)**

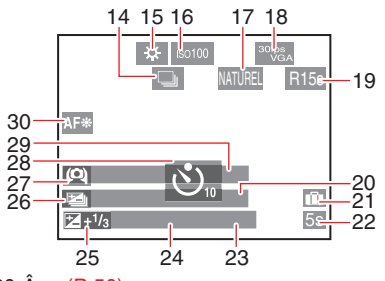

20 Äge (P 50)

*Autres*

- Il s'affiche pendant 5 secondes environ lorsque vous sélectionnez [BÉBÉ] ou [ANIMAL DOMES.] en mode scène. Nombre de jours qui se sont écoulés depuis la date de départ (P 56)
- 21 Date du voyage (P 56)
- 22 Durée d'enregistrement écoulée (P 54)
- 23 Opération de compensation de contrejour (mode Intelligent uniquement) (P 27)
- 24 Date et heure actuelles/Réglages de la destination :  $\sqrt{(P 58)}$ 
	- La date et l'heure actuelles s'affichent pendant 5 secondes environ lors de la mise sous tension de l'appareil photo, lors du réglage de l'horloge et après commutation du mode de lecture au mode de prise de vue.
	- Zoom (P 31)/Zoom optique supplémentaire (P 31)/Zoom facile (P 32)/Zoom numérique (P 33) :  $ZW$  $\blacksquare$  $\overline{\phantom{a}}$ T $\overline{\phantom{a}}$ 1X
- 25 Compensation d'exposition (P 44) Compensation de contre-jour (mode Intelligent uniquement) (P 27) : A
- 26 Prises de vues rafale (P 45)
- 27 Mode LCD (P 38)
- 28 Retardateur (P 43)
- 29 Nom (P 50)
- Il s'affiche pendant 5 secondes environ lorsque l'appareil est réglé sur [BÉBÉ] ou [ANIMAL DOMES.] en mode scène. 30 Lampe d'assistance à la mise au point
- automatique (P 68) :

*- 100 -*

### **Pendant la lecture**

*Autres*

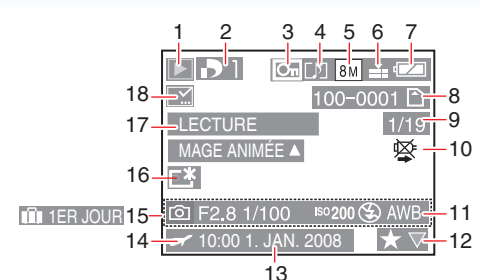

### N **Pendant la lecture**

- Mode lecture (P 18) 1
- 2 Nombre d'impression DPOF (P 87)
- Photo protégée (P 89) 3
- Images animées accompagnées de son (P 54) 4
- 5 Taille des photos (P 61)
- 6 Qualité (P 61)
- En mode d'images animées (P 54) :  $\left[ \begin{smallmatrix} 30\mathsf{fps} & 0 \ 0 & \mathsf{VGA} \end{smallmatrix} \right] / \left[ \begin{smallmatrix} 10\mathsf{fps} & 0 \ \mathsf{VGA} & \mathsf{VGA} \end{smallmatrix} \right] / \left[ \begin{smallmatrix} 30\mathsf{fps} & 0 \ 0\mathsf{VGA} & \mathsf{VGA} \end{smallmatrix} \right] / \left[ \begin{smallmatrix} 30\mathsf{fps} & 0 \ \mathsf{VGA} & \mathsf{VGA} \end{smallmatrix} \right]$  $\left[\frac{10\text{fps}}{0\text{VGA}}\right]$  (4:3)
	- $[$ <sup>30fps</sup><sub>16:9</sub> $]$  /  $[$ <sup>10fps</sup><sub>16:9</sub> $]$  (16:9)
- 7 Témoin d'état des piles (P 25)
- 8 Numéro de dossier/fichier (P 92) **Ind**: Mémoire intégrée (P 16) : Carte mémoire (P 16)
	-
- Numéro de photo/nombre total de photos 9 10 Icône d'avertissement de déconnexion du câble (P 97)
	- Temps d'enregistrement d'images animées (P 76) : 8m 30s
- 11 Informations de prise de vue 12 Paramétrage des favoris (P 86)/
- Durée de lecture écoulée (P 76): 8m 30s
- 13 Date et heure de l'enregistrement
- 14 Réglages de la destination (P 58)
	- Nom (P 50) Titre (P 78)
- 15 Nombre de jours qui se sont écoulés depuis la date de départ (P 56) Affichage de l'âge (P 50)
- 16 Mode ACCENTU. ACL (P 38)
- 17 Lecture d'images animées (P 76)
- 18 Indicateur complet de timbre à date (P 80) Témoin de favori (P 86) :
	-

*- 101 -*

## **Précautions à prendre**

N **Utilisation optimale de l'appareil photo**

**Veillez à ne pas faire tomber ou cogner l'appareil et à ne pas lui appliquer de pression trop forte.**

- Ne laissez pas l'appareil dans votre poche lorsque vous vous asseyez et ne l'introduisez pas en forçant dans un sac déjà plein, etc.
- Veillez à ne pas faire tomber ou cogner le sac

dans lequel vous avez inséré l'appareil car vous risquez de heurter ce dernier fortement.

Un grand choc risquerait d'endommager • l'objectif, l'écran ou le boîtier et d'entraver le bon fonctionnement de l'appareil.

### **Évitez d'approcher l'appareil photo de tout équipement magnétisé (four à micro-ondes, téléviseur, équipement de jeux vidéo, etc.).**

- Si vous utilisez l'appareil photo à proximité d'un téléviseur, les radiations électromagnétiques pourraient nuire au son et à l'image.
- N'utilisez pas l'appareil photo à proximité d'un téléphone cellulaire ; cela pourrait entraîner un bruit nuisible à l'image et au son.
- Le puissant champ magnétique de haut-• parleurs ou de moteurs peut endommager les données enregistrées sur support magnétique et distordre les images.
- Les ondes électromagnétiques émises par un microprocesseur peuvent nuire à l'appareil photo numérique et perturber l'image et le son.
- Dans le cas où le fonctionnement de l'appareil serait dérangé par un champ magnétique, coupez le contact, retirez la batterie ou débranchez l'adaptateur secteur (en option) puis remettez remettre la batterie en place, ou rebranchez rebrancher l'adaptateur. Remettez l'appareil en marche.

### **N'utilisez pas l'appareil photo à proximité d'un émetteur radio ou de lignes à haute tension.**

L'utilisation de l'appareil photo à • proximité d'un émetteur radio ou de lignes à haute tension risque de nuire à l'image.

**Assurez-vous d'utiliser les câbles et les cordons fournis. Si vous utilisez des accessoires en option, utilisez les câbles et les cordons fournis avec ceux-ci. Ne tirez pas sur les câbles et les cordons.**

### **Ne répandez pas d'insecticides ou de substances chimiques volatiles sur l'appareil.**

- De telles substances répandues sur l'appareil pourraient déformer le boîtier ou endommager le fini.
- Évitez tout contact prolongé de l'appareil avec des matières plastiques ou du caoutchouc.

### **Entretien**

Retirez la batterie ou le coupleur CC puis essuyez-les à l'aide d'un chiffon doux et sec lors de vos opérations de maintenance.

- Quand l'appareil devient sale, nettoyezle avec un chiffon doux, légèrement humide. Essuyez ensuite l'appareil photo à l'aide d'un chiffon sec.
- N'utilisez jamais de solvants tels que l'essence, le diluant, l'alcool ou de détergent ménager. Vous risqueriez d'endommager le boîtier de l'appareil ainsi que son fini.
- Lisez attentivement les instructions avant •toute utilisation de chiffon traité à l'aide de produits chimiques.

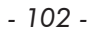

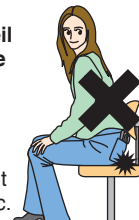

*Autres*

### N **Piles**

**N'oubliez pas de retirer les piles lorsque vous prévoyez de ne pas utiliser l'appareil photo pendant une période prolongée.**

**Si la température est trop élevée**  • **ou trop basse, de la rouille peut se déposer sur les bornes et entraîner un dysfonctionnement.**

**Si vous laissez tomber les batteries accidentellement, assurez-vous que le boîtier et les contacts ne sont pas abîmés.**

L'insertion de piles abîmées dans • l'appareil photo endommagera celui-ci.

### **Lorsque vous sortez, emportez des piles rechargées avec vous.**

- N'oubliez pas que la durée de •
- fonctionnement des piles est plus courte en cas de basses températures, comme dans une station de ski.

### **Débarrassez-vous des piles épuisées.**

- La durée de vie des piles est limitée. •
- Ne jetez pas les piles au feu car elles peuvent exploser.

### **Évitez que les contacts de la batterie entrent en contact avec des objets métalliques (colliers, épingles à cheveux, etc.).**

Cela risquerait de provoquer un court-• circuit ou une accumulation de chaleur et vous pourriez vous brûler gravement si vous touchiez les piles.

#### N **Carte**

*Autres*

**Évitez d'exposer la carte à une température élevée ou aux rayons directs du soleil ou encore de la laisser dans un endroit où peuvent être facilement générées des ondes électromagnétiques ou de l'électricité statique.**

### **Évitez de plier ou de laisser tomber la carte.**

- Cela pourrait l'endommager ainsi que les données qui y sont enregistrées.
- Rangez la carte dans son boîtier ou dans le sac de rangement après usage et lorsque vous l'entreposez ou la transportez.
- Ne touchez pas les bornes de la carte avec les doigts. Protégez la carte de la saleté, de la poussière et de l'eau.

### **À propos des données d'image** N

Les données enregistrées risquent d'être • endommagées ou perdues si l'appareil photo tombe en panne en raison d'une mauvaise manipulation. Panasonic ne pourra être tenu responsable de tout dommage subi pouvant résulter d'une perte de données enregistrées.

#### **À propos des trépieds** N

- Lorsque vous utilisez un trépied, assurez-• vous que celui-ci est stable lorsque l'appareil y est attaché.
- Le retrait de la carte ou des piles risque de ne pas être possible quand vous utilisez un trépied.
- Assurez-vous que la vis du trépied ne se trouve pas dans un angle quand vous fixez ou détachez l'appareil. Vous risquez d'endommager la vis de l'appareil si vous appliquez une trop forte pression en la tournant. De même, le boîtier de l'appareil et l'étiquette de caractéristiques risquent d'être endommagés ou éraflés si la fixation de l'appareil sur le trépied est trop serrée.
- Lisez soigneusement le manuel •d'utilisation du trépied.

### *- 103 -*

## **Affichage des messages**

Des messages de confirmation ou d'erreur s'affichent à l'écran dans certains cas. Les principaux messages sont indiqués ci-après à titre d'exemples.

*Autres*

### **[SÉLECTION TYPE BATTERIE ACTUELLE : ALCALINE/Ni-MH]/[SÉLECTION TYPE BATTERIE ACTUELLE : OXYRIDE]**  Ce message s'affiche la première fois que vous insérez des piles et lorsque celles-ci

sont épuisées et que vous les remplacez. Si le type de pile utilisé diffère de celui indiqué dans le message, modifiez le type de pile dans [TYPE BATT] du menu [CONFIG]. (P 21)

### **[CETTE CARTE MÉMOIRE EST VERROUILLÉE]**

Déverrouillez la carte. (P 16) •

### **[AUCUNE IMAGE VALABLE À LIRE]**

Effectuez une lecture après l'enregistrement ou après l'insertion d'une carte contenant une photo enregistrée.

### **[CETTE IMAG EST PROTÉGÉE]**

Après avoir retiré la protection (P 89), il est possible de supprimer ou de remplacer la photo.

### **[CETTE IMAGE NE PEUT PAS ÊTRE EFFACÉE]/[CERTAINES IMAGES NE PEUVENT PAS ÊTRE EFFACÉES]**

Les photos non conformes à la norme DCF ne peuvent pas être supprimées. Pour supprimer ce type d'image, enregistrez d'abord vos données sur un ordinateur, puis reformatez la carte sur cet appareil. (P 23)

### **[AUCUNE AUTRE SÉLECTION D'EFFACEMENT NE PEUT ÊTRE EFFECTUÉE]**

Vous avez sélectionné un nombre d'éléments supérieur au nombre autorisé dans la zone d'effacement multiple ou le paramètre MULTI de l'option [ÉDIT. TITRE]/][TIMBRE CAR.]. Répétez la procédure au besoin.

Vous avez placé plus de 999 photos dans votre liste de favoris.

### **[NE PEUT PAS ÊTRE RÉGLÉ SUR CETTE IMAGE]/[RÉGLAGE IMPOSSIBLE SUR CERTAINES IMAGES]**

L'impression DPOF, l'édition de titre et le timbre à caractère ne peuvent pas être définis pour les photos non conformes à la norme DCF.

### **[PAS ASSEZ D'ESPACE SUR MÉMOIRE INTERNE]/[MÉMOIRE INSUFFISANTE DANS LA CARTE]**

Il n'y a plus d'espace libre dans la mémoire intégrée ou sur la carte mémoire.

Lorsque vous copiez des photos depuis la • mémoire intégrée vers la carte mémoire (copie par lot), les photos sont copiées tant qu'il reste de la place sur la carte.

### **[CERTAINES IMAGES NE PEUVENT PAS ÊTRE COPIÉES]/[LA COPIE NE PEUT PAS ÊTRE ACHEVÉE]**

Les photos suivantes ne peuvent pas être copiées.

• Si une photo portant le même nom que la photo à copier existe dans la destination de copie. (Quand vous copiez des images depuis la carte mémoire vers la mémoire intégrée)

Fichiers non-conformes à la norme DCF. •De plus les images enregistrées ou modifiées à l'aide d'autres appareils ne peuvent pas être copiées.

### **[ERREUR MÉMOIRE INTERNE FORMATER MÉM. INT. ?]**

Ce message s'affiche lorsque vous formatez la mémoire intégrée sur l'ordinateur ou lorsque vous retirez la batterie sans avoir mis l'appareil hors tension. Formatez à nouveau la mémoire intégrée sur l'appareil. (P 23) Les données enregistrées dans la mémoire intégrée seront supprimées.

*- 104 -*

### **[ERREUR CARTE MÉMOIRE, FORMATER CETTE CARTE ?]**

L'appareil photo ne reconnaît pas le format de la carte. Reformatez la carte sur l'appareil. Enregistrez vos données sur un ordinateur, puis reformatez la carte sur cet appareil. (P 23)

### **[ÉTEIGNEZ PUIS RALLUMEZ L'APPAREIL PHOTO]**

Ce message apparaît lorsque l'appareil photo ne fonctionne pas correctement. Éteignez puis rallumez l'appareil photo. Si le message persiste, contactez le revendeur ou le service après-vente le plus proche.

### **[ERREUR CARTE MÉMOIRE ERREUR DE PARAMÈTRE DE LA CARTE MÉMOIRE]**

Utilisez une carte compatible avec cet appareil photo. (P 5, 16)

Vous pouvez utiliser des cartes de 4 Go à condition qu'il s'agisse de cartes mémoire SDHC.

### **[ERREUR CARTE MÉMOIRE VEUILLEZ VÉRIFIER LA CARTE]**

L'accès à la carte a échoué. Réintroduisez • la carte dans son logement.

### **[ERREUR LECTURE**

**VEUILLEZ VÉRIFIER LA CARTE]** Erreur de lecture des données. Réintroduisez la carte dans son logement. Assurez-vous que la carte a été correctement insérée, puis procédez à nouveau à sa lecture.

### **[ERREUR ÉCRITURE**

**VEUILLEZ VÉRIFIER LA CARTE]** Une erreur est survenue pendant l'enregistrement des données. Coupez l'alimentation et retirez la carte. Réinsérez la carte et remettez l'appareil photo sous tension. Ce message d'erreur peut également indiquer que la carte est endommagée.

### **[LE FILM ENREGISTRÉ A ÉTÉ EFFACÉ A CAUSE DE LA LIMITATION DE LA VITESSE D'ÉCRITURE DE LA CARTE]**

Lorsque [MODE IMAGE] est réglé en • position [30fpsVGA] ou [30fps16:9], nous vous recommandons d'utiliser des cartes

dont la vitesse est supérieure ou égale à "10 Mo/s" (imprimée notamment sur les emballages) afin d'obtenir les meilleurs résultats.

• Selon le type de carte mémoire, il est possible que l'enregistrement s'interrompe au milieu du processus.

*Autres*

### **[UN DOSSIER NE PEUT PAS ÊTRE CRÉÉ]**

Aucun dossier ne peut être créé car il ne reste aucun numéro de dossier utilisable. Enregistrez vos données sur un ordinateur, puis reformatez la carte sur cet appareil. (P 23)

Si vous exécutez la fonction [RENUM. FICHIER] dans le menu [CONFIG.] après avoir procédé au formatage, le numéro de dossier est réinitialisé sur 100. (P 22)

### **[L'IMAGE EST AFFICHÉE AU FORMAT 4:3]/ [L'IMAGE EST AFFICHÉE AU FORMAT 16:9]**

- Le câble AV est raccordé à l'appareil photo. Appuyez sur [MENU/SET] (menu/rég.) pour supprimer immédiatement ce message.
- Sélectionnez [FORMAT TV] dans le menu [CONFIG.] pour modifier le format TV. (P 23)
- Ce message apparaît également lorsque •le câble de connexion USB est raccordé uniquement à l'appareil photo. Dans ce cas, raccordez l'autre extrémité du câble de connexion USB à un ordinateur ou à une imprimante.

### **[IMPRIMANTE OCCUPÉE]/ [VÉRIFIER L'IMPRIMANTE]**

L'imprimante ne peut pas imprimer. Vérifiez l'imprimante.

*- 105 -*

# **Guide de dépannage**

Le rendement de l'appareil peut être optimisé en rétablissant les paramètres initiaux d'usine. Effectuez la réinitialisation en sélectionnant [RESTAURER] dans le menu de configuration quand l'appareil est en mode d'enregistrement. (P 23)

*Autres*

N **Piles et alimentation**

| <b>Problème</b>                                                                                 | <b>Causes possibles</b>                                                                                                    |
|-------------------------------------------------------------------------------------------------|----------------------------------------------------------------------------------------------------|
| L'appareil photo s'éteint<br>automatiquement<br>même si les piles sont<br>entièrement chargées. | Il est possible que la charge résiduelle de la pile ne s'affiche<br>pas avec précision et que l'appareil photo s'arrête de<br>fonctionner subitement si le type de pile ne correspond<br>pas aux réglages indiqués dans le champ [TYPE BATT].                                                                     |
| La charge résiduelle des<br>piles est faible, même<br>si vous introduisez des<br>piles neuves.  | Toutefois, il ne s'agit pas d'un mauvais fonctionnement. Selon<br>la marque des piles et la température de fonctionnement, ou<br>bien si les piles sont épuisées, il est possible que la charge<br>résiduelle ne s'affiche pas avec précision.<br>Veuillez vérifier le [TYPE BATT] (P 21) dans le menu [CONFIG.]. |
| L'appareil ne peut pas<br>être mis sous tension.                                                | Les piles sont-elles insérées correctement ?                                                                                                    |
|                                                                                                 | Utilisez des piles suffisamment chargées si vous choisissez<br>d'utiliser des piles Ni-MH.                                                                                                    |
| Aucune photo ne<br>s'affiche sur l'écran à<br>cristaux liquides.                                | Le mode économique (P 22) est-il activé ? Enfoncez le<br>déclencheur à mi-course pour désactiver ces modes.                                                                                                    |
|                                                                                                 | Les piles sont-elles épuisées ? Remplacez-les par des piles<br>de capacité suffisante. (Si vous utilisez des piles Ni-MH,<br>rechargez-les).                                                                                                    |
| L'appareil photo se met<br>hors tension peu après<br>sa mise sous tension.                      | • Les piles sont-elles épuisées ? Remplacez-les par des piles de<br>capacité suffisante. (Si vous utilisez des piles Ni-MH, rechargez-les).<br>· Si vous laissez l'appareil sous tension, la batterie va se<br>décharger. Mettez régulièrement l'appareil hors tension à<br>l'aide du mode économie (P 22), etc.  |

### N **Prise de vues**

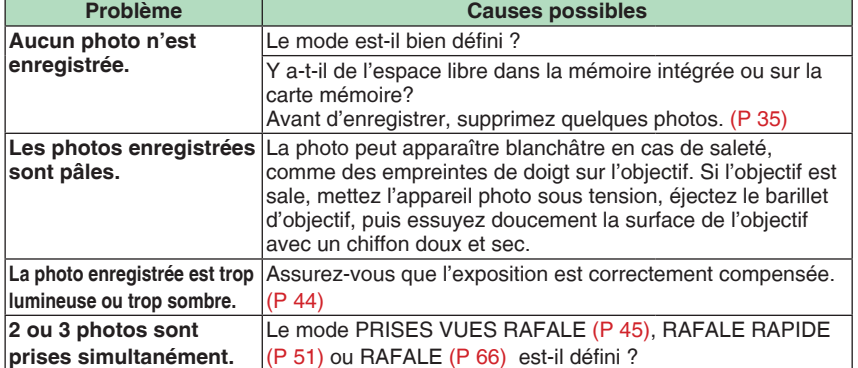

*- 106 -*

| <b>Autres</b>                                                                                   |                                                                                                    |
|-------------------------------------------------------------------------------------------------|----------------------------------------------------------------------------------------------------|
| <b>Problème</b>                                                                                 | <b>Causes possibles</b>                                                                                                    |
| La mise au point sur le<br>sujet n'est pas bonne.                                               | La plage de mise au point varie selon le mode d'enregistrement.<br>Réglez le mode d'enregistrement adéquat suivant la distance du sujet.                                                                                                    |
|                                                                                                 | Le sujet est-il à l'extérieur de la plage de mise au point? (P 28, 42)                                                                                                    |
|                                                                                                 | Avez-vous tremblé lors de la prise de vue?                                                                                                    |
|                                                                                                 | La mise au point sur le sujet n'est pas effectuée tant que le<br>déclencheur n'est pas enfoncé à mi-course.                                                                                                    |
| La photo enregistrée est<br>floue. Le stabilisateur<br>optique d'image n'est<br>pas efficace.   | Lors de prises de vue dans des zones ombragées ou à l'intérieur,<br>la vitesse d'obturation devient faible et la fonction de stabilisation<br>optique d'image risque de ne pas fonctionner correctement. Dans<br>ce cas, nous recommandons de tenir l'appareil photo fermement<br>avec les deux mains pour prendre des photos.                                                                                                    |
| Les images ont du grain<br>ou du bruit de fond.                                                 | La sensibilité ISO est-elle élevée ou la vitesse d'obturation<br>est-elle faible?<br>(Lorsqu'elle est réglée en mode [AUTO], la sensibilité<br>ISO augmente dans les situations en intérieur et d'autres<br>situations de prises de vues.)<br>· Réduisez la sensibilité ISO. (P 63)<br>• Réglez le [MODE COULEUR] sur [NATUREL] (P 67).<br>• Renforcez la lumière ambiante.                                                                                                    |
|                                                                                                 | Avec les options [HAUTE SENS.] et [RAFALE RAPIDE] du<br>mode scène, la résolution de la photo enregistrée diminue<br>légèrement en raison du traitement haute sensibilité. Il ne<br>s'agit pas d'un mauvais fonctionnement.                                                                                                    |
| La luminosité ou la<br>couleur de l'image<br>diffère de la scène<br>réelle.                     | La luminosité et les couleurs peuvent varier lorsque vous<br>utilisez une vitesse d'obturation élevée sous des lampes<br>fluorescentes, mais c'est une caractéristique de ce type<br>d'éclairage qui ne constitue pas un dysfonctionnement.                                                                                                    |
| La prise de vue<br>d'images animées<br>s'arrête inopinément.                                    | Cet appareil photo n'est pas compatible avec l'enregistrement<br>d'images animées sur des cartes MultiMediaCard.                                                                                                    |
|                                                                                                 | • Lorsque [MODE IMAGE] est réglé en position [30fpsVGA]<br>ou [30fps16:9], nous vous recommandons d'utiliser des<br>cartes dont la vitesse est supérieure ou égale à "10 Mo/s"<br>(imprimée notamment sur les emballages) afin d'obtenir les<br>meilleurs résultats.<br>· Selon le type de carte mémoire SD ou SDHC, il est possible<br>que l'enregistrement s'interrompe au milieu du processus.                                                                                                    |
| Des lignes verticales<br>rougeâtres apparaissent<br>sur l'écran LCD lors de<br>la prise de vue. | · Ce phénomène est appelé "moirage".<br>C'est une caractéristique des capteurs<br>CCD qui apparaît lorsqu'une partie<br>du sujet est fortement éclairée. Des<br>irrégularités peuvent également<br>apparaître autour du moirage, mais<br>cela est normal. (Il est enregistré sur les<br>images animées mais pas sur les photos.)<br>• Nous vous recommandons de ne laisser<br>aucune source de lumière intense, telle<br>que les rayons du soleil, pénétrer dans<br>l'écran lors de la prise de vue. |

*- 107 -*

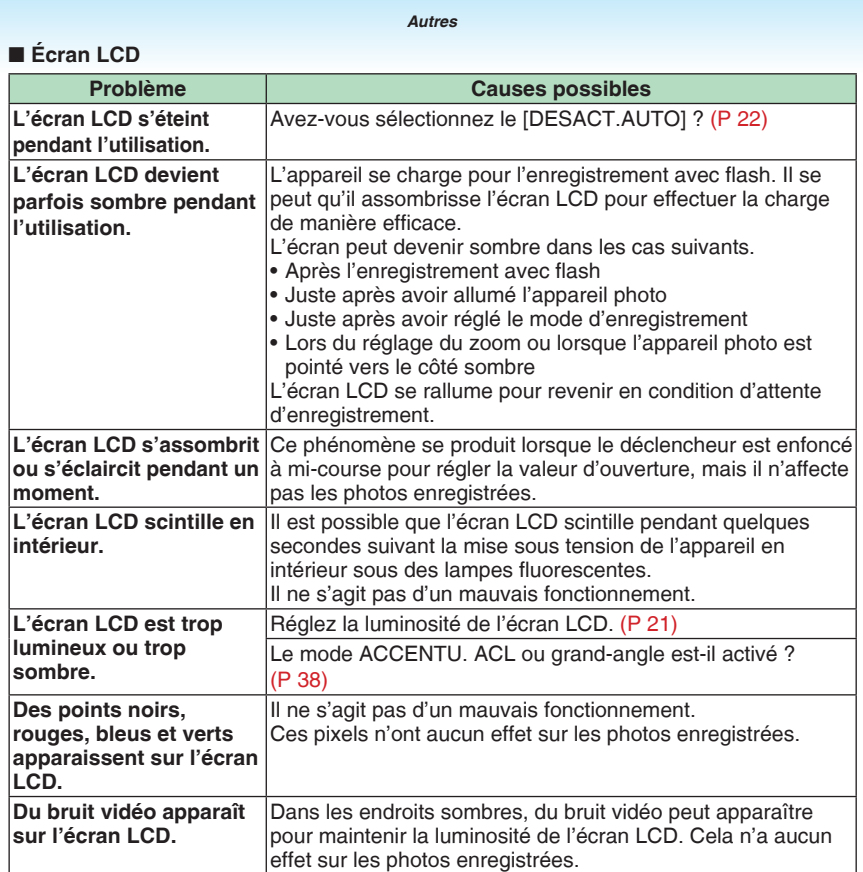

### N **Flash**

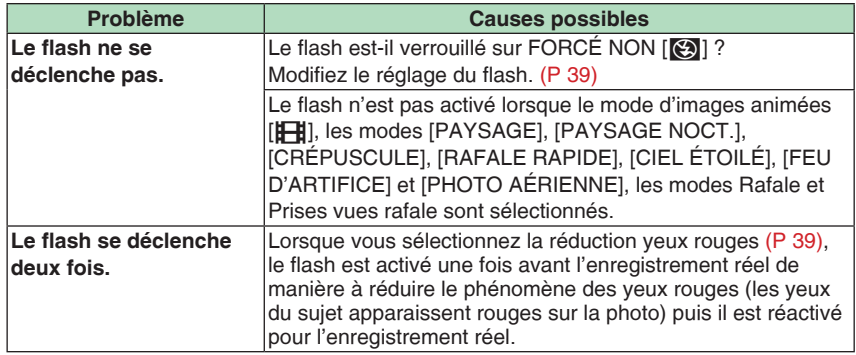

*- 108 -*
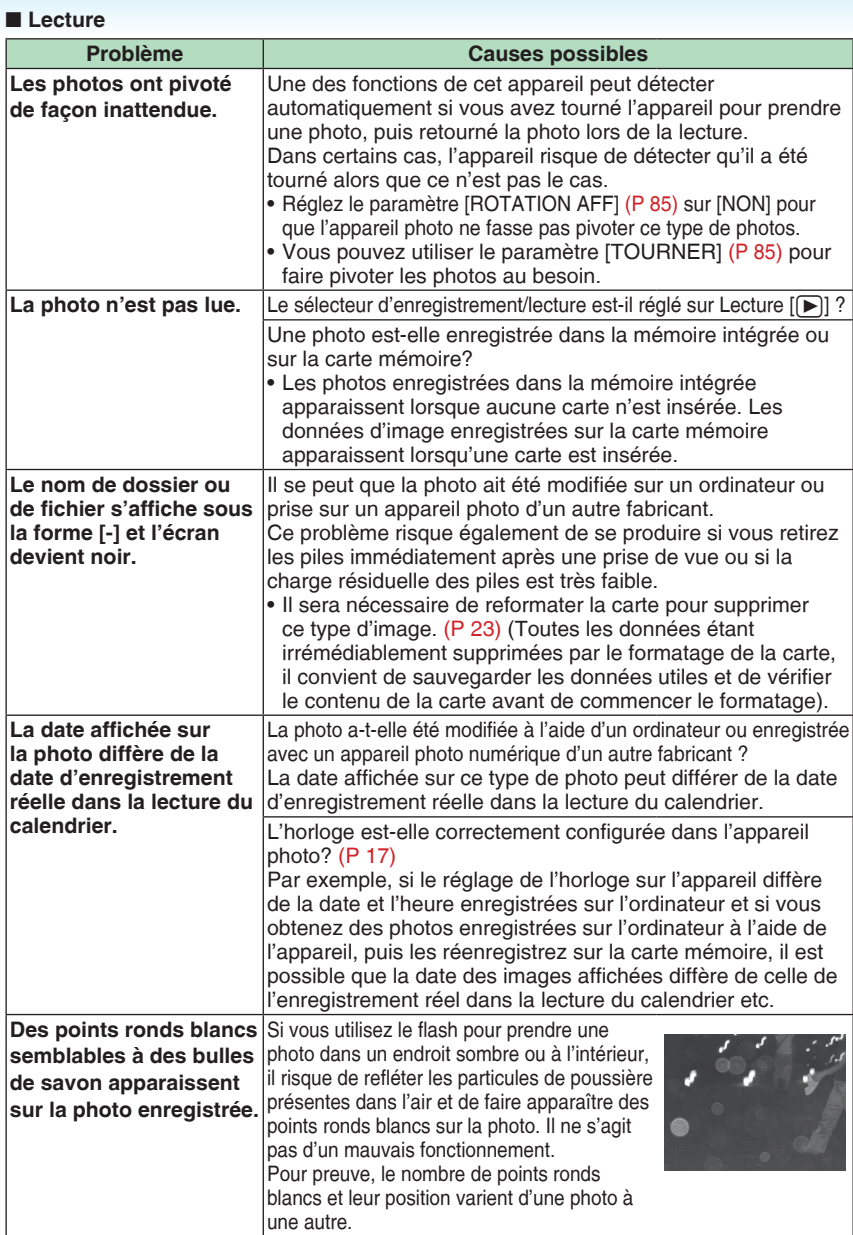

*Autres*

# *- 109 -*

## N **Raccordement à un téléviseur, un ordinateur ou une imprimante**

*Autres*

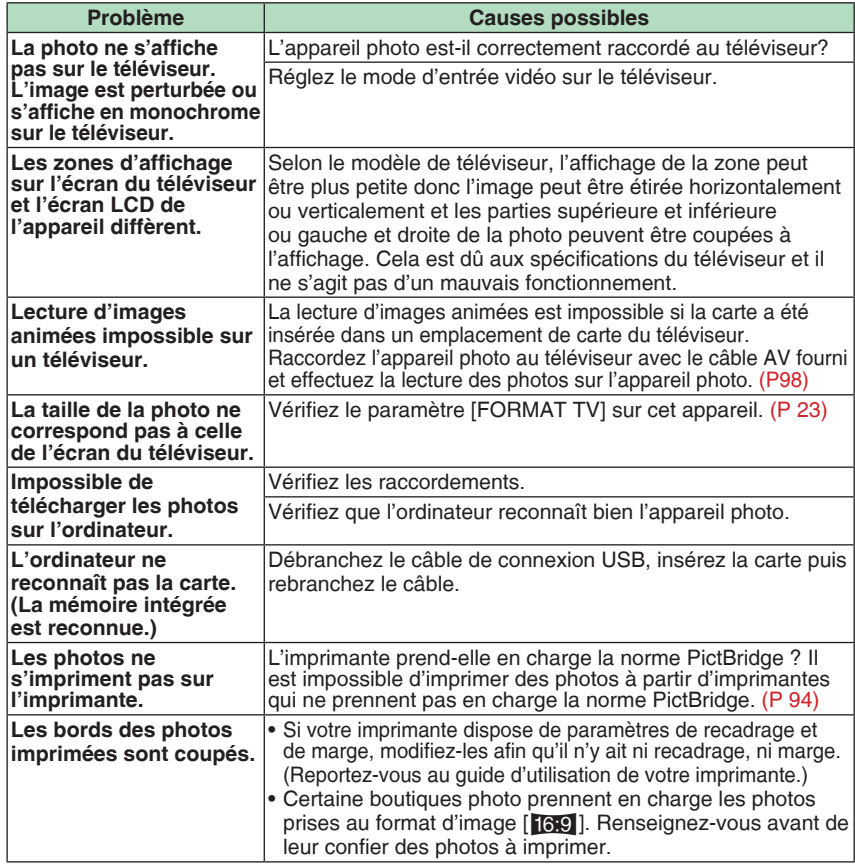

### N **Autres**

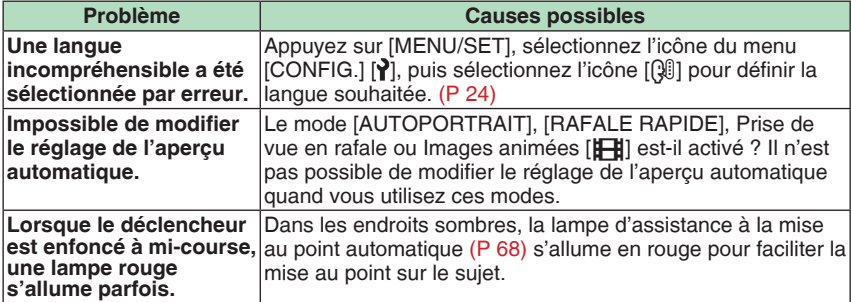

*- 110 -*

| <b>Autres</b>                                                                  |                                                                                                    |
|--------------------------------------------------------------------------------|----------------------------------------------------------------------------------------------------|
| <b>Problème</b>                                                                | <b>Causes possibles</b>                                                                                                    |
| La lampe d'assistance<br>à la mise au point<br>automatique ne s'allume<br>pas. | La [LAMPE ASS.AF] dans le menu du mode [MODE ENR.]<br>est-elle réglée sur [OUI] ? (P 68)                                                                                                    |
|                                                                                | Prenez-vous des photos dans des endroits sombres ?<br>La lampe d'assistance à la mise au point automatique ne<br>s'allume pas dans les endroits lumineux.                                                                                                    |
|                                                                                | La lampe d'assistance à la mise au point automatique ne<br>s'allume pas lorsque l'option [AUTOPORTRAIT], [PAYSAGE],<br>[PAYSAGE NOCT.], [CRÉPUSCULE], [FEU D'ARTIFICE] ou<br>[PHOTO AÉRIENNE] est sélectionnée en mode scène.                                                                                                    |
| La surface de l'appareil<br>photo, la batterie, etc.,<br>deviennent chaudes.   | Il se peut que la surface de l'appareil photo et la batterie<br>deviennent un peu chaudes pendant l'utilisation ou juste<br>après une utilisaton prolongée, mais cela n'affecte en rien le<br>fonctionnement ou la qualité.                                                                                                    |
| L'objectif produit un<br>bruit.                                                | Lorsque la luminosité change brusquement à la suite<br>d'un zoom, d'un mouvement de l'appareil ou pour toute<br>autre raison, l'objectif peut produire un bruit et la photo<br>affichée peut être fortement modifiée; toutefois, les photos<br>enregistrées ne sont pas affectées.<br>Le bruit est produit par le réglage automatique de l'ouverture,<br>ce qui est tout à fait normal. |
| L'horloge a été<br>initialisée.                                                | Si l'appareil photo n'a pas été utilisé pendant un certain<br>temps, le réglage de l'horloge peut s'être réinitialisé. Si le<br>message [VEUILLEZ RÉGLER L'HEURE] s'affiche, procédez<br>au réglage de l'horloge. (P 17)                                                                                                    |
|                                                                                | Si vous prenez une photo avant de régler l'horloge,<br>l'indication [0:00 0. 0. 0] est enregistrée.                                                                                                    |
| Les images<br>apparaissent<br>légèrement déformées.                            | Il est possible que les photos prises soient légèrement déformées<br>en fonction du rapport de zoom. La déformation s'accentue<br>lorsque vous vous rapprochez du sujet, mais cela est normal.                                                                                                    |
| Des couleurs étranges<br>apparaissent sur les<br>bords de l'image.             | Selon le taux d'agrandissement du zoom, l'image peut<br>présenter des franges de couleur autour du sujet. Ce<br>phénomène est appelé aberration chromatique et peut être<br>davantage visible lors de la prise de clichés de sujets éloignés.<br>Toutefois, il ne s'agit pas d'un mauvais fonctionnement.                                                                               |
| Les numéros de fichier<br>ne sont pas créés dans<br>l'ordre.                   | Pour certaines opérations, les photos sont enregistrées dans<br>des dossiers de numéros différents. (P 92)                                                                                                    |
| Les numéros de fichier<br>sont enregistrés en<br>ordre croissant.              | Si vous insérez ou retirez les piles alors que l'appareil est<br>sous tension, les numéros de dossier enregistrés sont perdus.<br>En revanche, si vous rallumez l'appareil photo et enregistrez<br>des photos, les numéros de fichier peuvent être enregistrés<br>en ordre croissant.                                                                                                   |
| L'image s'affiche en<br>noir.                                                  | Vous pouvez afficher en noir les photos que vous avez<br>modifiées ou pivotées sur un ordinateur en mode de lecture,<br>lecture mosaïque et lecture du calendrier.                                                                                                    |
| Le barillet de l'objectif<br>est rentré.                                       | Le barillet de l'objectif rentre environ 15 secondes après être<br>passé du mode [MODE ENR.] au mode [LECTURE].                                                                                                    |

*- 111 -*

# *Autres* **Nombre de photos enregistrables et durée d'enregistrement disponible**

- Le nombre de photos enregistrables et la durée d'enregistrement disponible sont approximatifs. (Ces données varient selon les conditions d'enregistrement et le type de carte mémoire.) •
- Le nombre de photos enregistrables et le temps d'enregistrement disponible varient •d'un sujet à l'autre.

## N **Nombre de photos enregistrables**

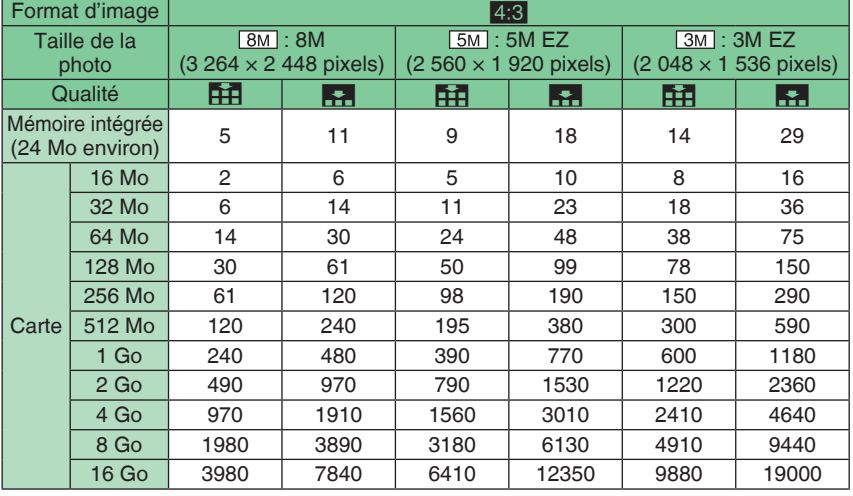

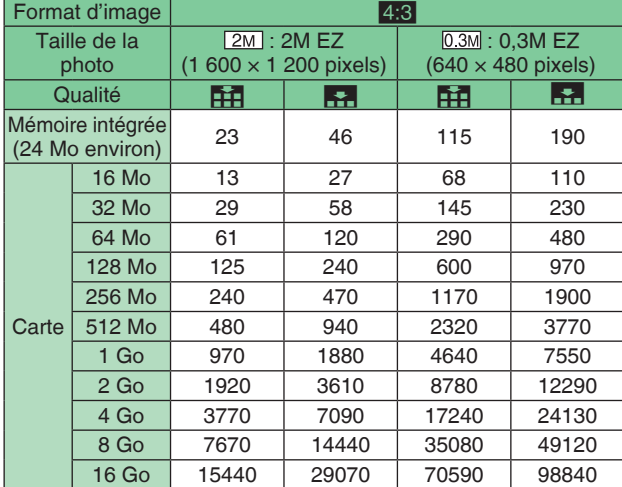

*- 112 -*

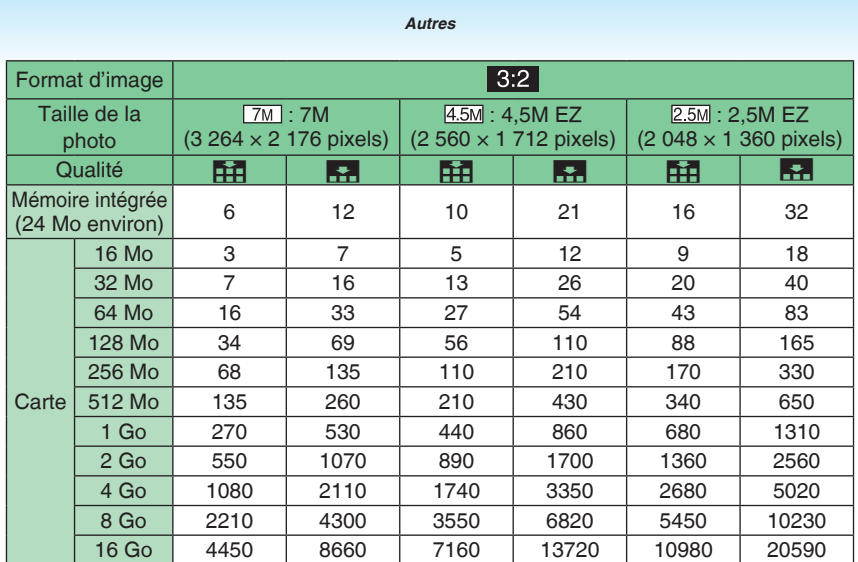

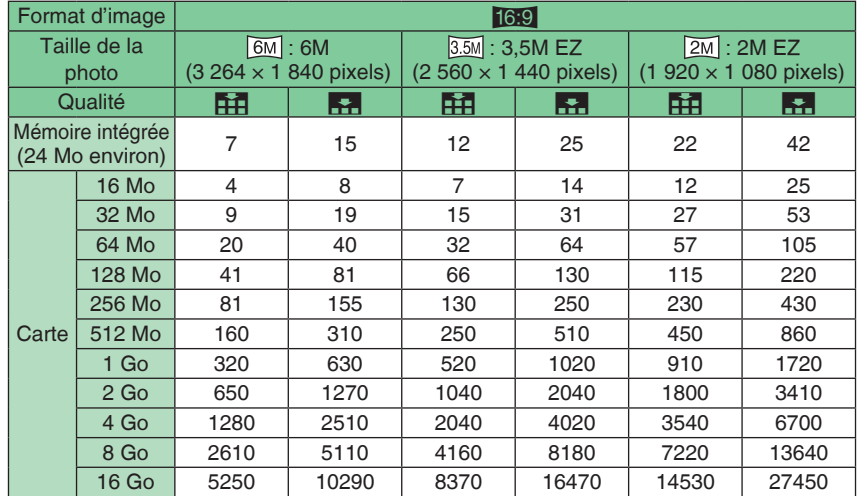

*- 113 -*

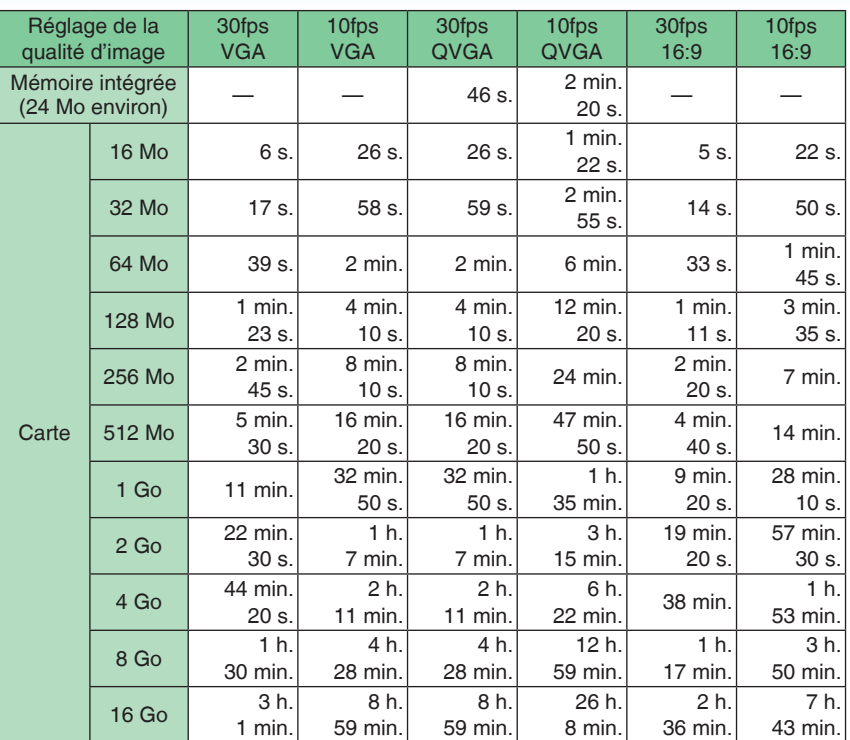

*Autres*

#### N **Durée d'enregistrement disponible (en mode d'images animées)**

(DMC-LS80GC/DMC-LS80PL)

Il est possible d'enregister jusqu'à 2 Go d'images animées.

La durée d'enregistrement disponible est affichée à l'écran seulement jusqu'à 2 Go. (DMC-LS80EG/DMC-LS80E)

 Les images animées peuvent être enregistrées de façon continue jusqu'a 15 minutes. La durée d'enregistrement en continu maximum (jusqu'à 15 minutes) est affichée à l'écran.

#### $\boxed{15^2} - - - -$

- Le nombre de photos enregistrables et la durée d'enregistrement disponible ne peuvent pas être affichés en ordre inverse sur l'écran LCD.
- Cet appareil ne prend pas en charge l'enregistrement d'images animées sur les cartes MultiMediaCards.
- Le zoom optique étendu ne fonctionne pas dans les modes [HAUTE SENS.] et [RAFALE RAPIDE] donc la taille de la photo pour [EZ] n'est pas affichée.

*- 114 -*

# **Spécifications**

**Appareil photo numérique :** Pour votre sécurité **Alimentation :** 3 V c.c. **Consommation :** 1,5 W (pendant la l'enregistrement) 0,6 W (pendant la lecture) **Nombre de pixels :** 8 100 000 pixels **Capteur d'image :** 1/2,5˝ Capteur CCD **Nombre total de pixels :** 8 320 000 pixels Filtre couleurs primaires **Objectif :** Zoom optique 3x, f = 5,5 à 16,5 mm (équivalent d'un appareil photo 35 mm: 33 à 100 mm] /F2,8 à F5,1 **Zoom numérique :** 4 maxi. × **Zoom optique supplémentaire :** 4,8× maxi **Mise au point :** Normal/Macro Mise au point sur 5 zones/Mise au point sur 1 zone (rapide)/ Mise au point sur 1 zone **Plage de mise au point :** Normal: 50 cm à ∞ Macro/Intelligent : 5 cm (grand-angle)/ 30 cm (téléobjectif)  $\dot{a} \infty$ Mode scène : les réglages peuvent être différents de ceux indiqués ci-dessus **Système d'obturation :** Obturateur électronique+Obturateur mécanique **Enregistrement d'images animées :** Format d'image  $[4.3]$  : 640 × 480 pixels (30 images/seconde, 10 images/seconde) (si vous utilisez une carte)./ 320 × 240 pixels (30 images/seconde, 10 images/seconde) Format d'image [16.9] : 848 × 480 pixels (30 images/seconde, 10 images/seconde) (si vous utilisez une carte). sans le son **Prise de vues en rafale Vitesse de rafale :** Environ 2,5 images/seconde (NORMAL), Environ 2 images/ seconde (pas de limite) **Nombre d'images enregistrables :** 7 images (standard) maximum, 4 images (fines) maximum, Dépend de la capacité restante dans la mémoire intégrée ou sur la carte mémoire (pas de limite). **Rafale rapide** Cadence : 5,5 photos/seconde environ **Taille des photos :**  $\boxed{2M}$  (4:3),  $\boxed{25M}$  (3:2),  $\boxed{2M}$  (16:9)

*Autres*

*- 115 -*

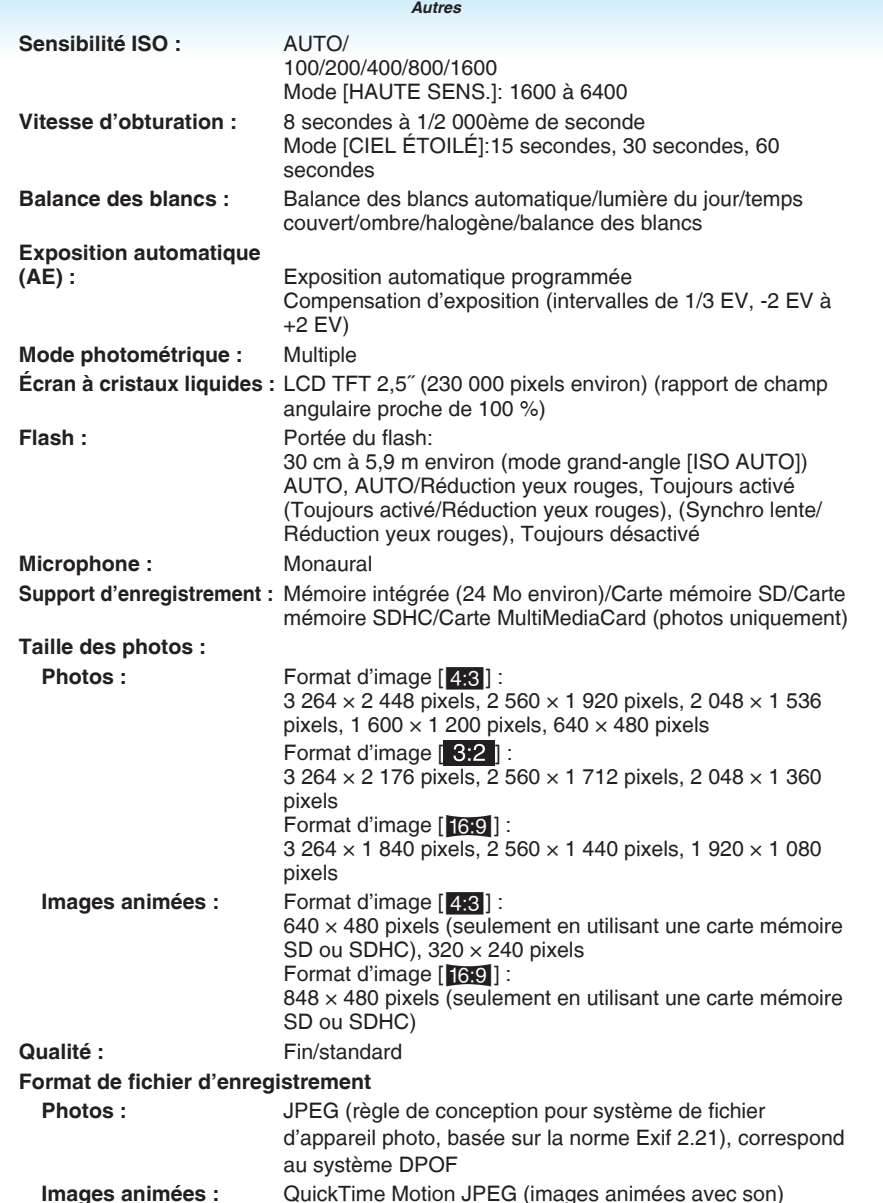

*- 116 -*

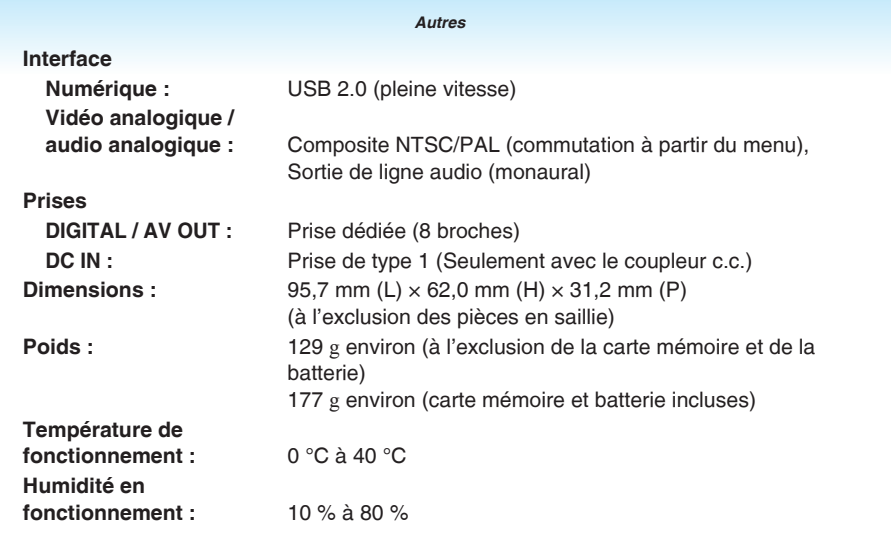

*- 117 -*